# $\frac{d\ln\ln}{d}$

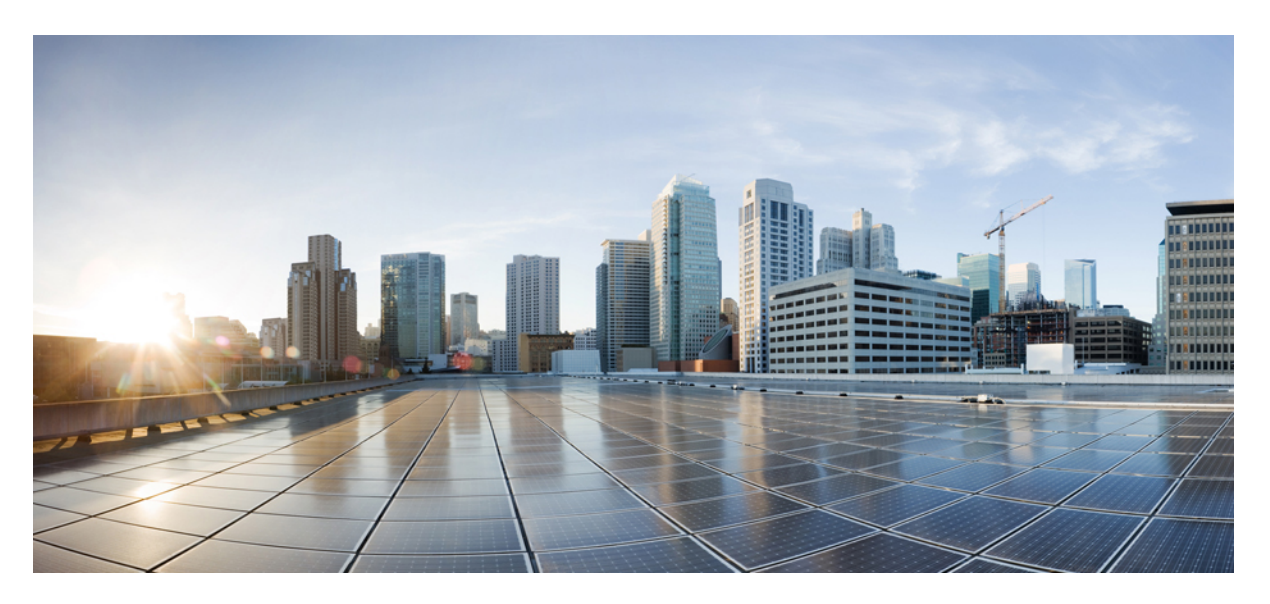

#### **Cisco Spaces: Connector3 Command Reference Guide**

**First Published:** 2022-09-12 **Last Modified:** 2024-02-14

#### **Americas Headquarters**

Cisco Systems, Inc. 170 West Tasman Drive San Jose, CA 95134-1706 USA http://www.cisco.com Tel: 408 526-4000 800 553-NETS (6387) Fax: 408 527-0883

© 2024 Cisco Systems, Inc. All rights reserved.

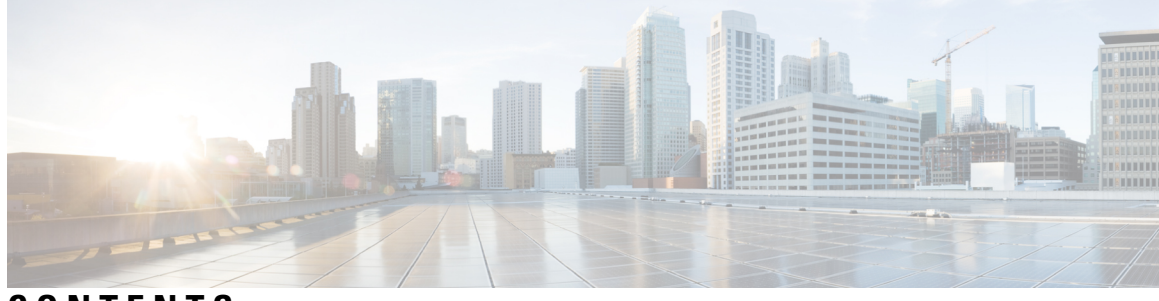

#### **CONTENTS**

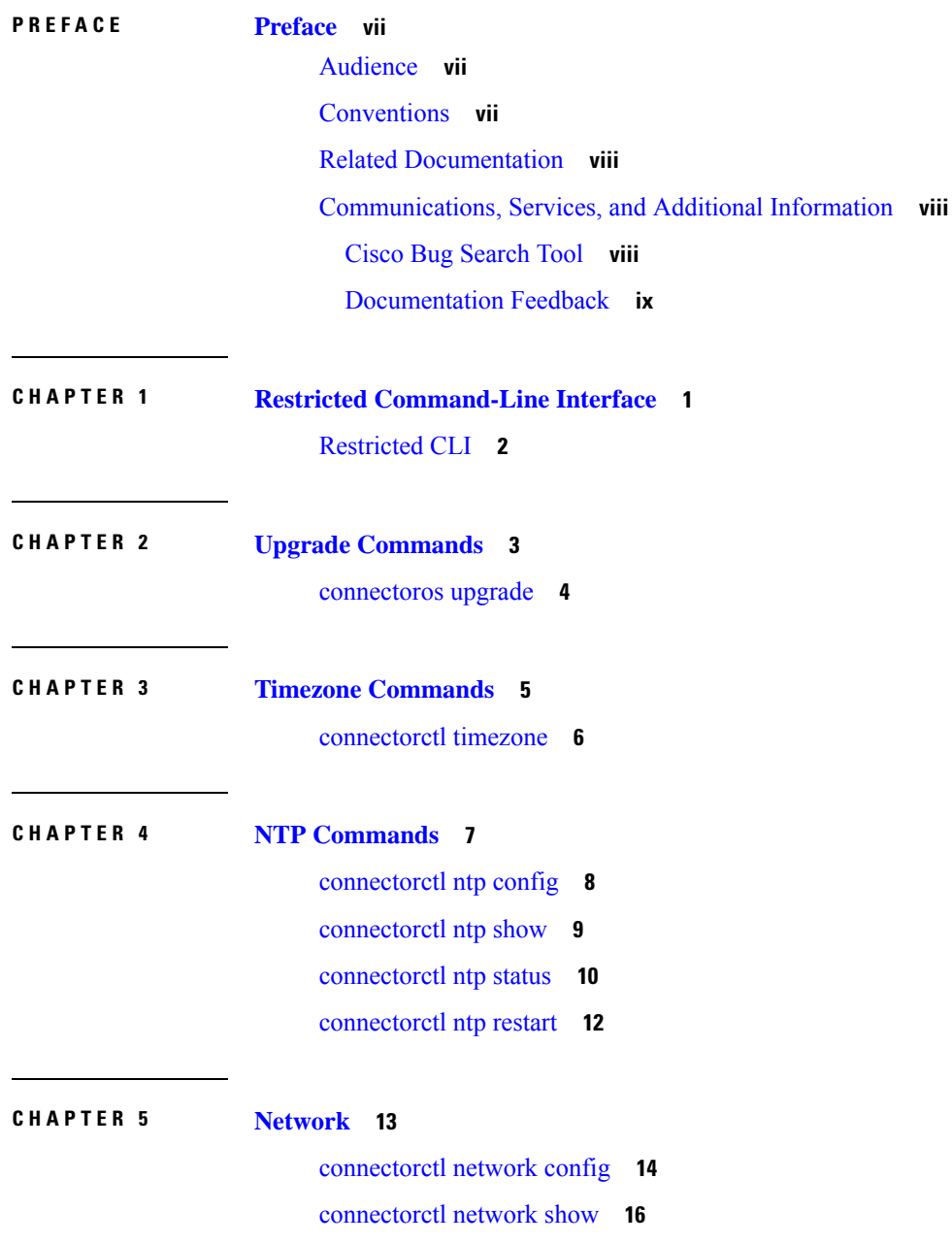

 $\overline{\phantom{a}}$ 

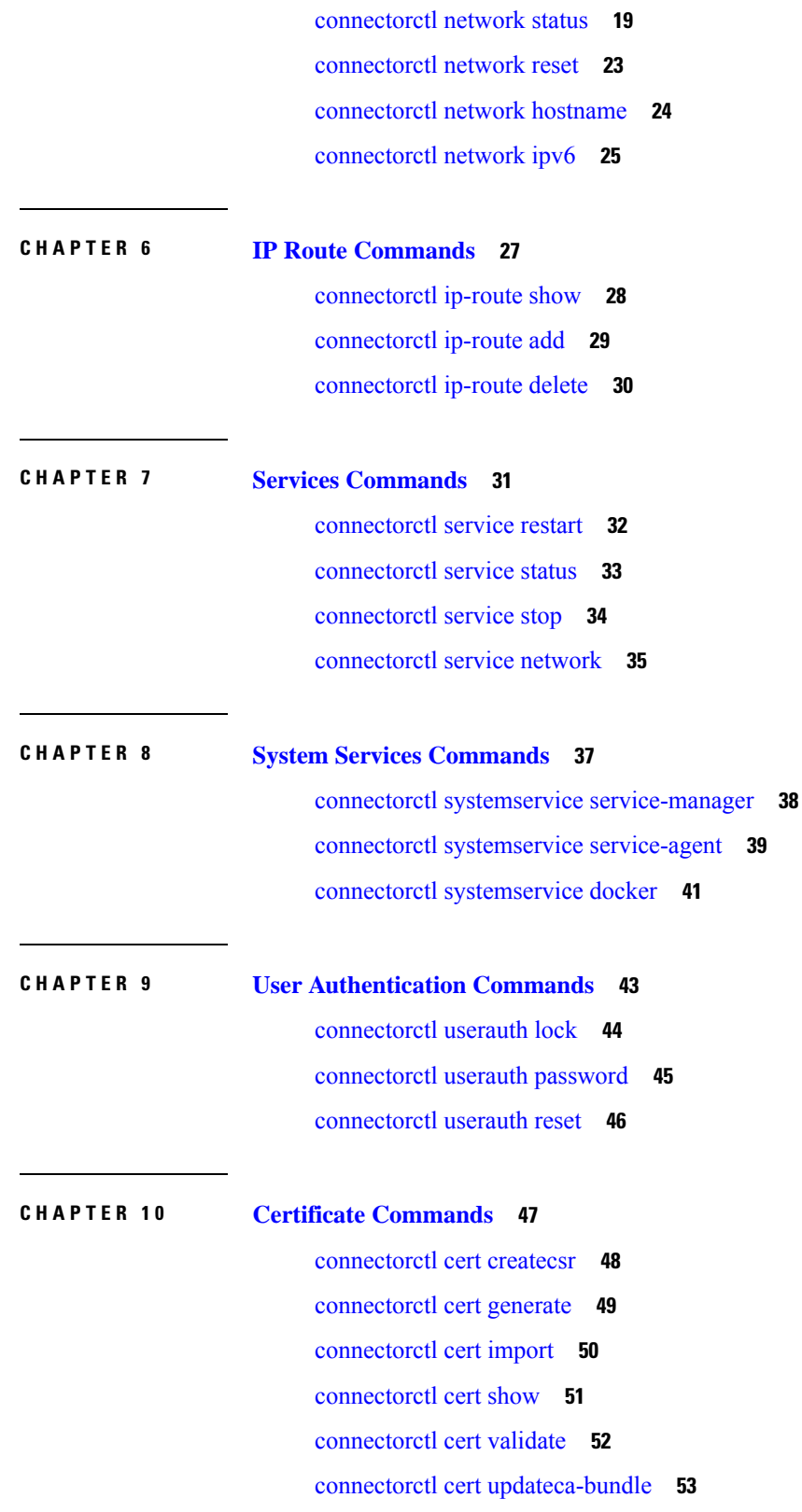

 $\mathbf I$ 

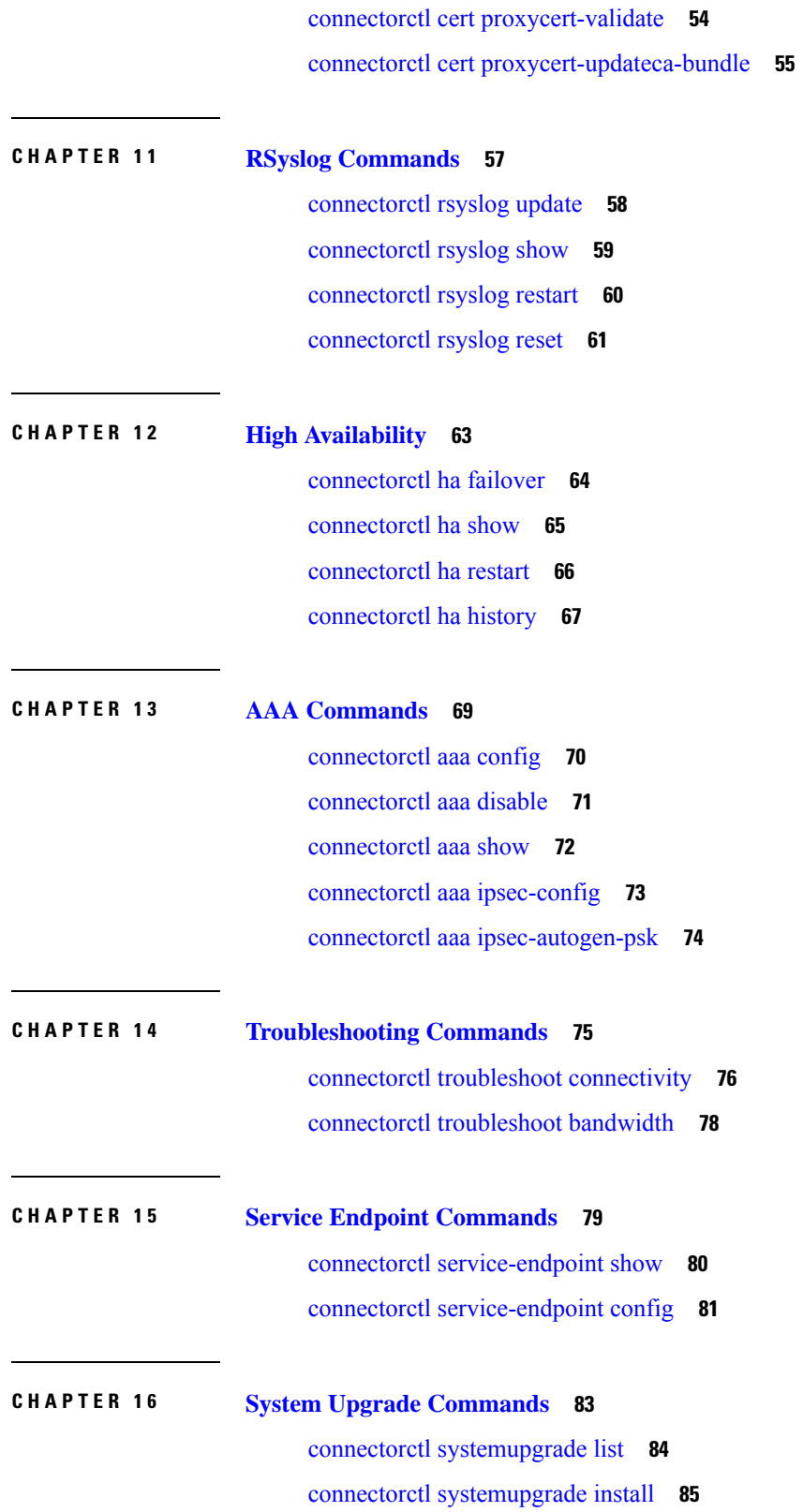

 $\blacksquare$ 

 $\mathbf l$ 

#### connectorctl [systemupgrade](#page-95-0) status **86**

I

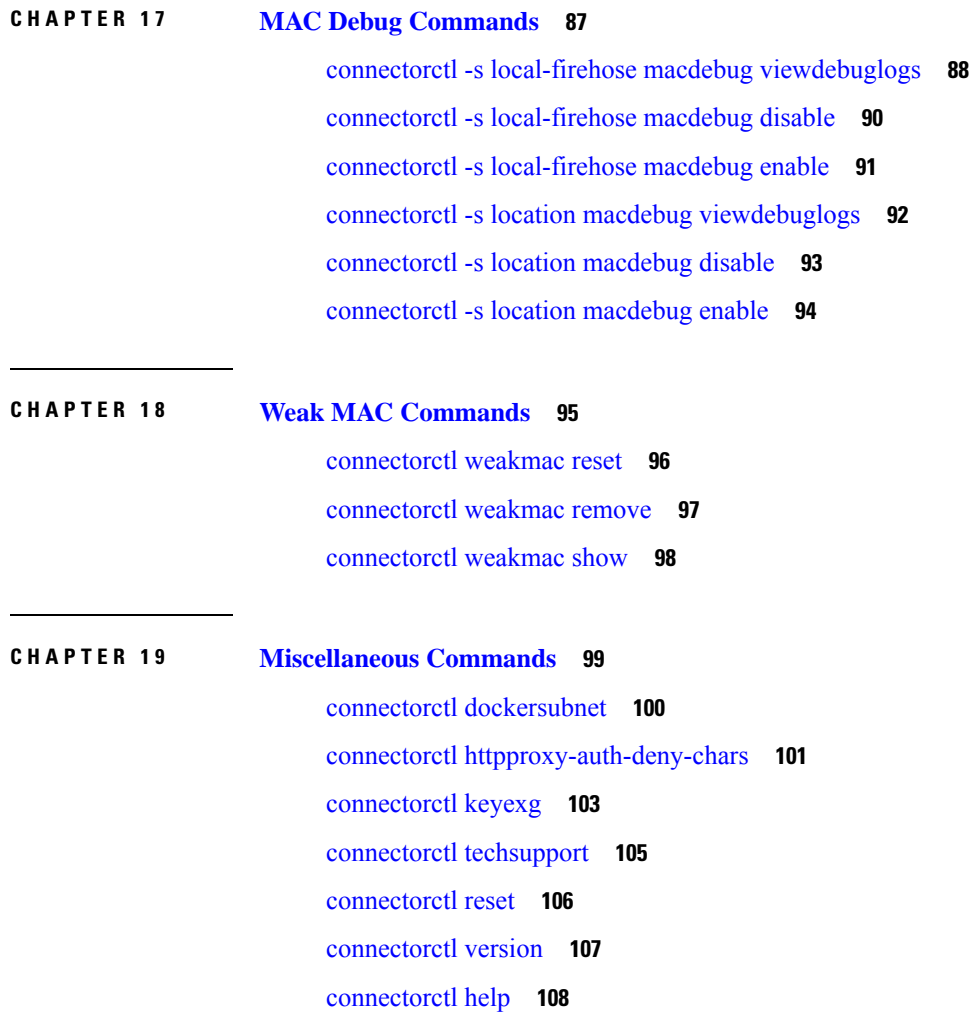

ı

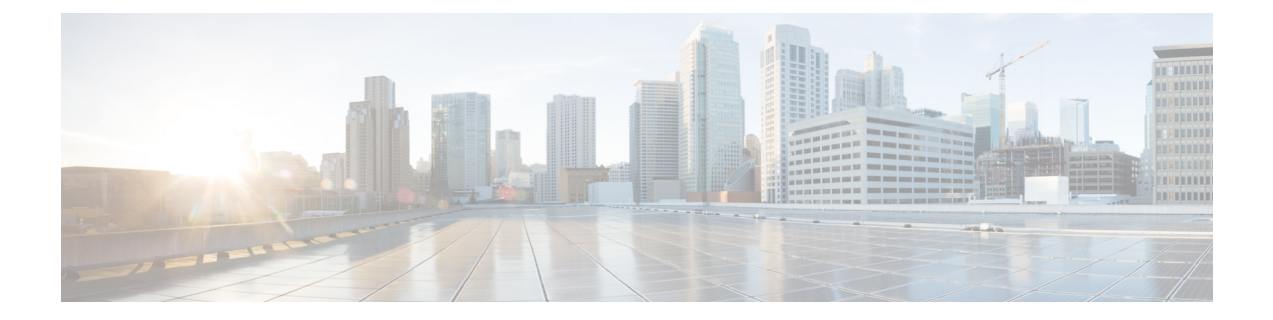

# <span id="page-6-0"></span>**Preface**

- [Audience,](#page-6-1) on page vii
- [Conventions,](#page-6-2) on page vii
- Related [Documentation,](#page-7-0) on page viii
- [Communications,](#page-7-1) Services, and Additional Information, on page viii

# <span id="page-6-2"></span><span id="page-6-1"></span>**Audience**

This document is meant for Cisco Spaces network and IT administrators who deploy Cisco Spaces to monitor, manage, and optimize usage of assets in an organization.

### **Conventions**

This document uses the following conventions.

#### **Table 1: Conventions**

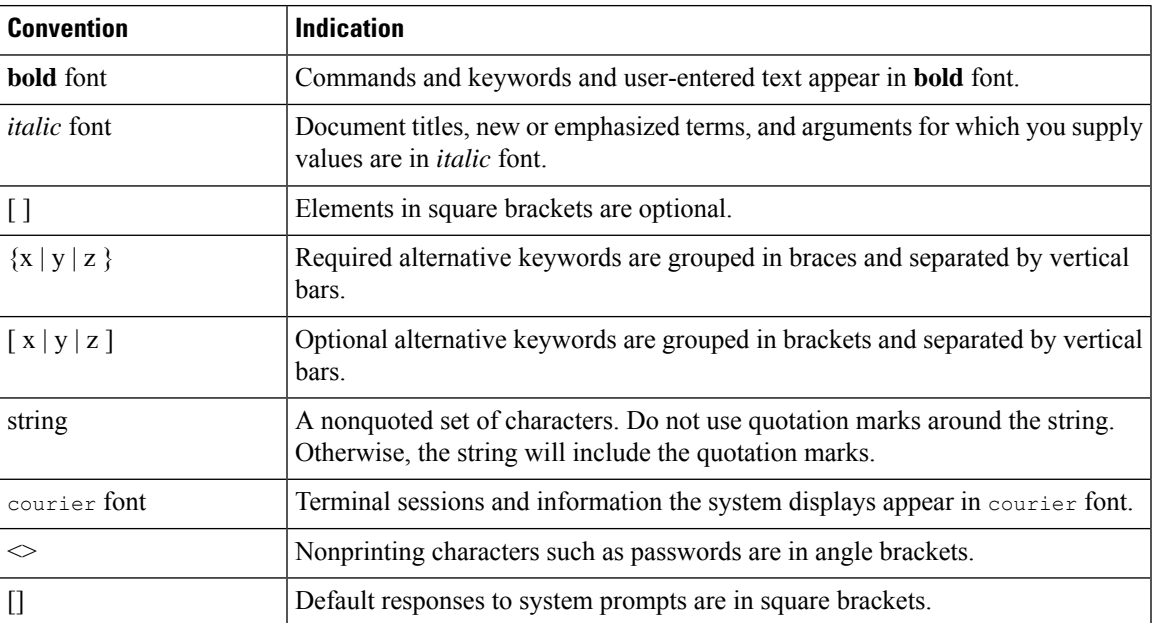

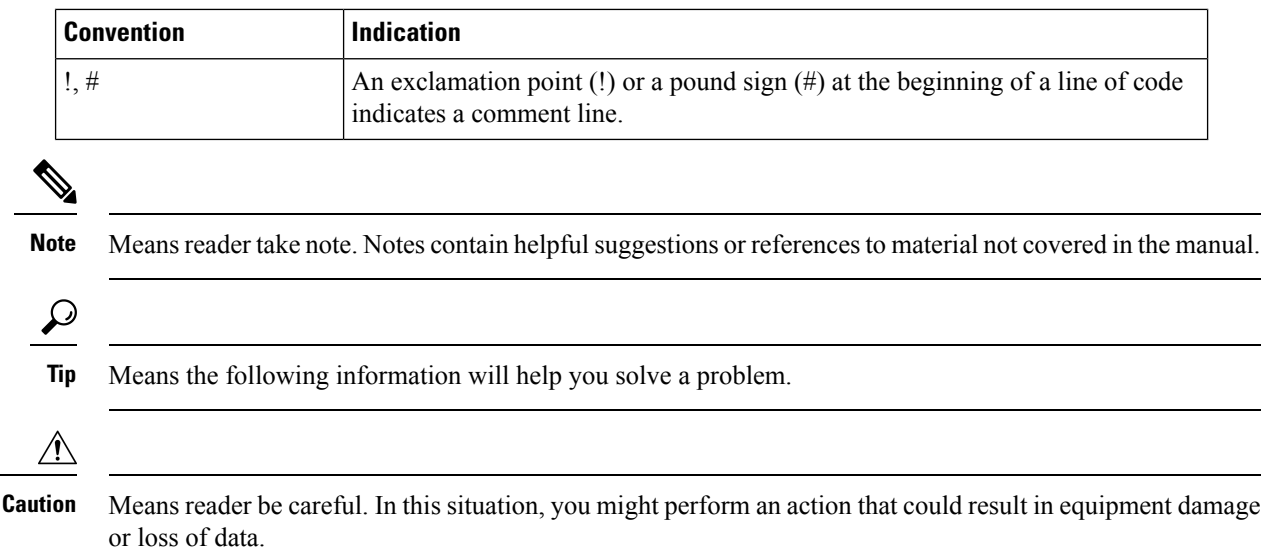

# <span id="page-7-0"></span>**Related Documentation**

*Cisco Spaces: Connector3 [Configuration](https://www.cisco.com/c/en/us/td/docs/wireless/cisco-dna-spaces/connector/config/b_connector_30.html) Guide Cisco Spaces: [Connector3](https://www.cisco.com/c/en/us/td/docs/wireless/cisco-dna-spaces/connector/connector3/b_connector_cli30.html) Command Reference Guide Release Notes for Cisco Spaces: [Connector](https://www.cisco.com/c/en/us/td/docs/wireless/spaces/connector/releasenotes/b-cisco-connector-rn.html) Cisco Spaces: IoT Service [Configuration](https://www.cisco.com/c/en/us/td/docs/wireless/spaces/iot-services-wireless/b_iot_services.html) Guide (Wireless) Cisco Spaces: IoT Service [Configuration](https://www.cisco.com/c/en/us/td/docs/wireless/spaces/iot-services-wired/b_iot_services_wired.html) Guide (Wired)*

### <span id="page-7-1"></span>**Communications, Services, and Additional Information**

- To receive timely, relevant information from Cisco, sign up at Cisco Profile [Manager](https://www.cisco.com/offer/subscribe).
- To get the business impact you're looking for with the technologies that matter, visit Cisco [Services.](https://www.cisco.com/go/services)
- To submit a service request, visit Cisco [Support](https://www.cisco.com/c/en/us/support/index.html).
- To discover and browse secure, validated enterprise-class apps, products, solutions, and services, visit Cisco [DevNet.](https://developer.cisco.com/)
- To obtain general networking, training, and certification titles, visit [Cisco](http://www.ciscopress.com) Press.
- To find warranty information for a specific product or product family, access Cisco [Warranty](https://connectthedots.cisco.com/connectdots/serviceWarrantyFinderRequest?fl=wf) Finder.

#### <span id="page-7-2"></span>**Cisco Bug Search Tool**

Cisco Bug Search Tool (BST) is a gateway to the Cisco bug-tracking system, which maintains a comprehensive list of defects and vulnerabilities in Cisco products and software. The BST provides you with detailed defect information about your products and software.

#### <span id="page-8-0"></span>**Documentation Feedback**

To provide feedback about Cisco technical documentation, use the feedback form available in the right pane of every online document.

 $\mathbf I$ 

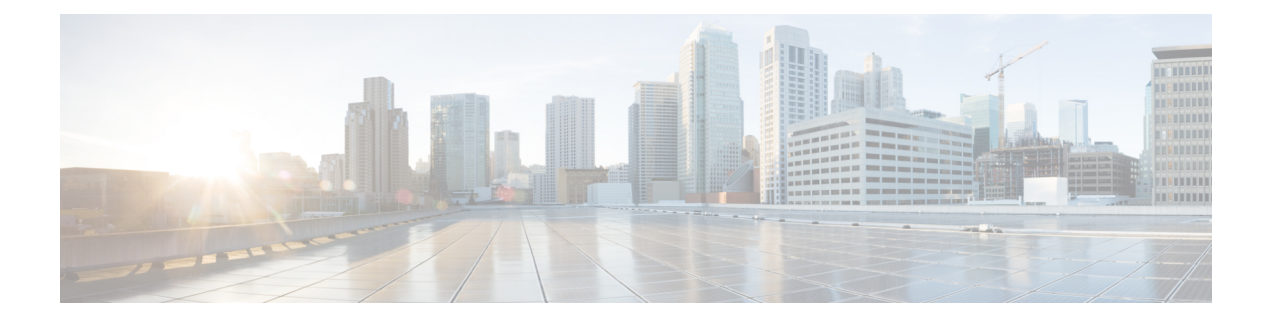

# <span id="page-10-0"></span>**Restricted Command-Line Interface**

• [Restricted](#page-11-0) CLI, on page 2

### <span id="page-11-0"></span>**Restricted CLI**

In Cisco Spaces: Connector, Linux commands are restricted to prevent unauthorized users from inadvertently modifying the system configurations. This restricted access prevents users from modifying system configuration that are likely to cause issues.

The following commands are allowed on the restricted command line.

#### **Table 2: List of Restricted Commands**

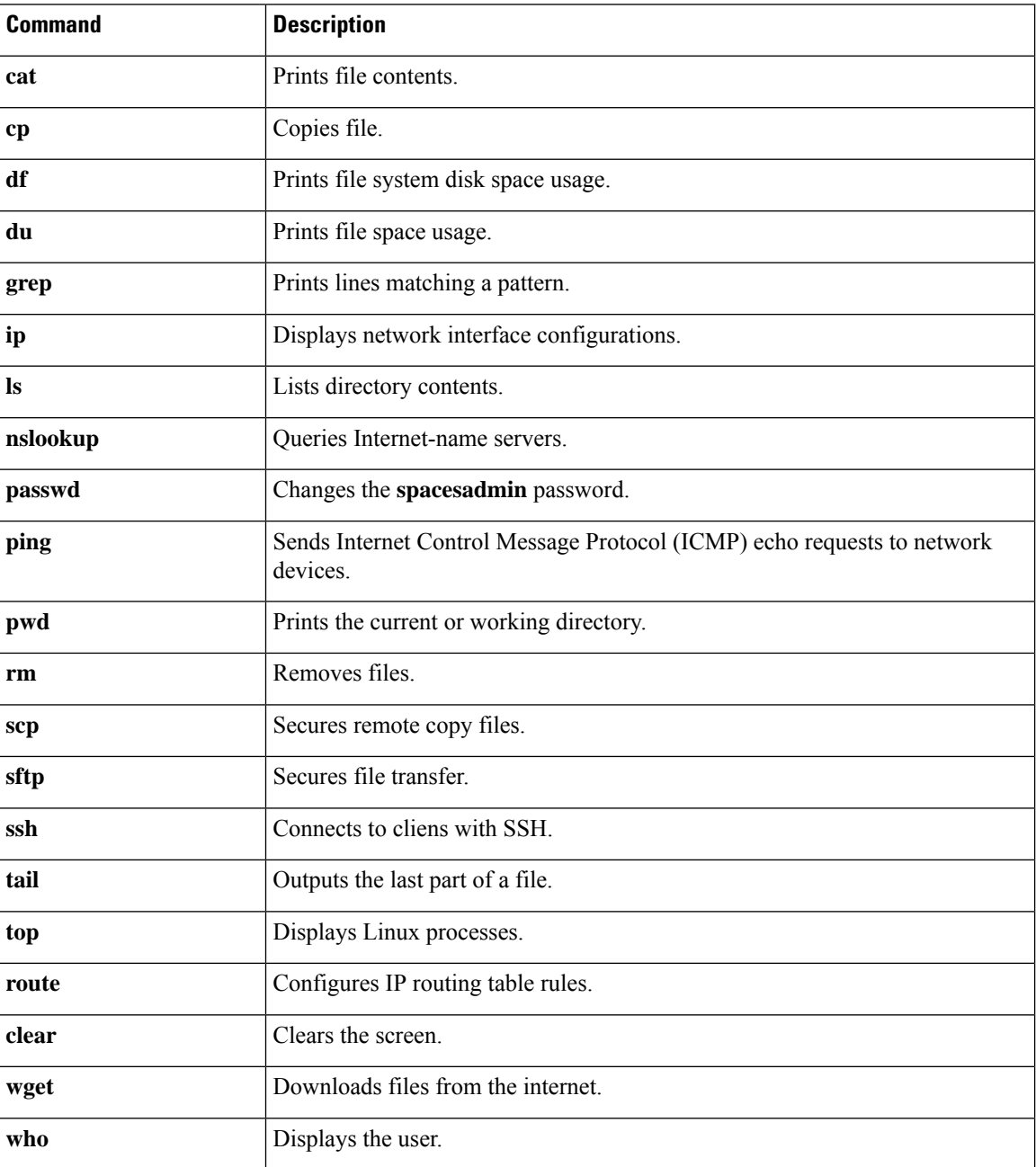

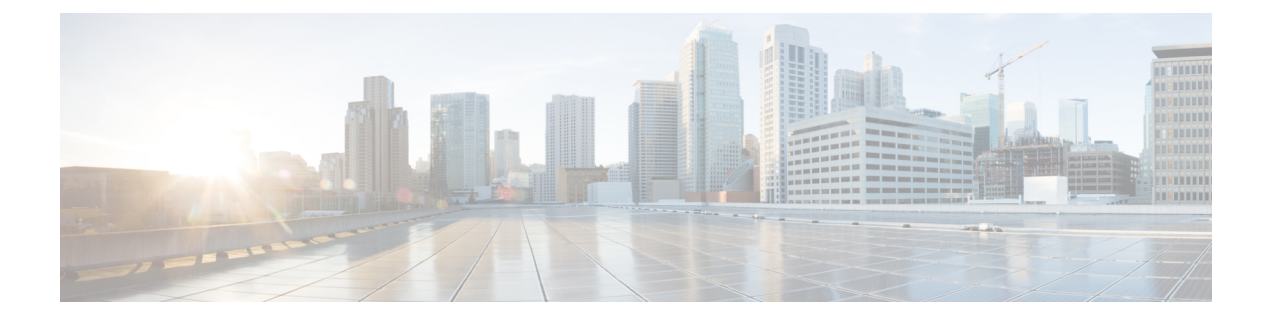

# <span id="page-12-0"></span>**Upgrade Commands**

• [connectoros](#page-13-0) upgrade, on page 4

# <span id="page-13-0"></span>**connectoros upgrade**

To upgrade the installed connector, use the **connectorosupgrade** command.

**connectoros upgrade** *.connector-image*

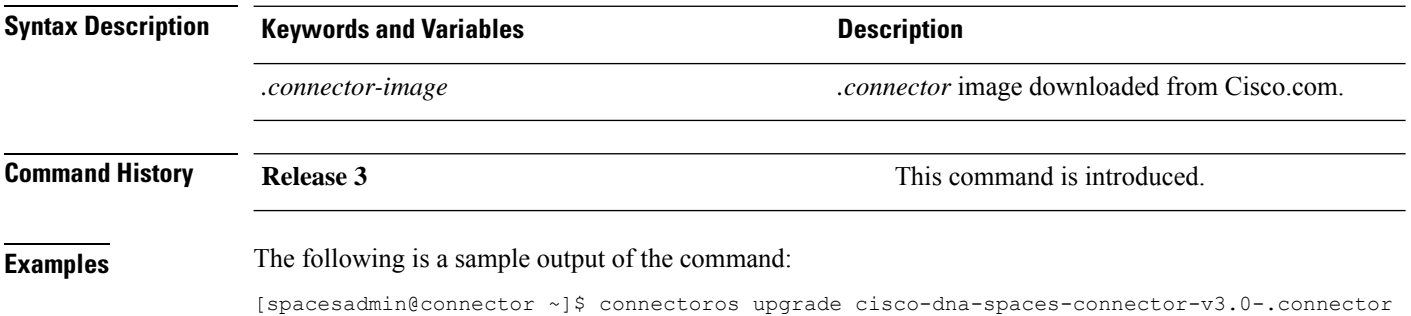

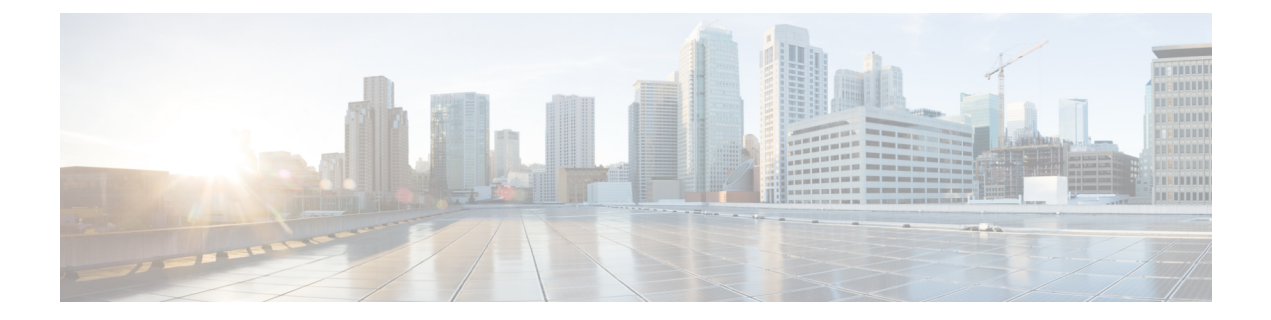

# <span id="page-14-0"></span>**Timezone Commands**

• [connectorctl](#page-15-0) timezone, on page 6

### <span id="page-15-0"></span>**connectorctl timezone**

To manage the system time zone, use the **connectorctl timezone** command.

**connectorctl timezone** { **-l** | **-s** | **-t** *timezone* }

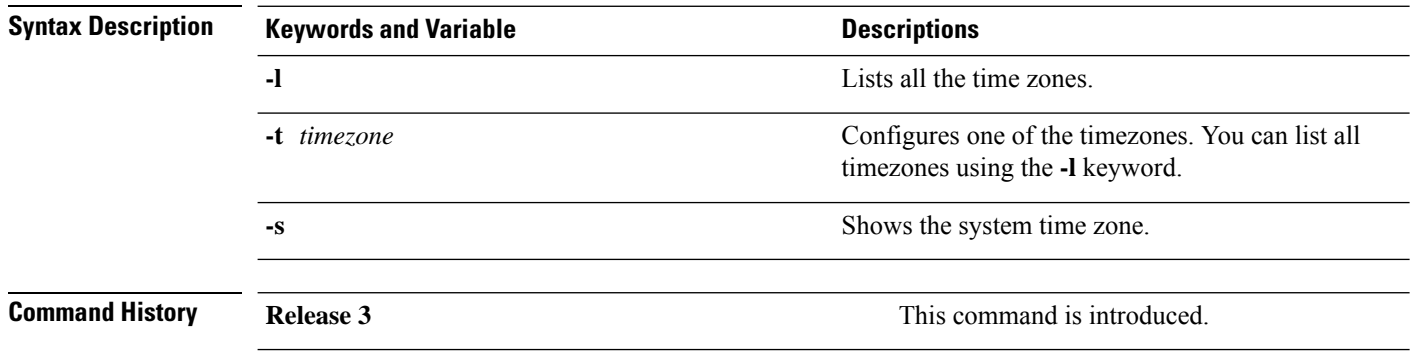

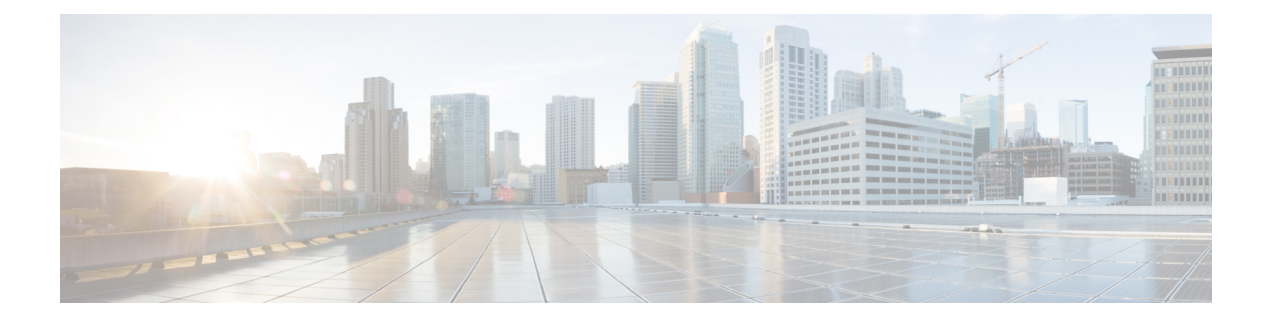

# <span id="page-16-0"></span>**NTP Commands**

The NTP commands are not supported on connector AMI.

- [connectorctl](#page-17-0) ntp config, on page 8
- [connectorctl](#page-18-0) ntp show, on page 9
- [connectorctl](#page-19-0) ntp status, on page 10
- [connectorctl](#page-21-0) ntp restart, on page 12

# <span id="page-17-0"></span>**connectorctl ntp config**

To configure the Network Time Protocol (NTP) server, use the **connectorctl ntp config** command.

```
connectorctl ntp config { -n comma-separated-list-of-servers | -d }
```
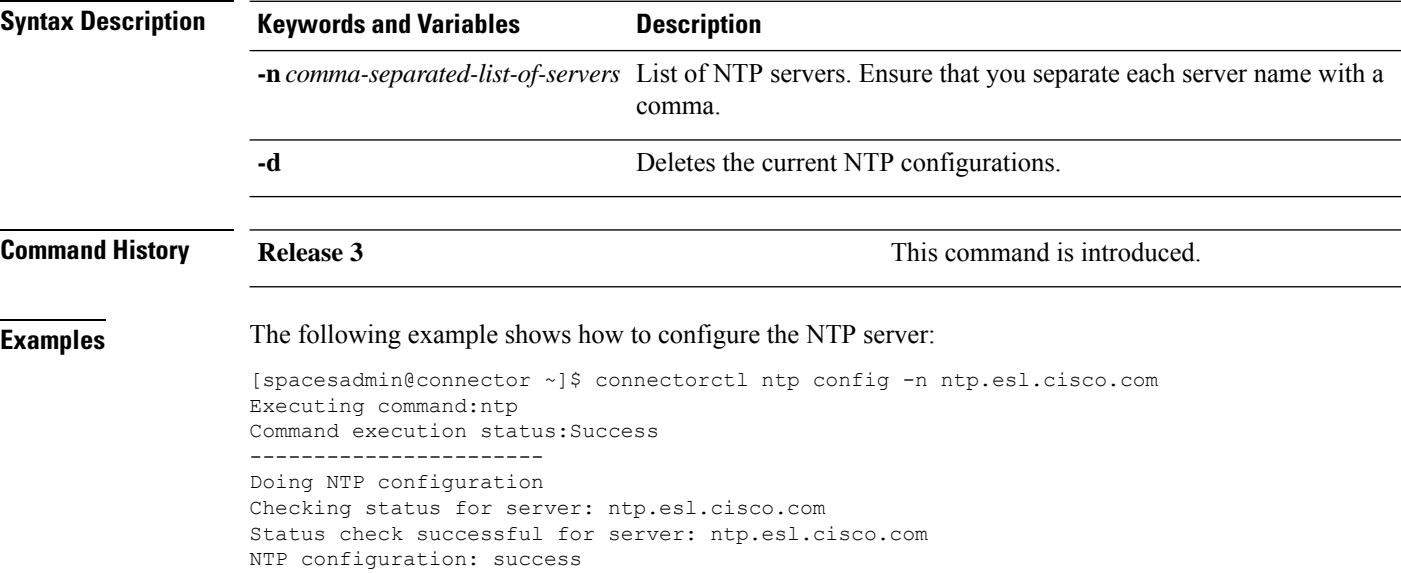

### <span id="page-18-0"></span>**connectorctl ntp show**

This command shows the Network Time Protocol (NTP) server.

**connectorctl ntp show Syntax Description** This command has no keywords or arguments. **Command History Release 3 This command is introduced. Examples** The following is a sample output of the command: [spacesadmin@connector ~]\$ connectorctl ntp show Executing command:ntp Command execution status:Success ----------------------- =================chrony conf output================= server ntp.esl.cisco.com ========================end=========================

#### <span id="page-19-0"></span>**connectorctl ntp status**

To observe the status of chrony or Network Time Protocol (NTP) service, sources details, and NTP data details, use the **connectorctl ntp restart** command.

#### **connectorctl ntp status**

**Syntax Description** This command has no keywords or arguments.

**Command History Release 3 Release 1 Release 1 Release 1 Release 1 Release 1 Release 1 Command is introduced. Examples** The following is a sample output of the command: [spacesadmin@connector ~]\$ connectorctl network status Executing command:ntp Command execution status:Success ----------------------- =================chrony service status================= chronyd.service - NTP client/server Loaded: loaded (/usr/lib/systemd/system/chronyd.service; enabled; vendor preset: enabled) Active: active (running) since Thu 2022-07-28 12:20:58 PDT; 5 days ago Docs: man:chronyd(8) man:chrony.conf(5) Process: 895 ExecStartPost=/usr/libexec/chrony-helper update-daemon (code=exited, status=0/SUCCESS) Process: 871 ExecStart=/usr/sbin/chronyd \$OPTIONS (code=exited, status=0/SUCCESS) Main PID: 877 (chronyd) Tasks: 1 (limit: 24285) Memory: 2.3M CGroup: /system.slice/chronyd.service └─877 /usr/sbin/chronyd Jul 28 12:20:55 conn3-la61-212-23 systemd[1]: Starting NTP client/server... Jul 28 12:20:56 conn3-la61-212-23 chronyd[877]: chronyd version 4.1 starting (+CMDMON +NTP +REFCLOCK +RTC +PRIVDROP +SCFILTER +SIGND +ASYNCDNS +NTS +SECHASH +IPV6 +DEBUG) Jul 28 12:20:56 conn3-la61-212-23 chronyd[877]: Frequency 0.000 +/- 1000000.000 ppm read from /var/lib/chrony/drift Jul 28 12:20:56 conn3-la61-212-23 chronyd[877]: Using right/UTC timezone to obtain leap second data Jul 28 12:20:58 conn3-la61-212-23 systemd[1]: Started NTP client/server. Jul 28 12:23:21 conn3-la61-212-23 chronyd[877]: Selected source 10.68.38.66 (ntp.esl.cisco.com) Jul 28 12:23:21 conn3-la61-212-23 chronyd[877]: System clock wrong by 1611.296985 seconds Jul 28 12:50:12 conn3-la61-212-23 chronyd[877]: System clock was stepped by 1611.296985 seconds Jul 28 12:50:12 conn3-la61-212-23 chronyd[877]: System clock TAI offset set to 37 seconds =========================end=========================== =================chrony sources================= MS Name/IP address Stratum Poll Reach LastRx Last sample =============================================================================== ^\* sjc05-73a-dci06n-ntp2.ci> 1 10 377 501 +26us[ +24us] +/- 519us =====================end======================== =================chrony ntpdata================== Remote address : 10.68.38.66 (AB442642) Remote port : 123 Local address : 10.22.212.23 (0A16D417)

 $\mathbf{l}$ 

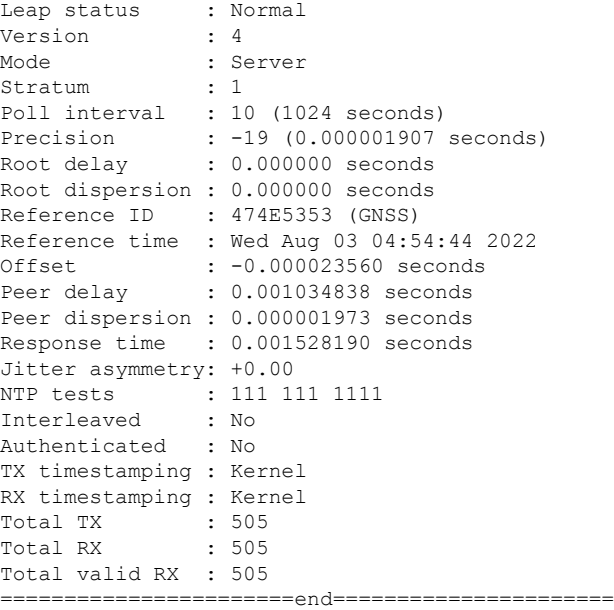

### <span id="page-21-0"></span>**connectorctl ntp restart**

To restart the chrony or the Network TimeProtocol (NTP) server, use the **connectorctlntprestart** command.

**connectorctl ntp restart Syntax Description** This command has no keywords or arguments. **Command History Release 3 This command is introduced. Examples** The following is a sample output of the command: [spacesadmin@connector ~]\$ connectorctl ntp restart Executing command:ntp Command execution status:Success ----------------------- Restarted ntp/chronyd service

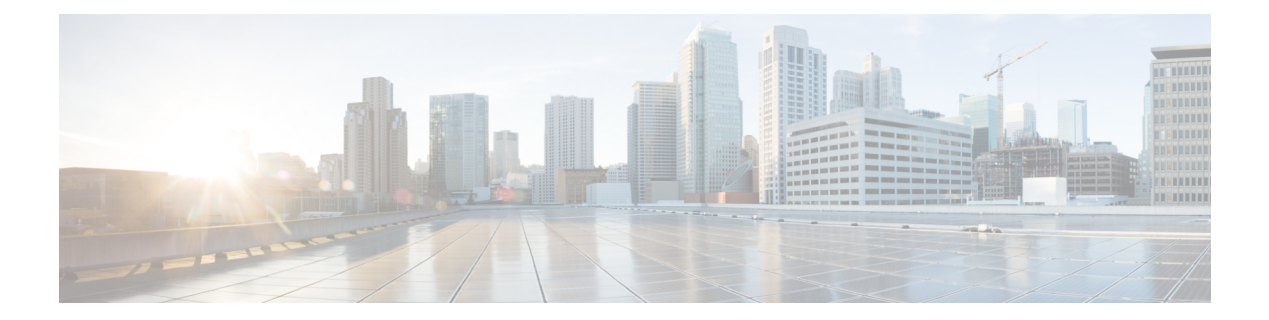

# <span id="page-22-0"></span>**Network**

The Network commands are not supported on connector AMI.

- [connectorctl](#page-23-0) network config, on page 14
- [connectorctl](#page-25-0) network show, on page 16
- [connectorctl](#page-28-0) network status, on page 19
- [connectorctl](#page-32-0) network reset, on page 23
- [connectorctl](#page-33-0) network hostname, on page 24
- [connectorctl](#page-34-0) network ipv6, on page 25

<span id="page-23-0"></span>**connectorctl network config**

#### To configure the network, use the **connectorctl network config** command. When updating the network configuration, include the fields you want to change. If the existing network configuration is insufficient, you are prompted to enter necessary details to complete a correct configuration. The system will reboot to apply all changes. Consequently, you lose connectivity and are be logged out. Ensure that you save any important work before proceeding with the configuration update. **Note connectorctl network config** { **-p** *ip-network-stack* | **-i** *ip-address* | **-m** *netmask* | **-g** *gateway* | **-o** *domain* | **-n** *interface-name* | **-d** *dns-servers* } **Syntax Description Keywords and Variables Description** Network Stack. Use one of the following: • ipv4 • ipv<sub>6</sub> **-p** *ip-network-stack* **-i** *ipaddress[/prefix]* IPv4 or IPv6 address formatted as: ip[/prefix]. **-m** *netmask* **here 1988 1988 Netmask** for IPv4 or prefix length IPv6 **-g** *gateway* Gateway address (IPv4 or IPv6) **-o** *domain* Search domain name Comma-separated IP (IPv4 or IPv6) address list for multiple servers **-d** *dns-servers* Interface name. Use one of the following: • PRIMARY • SECONDARY **-n** *interface-name* **Command History Release 3 This command is introduced. Usage Guidelines** You can configure various settings for the network by specifying the right parameters. You can use this command to reconfigure the network entities in case of network change or network disruption. After you complete the network configuration, the system is automatically rebooted. After this, you lose connectivity and are logged out of the connector GUI. **Caution**

 $\overline{\phantom{a}}$ 

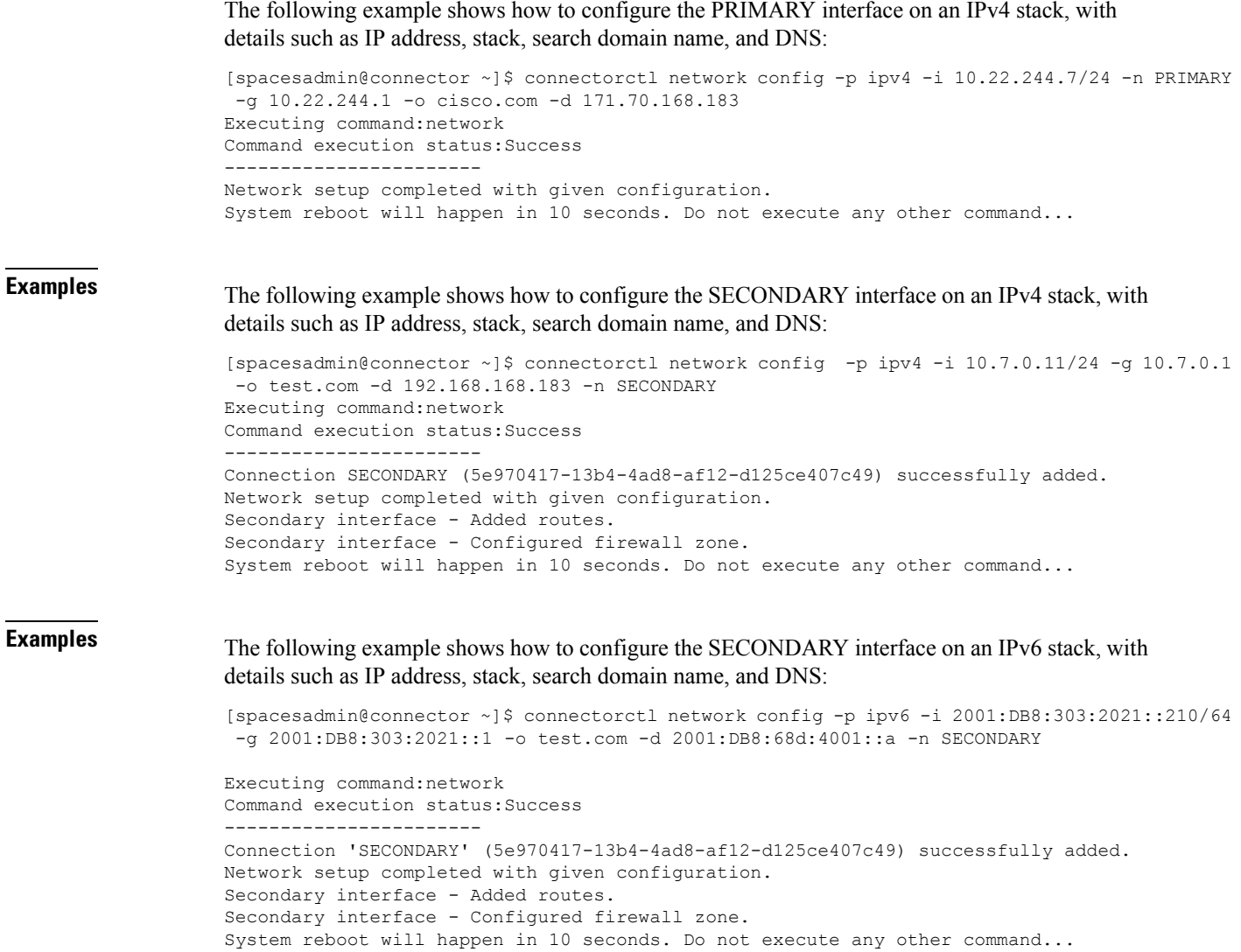

#### <span id="page-25-0"></span>**connectorctl network show**

To view the current network configuration and information about primary and secondary interfaces, use the **connectorctl network show** command. To view details of individual interface network, use the **-n** keyword.

**connectorctl network show -n** *interface-name*

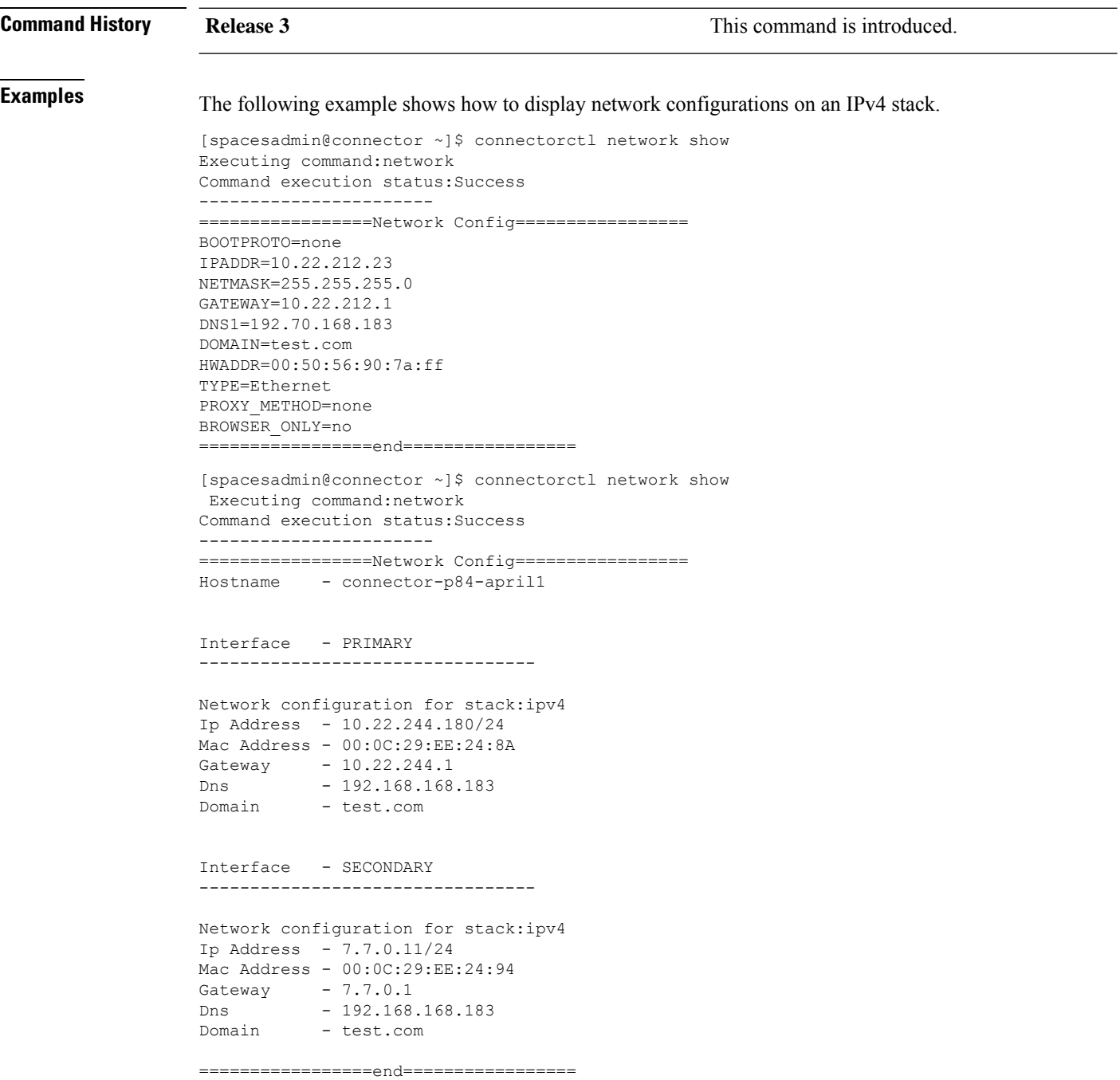

Ш

The following example shows how to display only the PRIMARY interface on an IPv4 stack.

```
[spacesadmin@connector ~]$ connectorctl network show -n PRIMARY
Executing command:network
Command execution status:Success
-----------------------
=================Network Config=================
Hostname - connector-p84-april1
Interface - PRIMARY
---------------------------------
Network configuration for stack:ipv4
Ip Address - 10.22.244.180/24
Mac Address - 00:0C:29:EE:24:8A
Gateway - 10.22.244.1
Dns - 192.168.168.183
Domain - test.com
```
=================end=================

The following example shows how to display only the SECONDARY interface on an IPv4 stack.

```
[spacesadmin@connector ~]$ connectorctl network show -n SECONDARY
Executing command:network
Command execution status:Success
-----------------------
=================Network Config=================
Hostname - dualInt-HA-sec
Interface - SECONDARY
---------------------------------
Network configuration for stack:ipv4
Ip Address - 7.7.0.21/24
Mac Address - 00:0C:29:D6:E4:D7
Gateway - 7.7.0.1
Dns - 192.168.168.183
Domain - test.com
=================end=================
```
#### $\mathscr{D}$

.

The above example assumes the following: **Note**

- The PRIMARY interface of the connector is on the 10.22.x.x subnet, and is used to communicate with Cisco Spaces
- The SECONDARY interface of the connector is on the 7.7.x.x subnet, and is used to communicate with all the devices, such as wireless controllers, switches, and APs.

**Examples** The following example shows how to display network configurations on an IPv6 stack.

```
[spacesadmin@connector ~]$ connectorctl network show
Executing command:network
Command execution status:Success
-----------------------
```

```
=================Network Config=================
Hostname - conn3-dual-ipv6-p84
Interface - PRIMARY
   ---------------------------------
Network configuration for stack:ipv6
Ip Address - 2001:DB8:303:2022::60/64
Mac Address - 00:0C:29:70:9C:05
Gateway - 2001:DB8:303:2022::1
Dns - 2001:DB8:68d:4001::a
Domain - test.com
Interface - SECONDARY
---------------------------------
Network configuration for stack:ipv6
Ip Address - 2001:DB8:303:2021::210/64
Mac Address - 00:0C:29:70:9C:OF
Gateway - 2001:DB8:303:2021::1
Dns - 2001:DB8:68d:4001::a
Domain - test.com
```
=================end=================

The following example shows how to display the PRIMARY interface on an IPv6 stack.

```
[spacesadmin@connector ~]$ connectorctl network show -n PRIMARY
Executing command:network
Command execution status:Success
-----------------------
=================Network Config=================
Hostname - conn3-dual-ipv6-p84
Interface - PRIMARY
---------------------------------
Network configuration for stack:ipv6
Ip Address - 2001:DB8:303:2022::60/64
Mac Address - 00:0C:29:70:9C:05
Gateway - 2001:DB8:303:2022::1
Dns - 2001:DB8:68d:4001::a
Domain - test.com
```
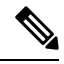

The above example assumes the following: **Note**

- The PRIMARY interface of the connector is on the 2001:DB8:303:2022::0/64 subnet, and is used to communicate with Cisco Spaces.
- The SECONDARY interface of the connector is on the 2001:DB8:303:2021::0/64 subnet, and is used to communicate with all the devices, such as wireless controllers, switches, and APs.

### <span id="page-28-0"></span>**connectorctl network status**

To view the detailed status of the network connectivity of the local machine to the gateway and DNS servers, use the **connectorctl network status** command. This status includes information about both the interfaces. To view the status of individual interface network, using the -**-n** keyword.

**connectorctl network status -n** *interface-name*

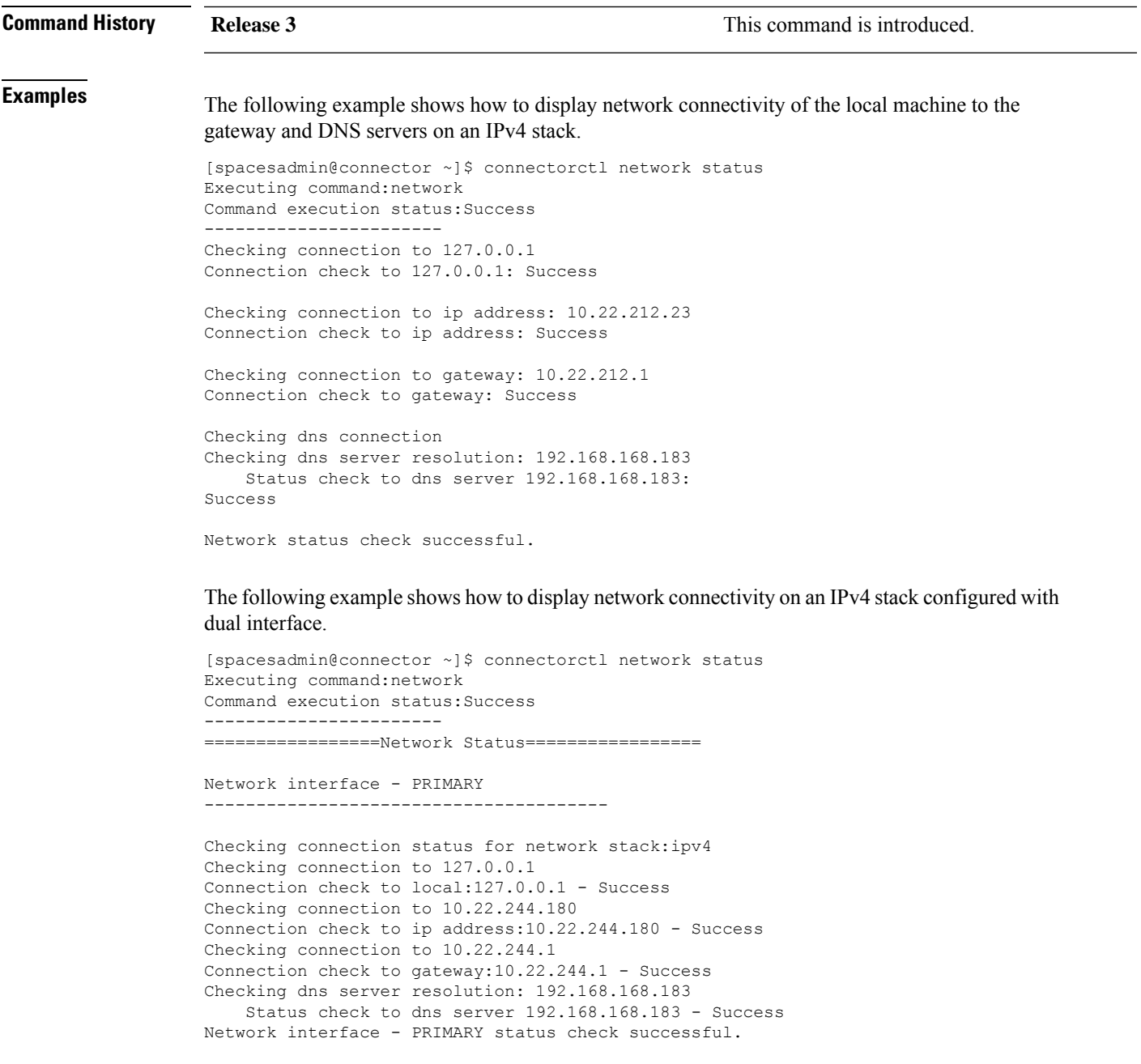

```
Network interface - SECONDARY
---------------------------------------
Checking connection status for network stack:ipv4
Checking connection to 127.0.0.1
Connection check to local:127.0.0.1 - Success
Checking connection to 7.7.0.11
Connection check to ip address:7.7.0.11 - Success
Checking connection to 7.7.0.1
Connection check to gateway:7.7.0.1 - Success
Checking dns server resolution: 192.168.168.183
    Status check to dns server 192.168.168.183 - Success
Network interface - SECONDARY status check successful.
```
The following example shows how to display the network connectivity details of the PRIMARY interface.

```
[spacesadmin@connector ~]$ connectorctl network status -n PRIMARY
Executing command:network
Command execution status:Success
-----------------------
=================Network Status=================
```
Network interface - PRIMARY ---------------------------------------

```
Checking connection status for network stack:ipv4
Checking connection to 127.0.0.1
Connection check to local:127.0.0.1 - Success
Checking connection to 10.22.244.180
Connection check to ip address:10.22.244.180 - Success
Checking connection to 10.22.244.1
Connection check to gateway:10.22.244.1 - Success
Checking dns server resolution: 192.168.168.183
    Status check to dns server 192.168.168.183 - Success
Network interface - PRIMARY status check successful.
```
The following example shows how to display the network connectivity details of the SECONDARY interface.

```
[spacesadmin@connector ~]$ connectorctl network status -n SECONDARY
Executing command:network
Command execution status:Success
-----------------------
=================Network Status=================
Network interface - SECONDARY
  ---------------------------------------
Checking connection status for network stack:ipv4
Checking connection to 127.0.0.1
Connection check to local:127.0.0.1 - Success
Checking connection to 7.7.0.11
Connection check to ip address:7.7.0.11 - Success
Checking connection to 7.7.0.1
Connection check to gateway:7.7.0.1 - Success
Checking dns server resolution: 192.168.168.183
    Status check to dns server 192.168.168.183 - Success
Network interface - SECONDARY status check successful.
```
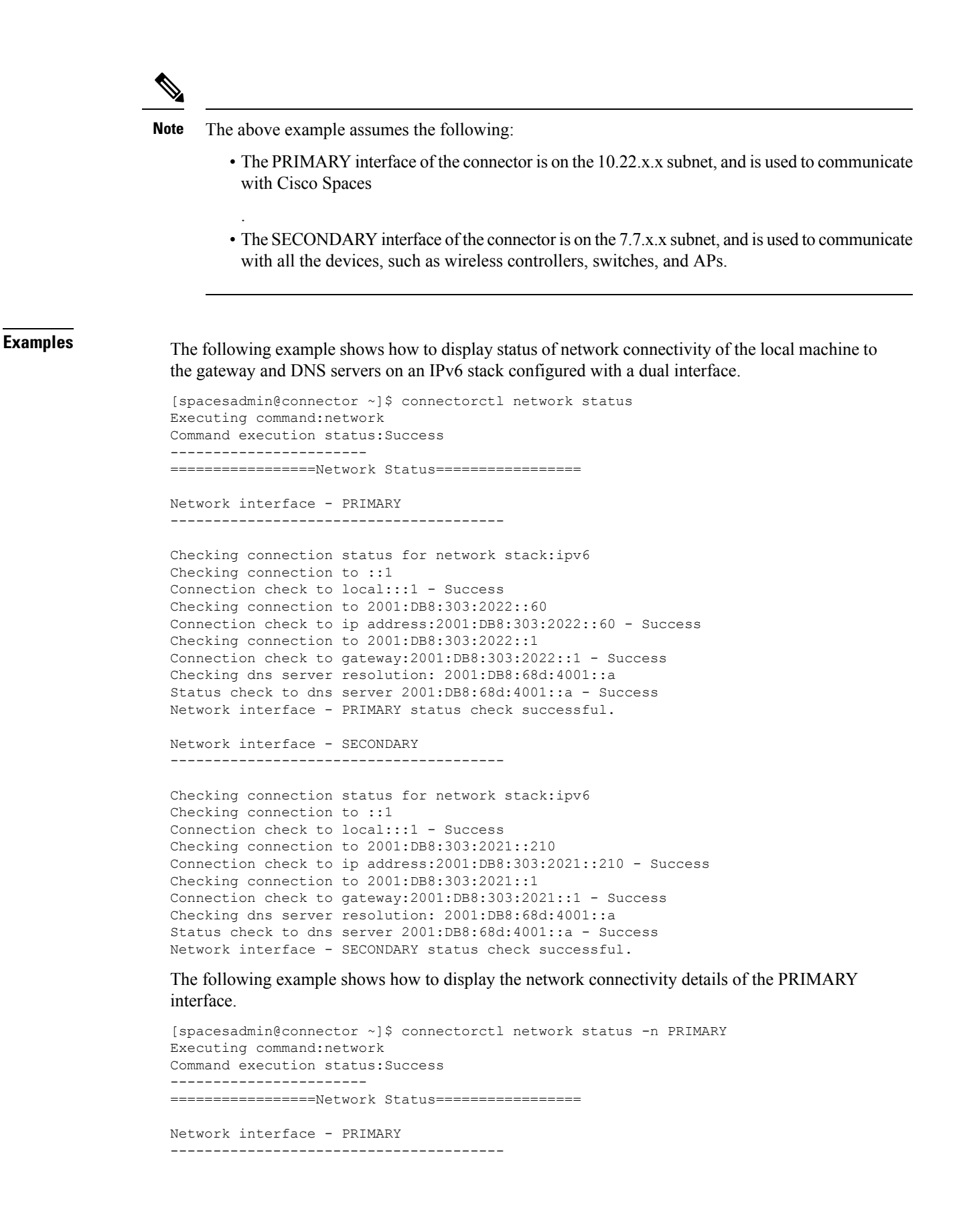

```
Checking connection status for network stack:ipv6
Checking connection to ::1
Connection check to local:::1 - Success
Checking connection to 2001:DB8:303:2022::60
Connection check to ip address:2001:DB8:303:2022::60 - Success
Checking connection to 2001:DB8:303:2022::1
Connection check to gateway:2001:DB8:303:2022::1 - Success
Checking dns server resolution: 2001:DB8:68d:4001::a
Status check to dns server 2001:DB8:68d:4001::a - Success
Network interface - PRIMARY status check successful.
```
#### The following example shows how to display the network connectivity details of the SECONDARY interface.

```
[spacesadmin@connector ~]$ connectorctl network status -n SECONDARY
Executing command:network
Command execution status:Success
-----------------------
=================Network Status=================
Network interface - SECONDARY
---------------------------------------
Checking connection status for network stack:ipv6
Checking connection to :: 1
Connection check to local:::1 - Success
Checking connection to 2001:DB8:303:2021::210
Connection check to ip address:2001:DB8:303:2021::210 - Success
Checking connection to 2001:DB8:303:2021::1
Connection check to gateway:2001:DB8:303:2021::1 - Success
Checking dns server resolution: 2001:DB8:68d:4001::a
Status check to dns server 2001:DB8:68d:4001::a - Success
Network interface - SECONDARY status check successful.
```

$$
\mathscr{O}
$$

The above example assumes the following: **Note**

- The PRIMARY interface of the connector is on the 2001:DB8:303:2022::0/64 subnet, and is used to communicate with Cisco Spaces.
- The SECONDARY interface of the connector is on the 2001:DB8:303:2021::0/64 subnet, and is used to communicate with all the devices, such as wireless controllers, switches, and APs.

### <span id="page-32-0"></span>**connectorctl network reset**

To reset the network configuration of the secondary interface, use the **connectorctl network reset** command.

**connectorctl network reset**

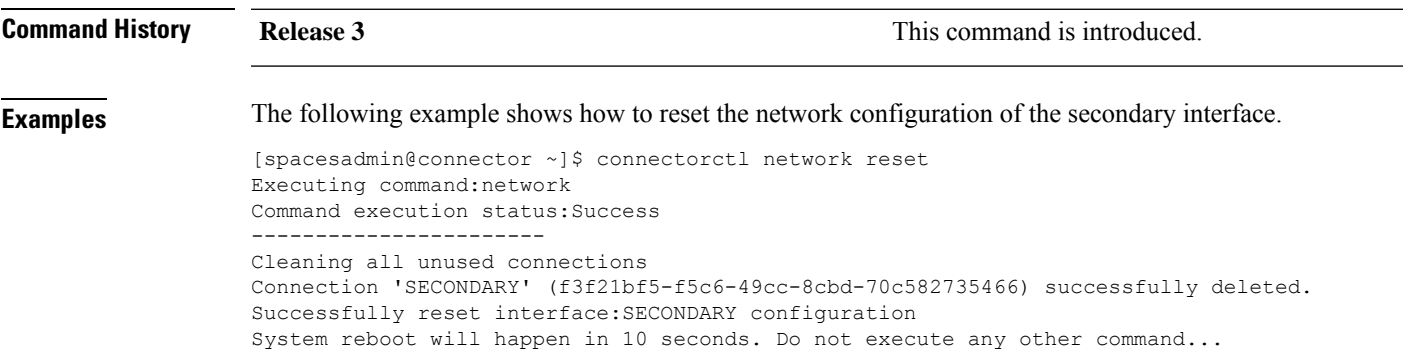

### <span id="page-33-0"></span>**connectorctl network hostname**

To edit the host name of this connector instance, use the **connectorctl network hostname** command.

#### **connectorctl network hostname -n** *hostname*

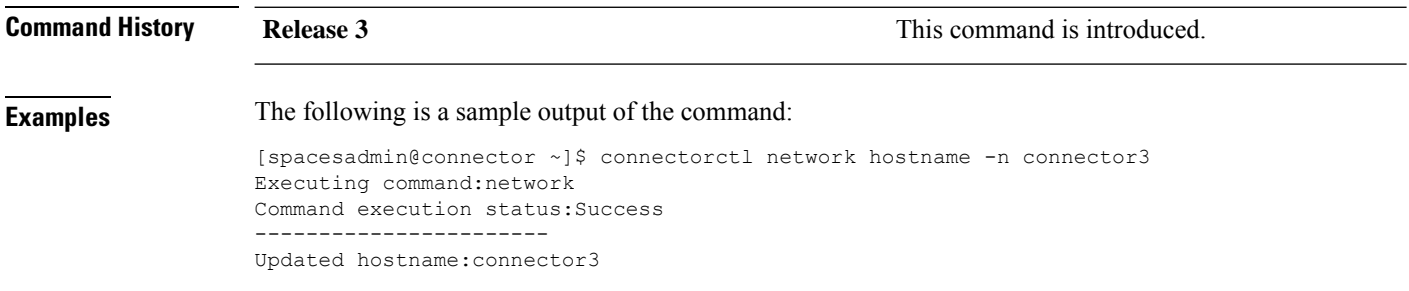

#### <span id="page-34-0"></span>**connectorctl network ipv6**

To manage IPv6 routing on a specified interface, use the **connectorctl network ipv6** command.

**connectorctl network ipv6 -i** *interface-name* { **show** | **enable** | **disable** }

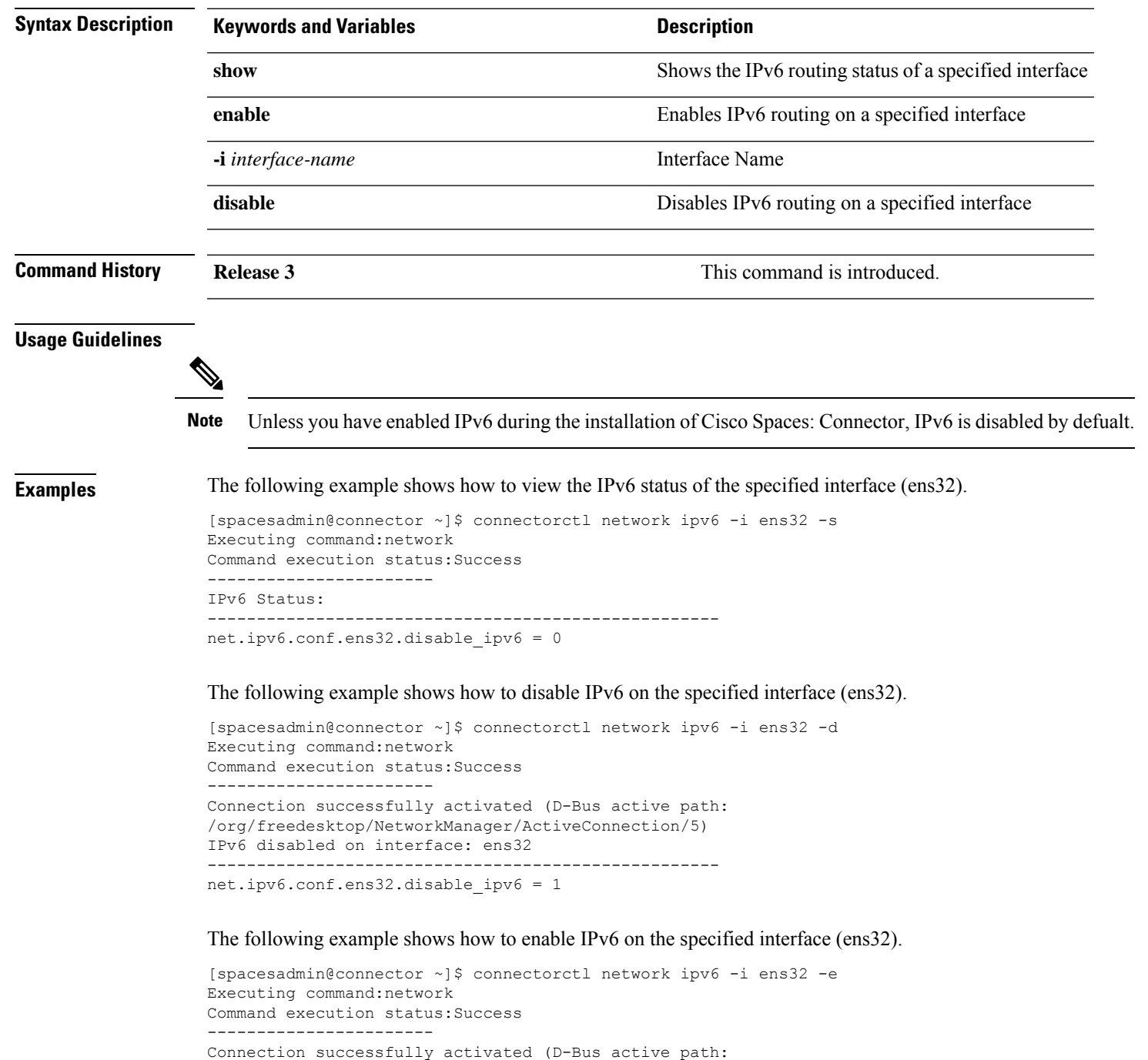

/org/freedesktop/NetworkManager/ActiveConnection/6)

I

IPv6 enabled on interface: ens32 --------------------------------------------------- net.ipv6.conf.ens32.disable\_ipv6 = 0
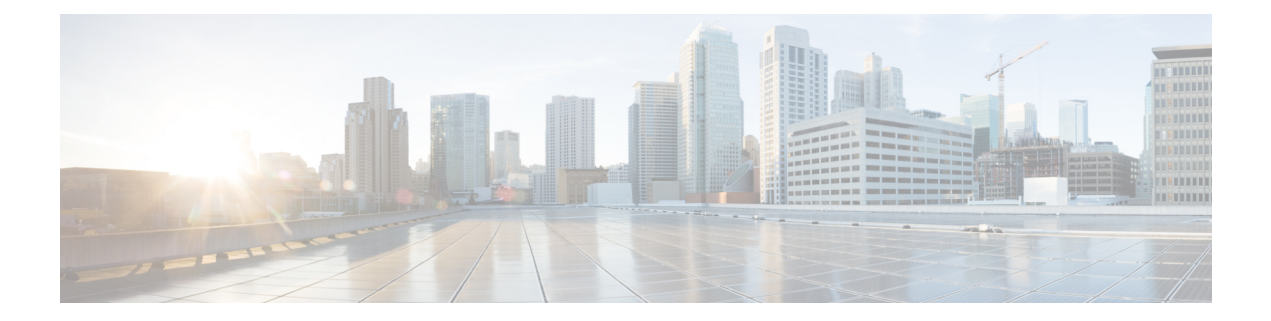

# **IP Route Commands**

- [connectorctl](#page-37-0) ip-route show, on page 28
- [connectorctl](#page-38-0) ip-route add, on page 29
- [connectorctl](#page-39-0) ip-route delete, on page 30

## <span id="page-37-0"></span>**connectorctl ip-route show**

To display the current route configured for this connector instance, use the **connectorctl ip-route show** command. To see only individual interface network details, use the **-n** keyword.

**connectorctl ip-route show** { **-p** *network-stack* | **-n** *interface* | **-d YES** }

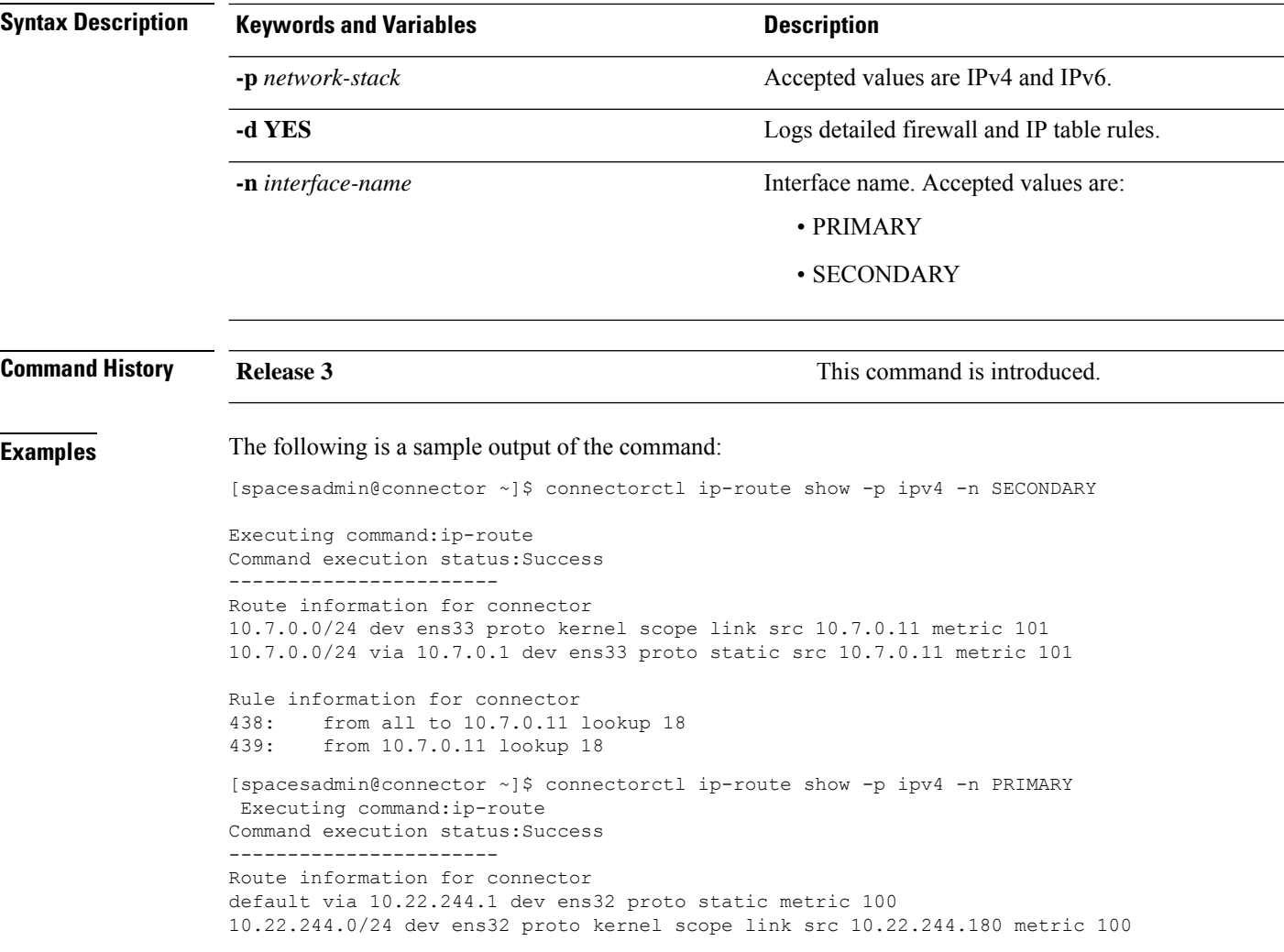

**Note**

The above example assumes the following:

- The PRIMARY interface of the connector is on the 10.22.x.x subnet, and is used to communicate with Cisco Spaces
- The SECONDARY interface of the connector is on the 7.7.x.x subnet, and is used to communicate with all the devices, such as wireless controllers, switches, and APs.

.

# <span id="page-38-0"></span>**connectorctl ip-route add**

To configure a route for the secondary interface, use the **connectorctl ip-route add** command.

**connectorctl ip-route add** { **-n** *interface* | **-p** *network-stack* | **-s** *network-subnet* | **-g** *gateway* }

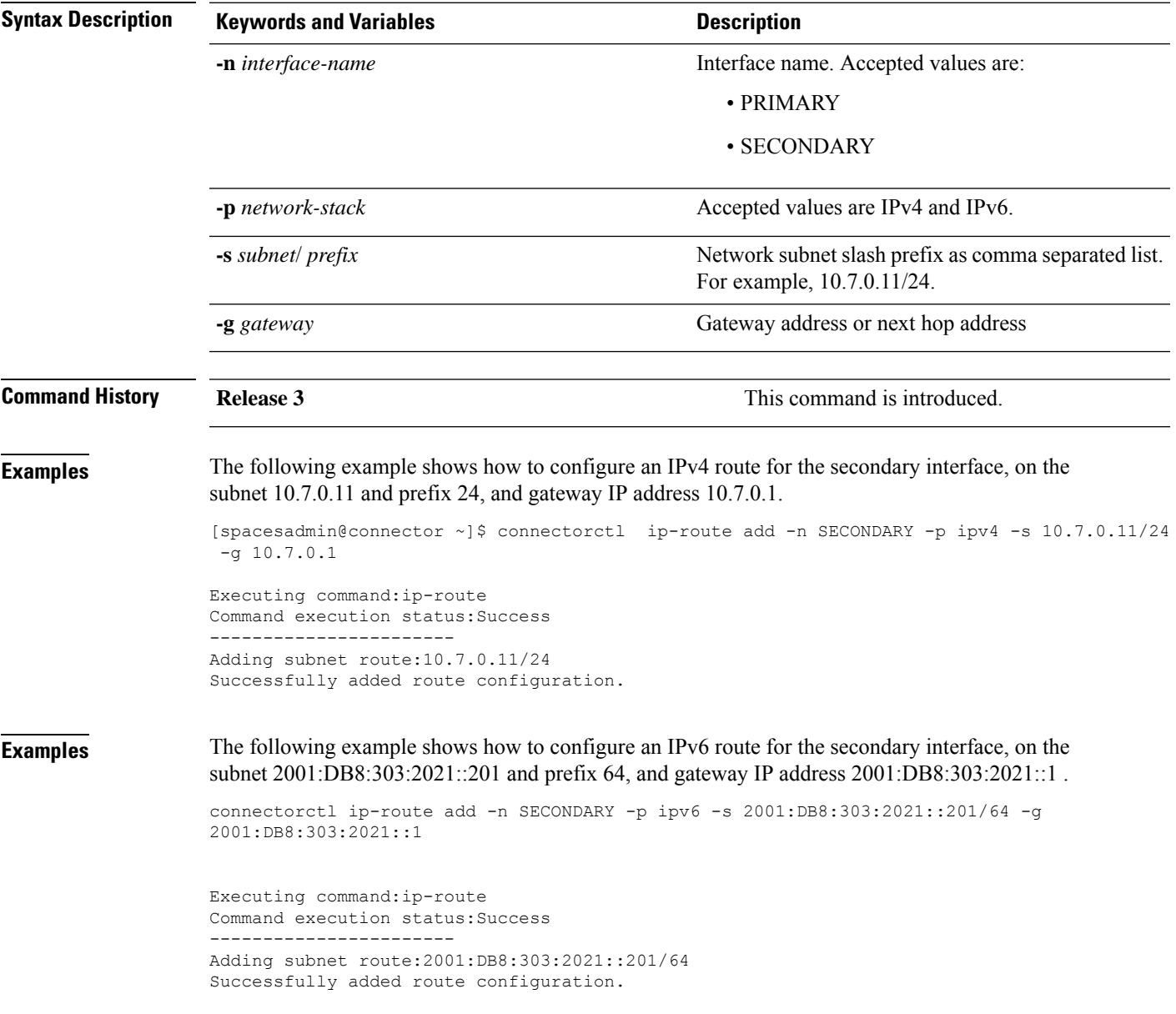

# <span id="page-39-0"></span>**connectorctl ip-route delete**

To delete the current route configured for the secondary interface, use the **connectorctl ip-route delete** command.

**connectorctl ip-route delete** { **-p** *network-stack* | **-n** *interface* | **-d YES** }

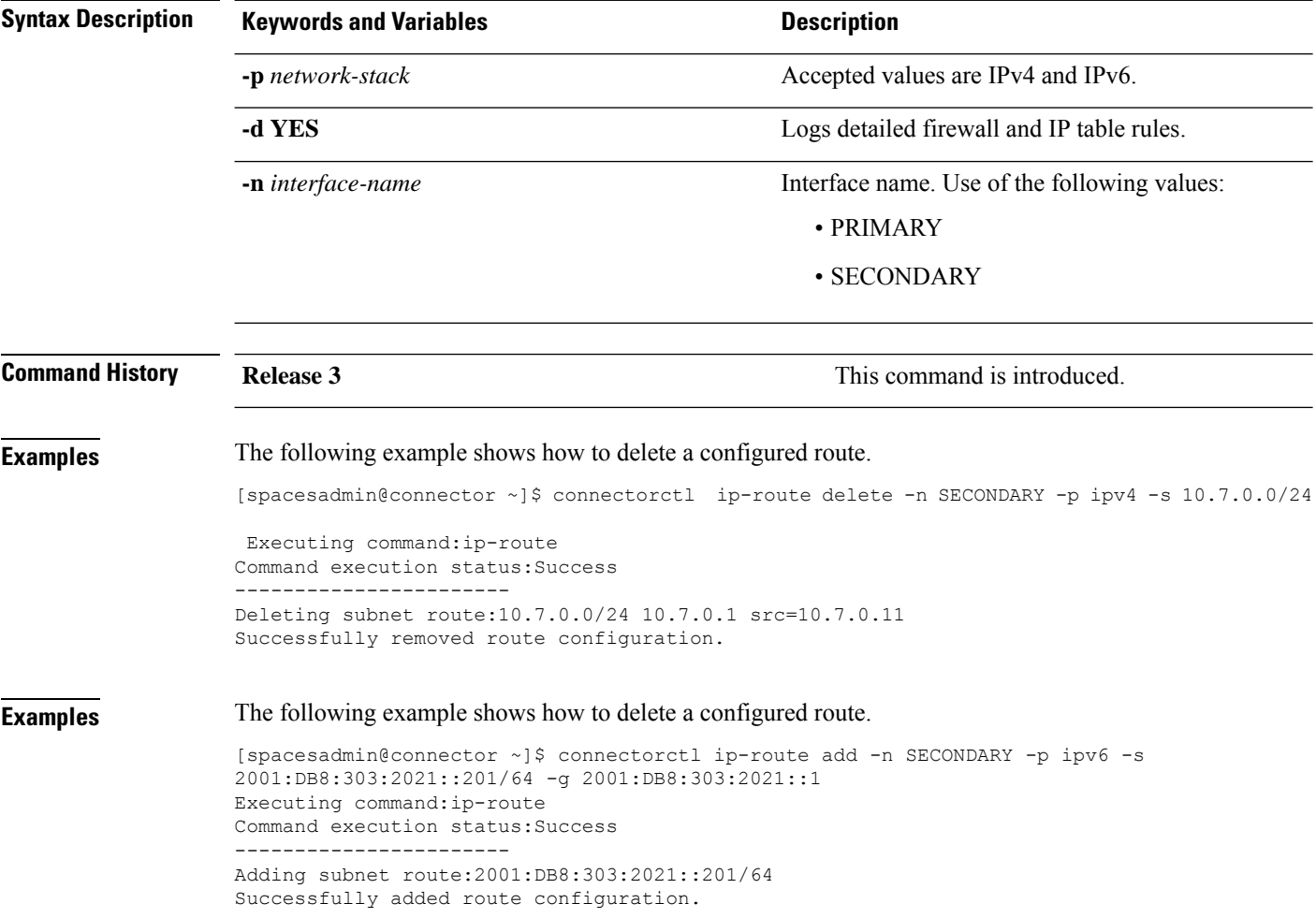

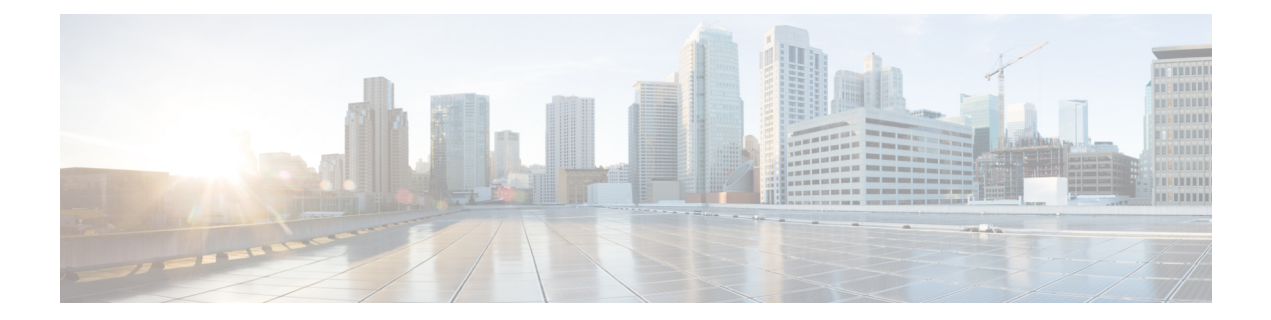

# **Services Commands**

- [connectorctl](#page-41-0) service restart, on page 32
- [connectorctl](#page-42-0) service status, on page 33
- [connectorctl](#page-43-0) service stop, on page 34
- [connectorctl](#page-44-0) service network, on page 35

### <span id="page-41-0"></span>**connectorctl service restart**

This command restarts all the Cisco Spaces: Connector services. To enable debug logs, use the -l keyword is specified.

**connectorctl service restart -s** *service-name* [ **-l** *debug-level* [ **-d** *debug-period-in-minutes* ] ]

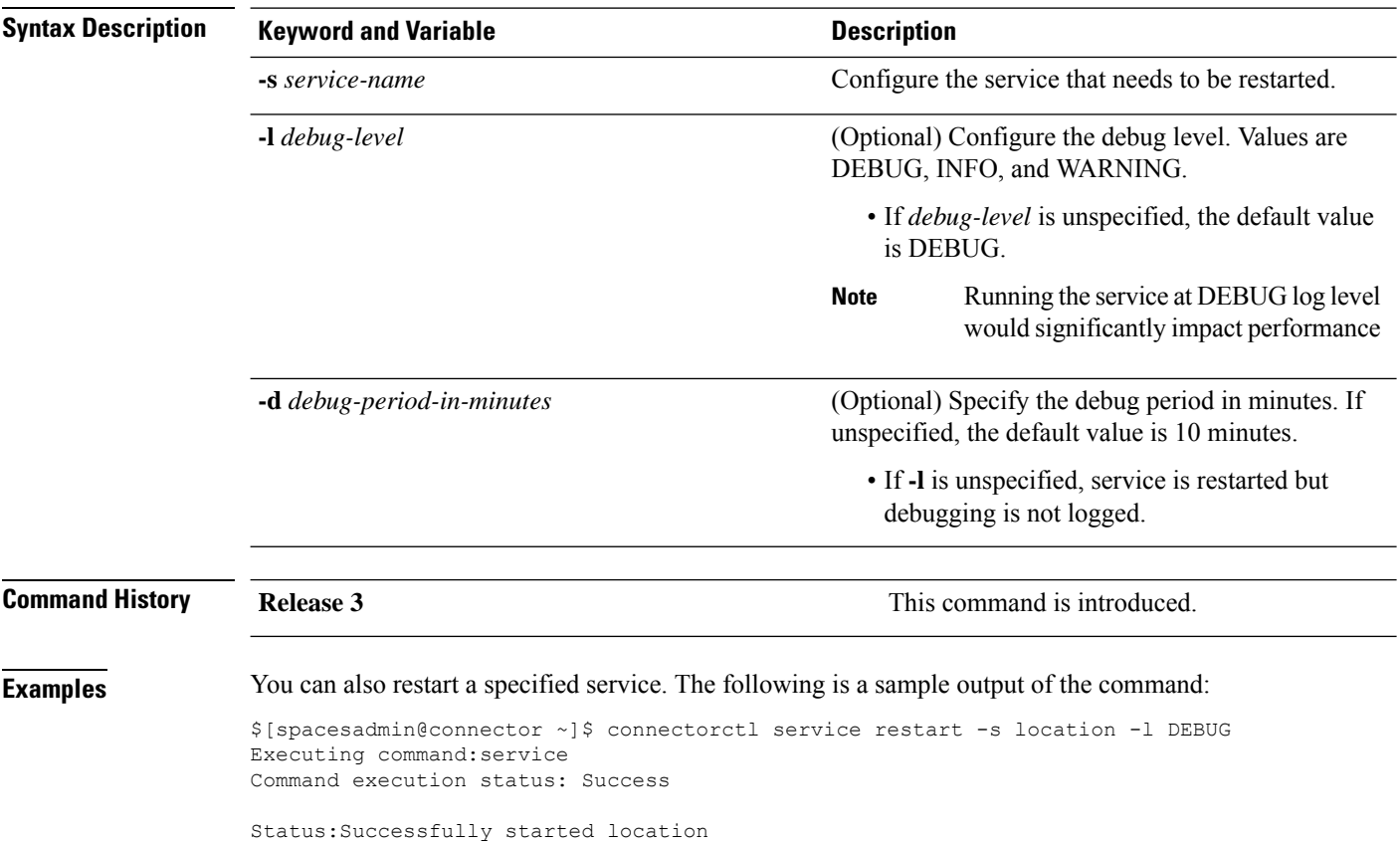

### <span id="page-42-0"></span>**connectorctl service status**

To display the status of all the services running on the Cisco Spaces: Connector, use the **connectorctl service status** command.

**connectorctl service status** [ **-s** *service-name* ]

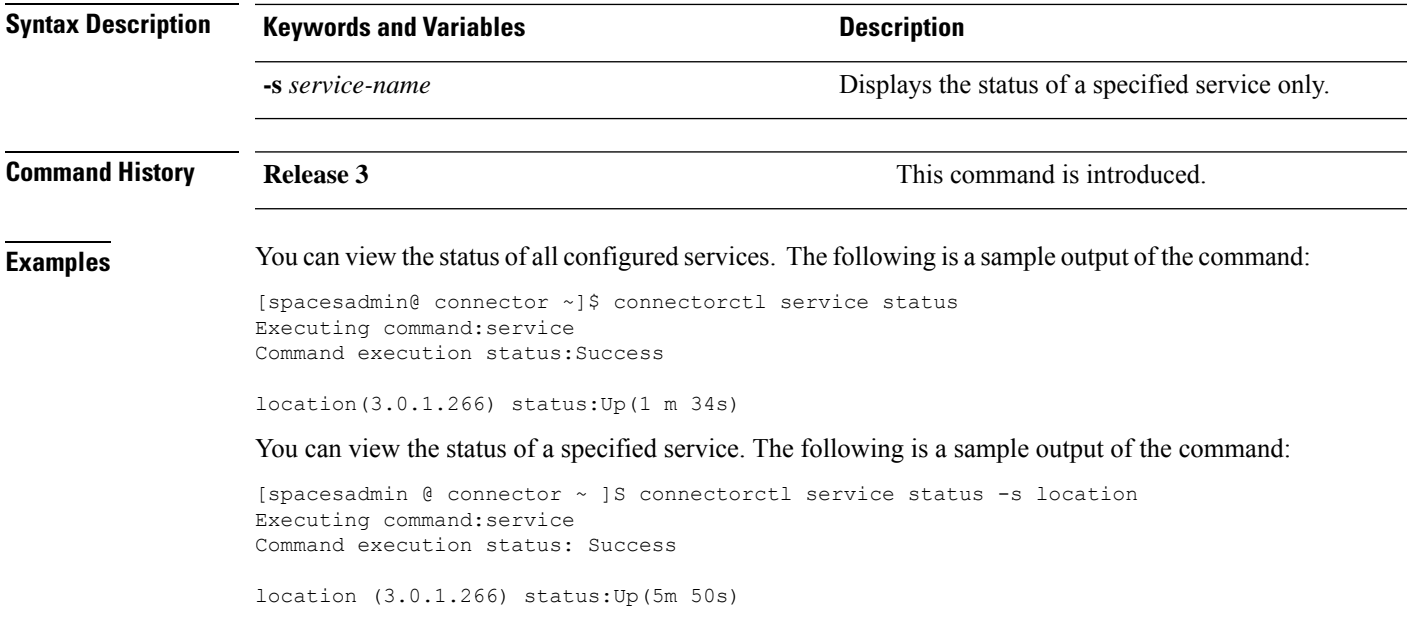

# <span id="page-43-0"></span>**connectorctl service stop**

To stop the specified service running on the Cisco Spaces: Connector, use the **connectorctl service stop** command. .

**connectorctl service stop** [ **-s** *service-name* ]

Command execution status:Success

Status:Successfully stopped location

-----------------------

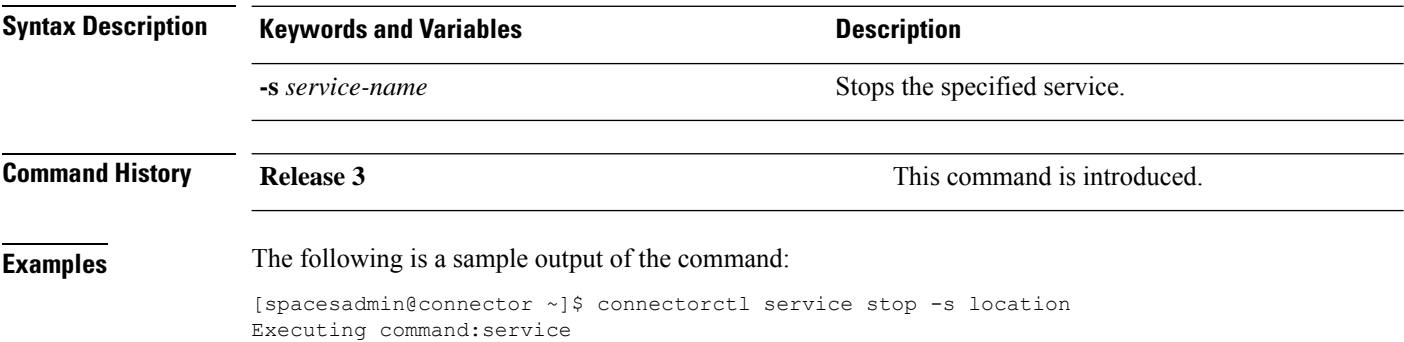

**Cisco Spaces: Connector3 Command Reference Guide**

### <span id="page-44-0"></span>**connectorctl service network**

To configure the Cisco Spaces: Connector services network, use the **connectorctl service network** command.

**connectorctl service network** { **-r** | **-i** *ip-address* | **-c** *cidr* | **-s** }

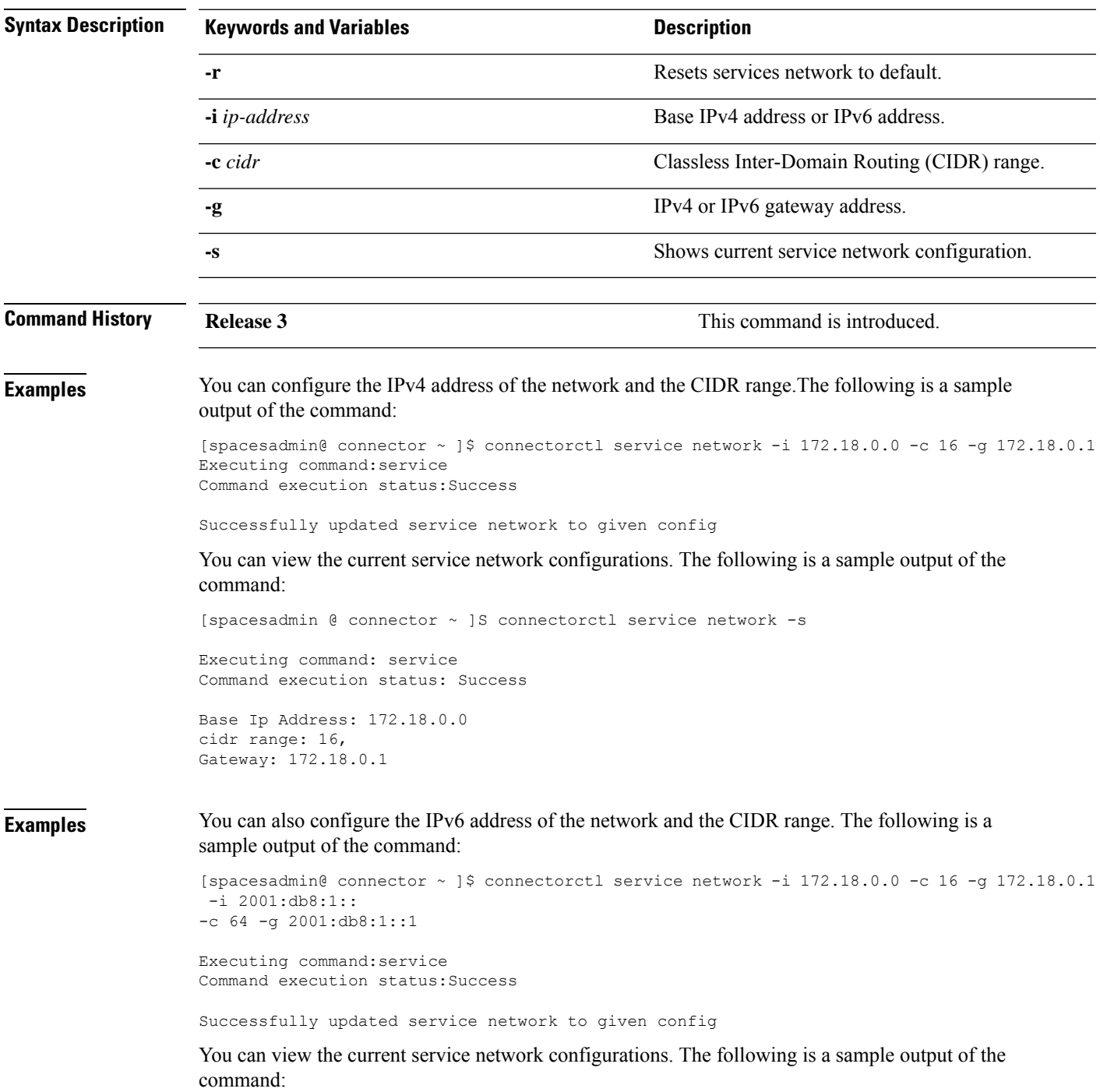

[spacesadmin @ connector ~ ]S connectorctl service network -s Executing command:service Command execution status:Success ----------------------- Base Ip Address: 172.18.0.0 2001:db8:1:: cidr range: 16, 64, Gateway: 172.18.0.1 2001:db8:1::1

i.

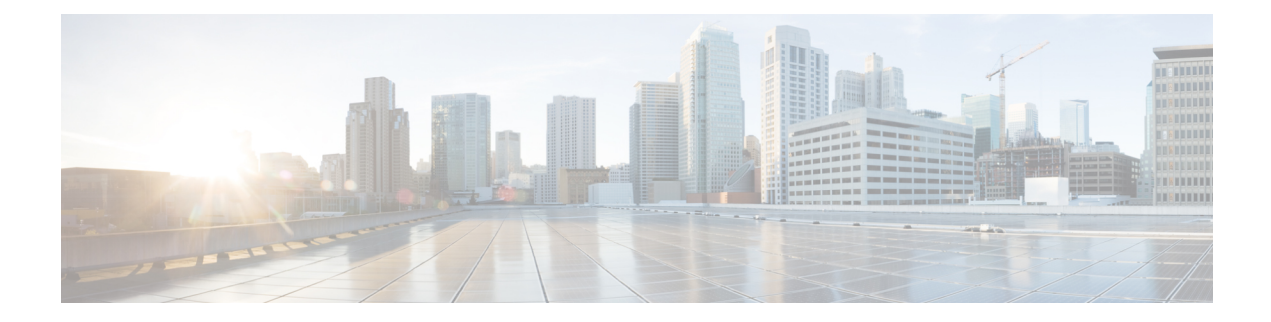

# **System Services Commands**

- connectorctl systemservice [service-manager,](#page-47-0) on page 38
- connectorctl [systemservice](#page-48-0) service-agent, on page 39
- connectorctl [systemservice](#page-50-0) docker, on page 41

# <span id="page-47-0"></span>**connectorctl systemservice service-manager**

To restart or view the status of the Service Manager service, use the **connectorctl systemservice service-manager** command. To enable debug logs, use the **-l** keyword.

**connectorctl systemservice service-manager -r** [ **-l** *debug-level* [ **-d** *debug-period-in-minutes* ] ]

#### **connectorctl systemservice service-manager -s**

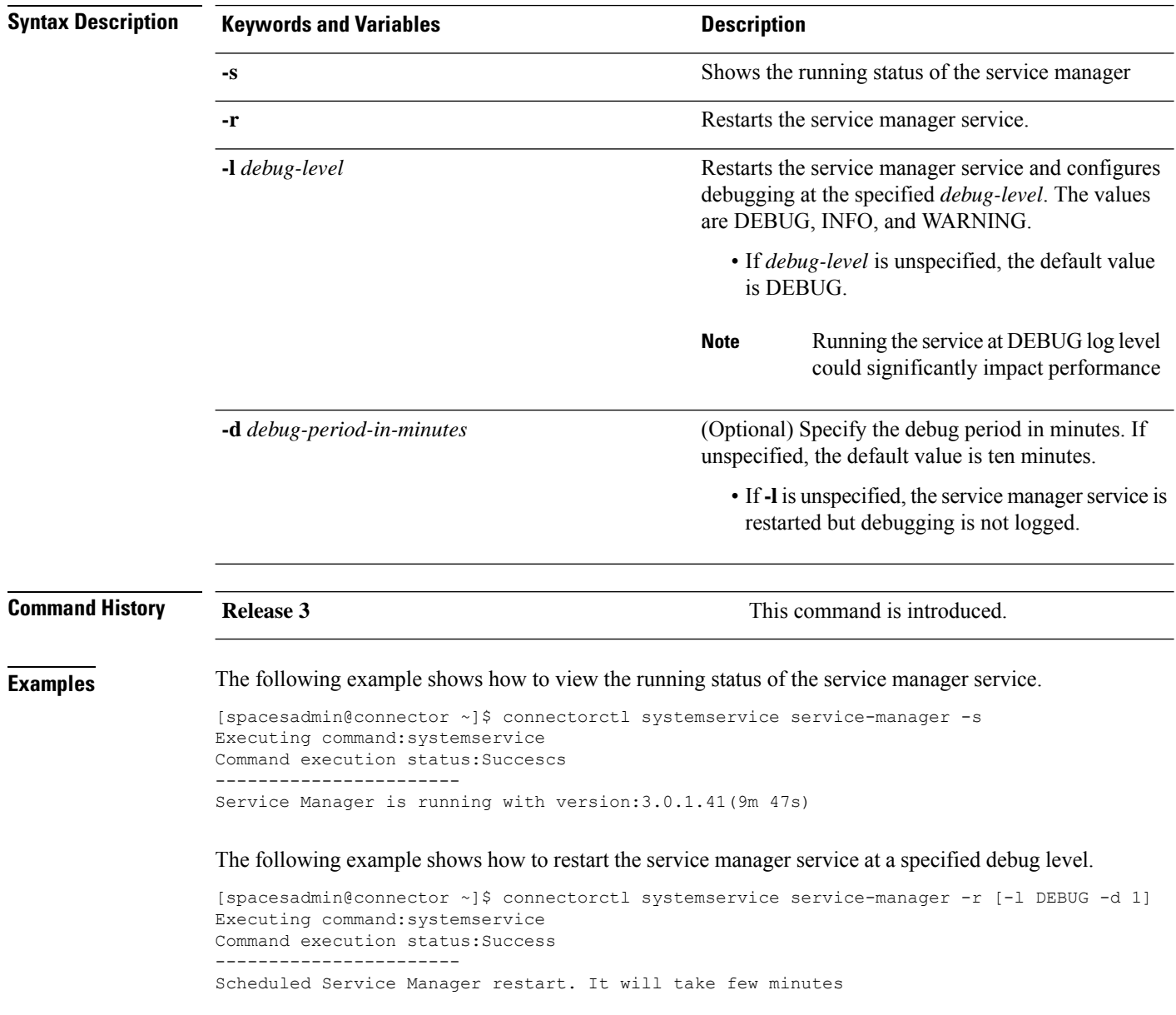

## <span id="page-48-0"></span>**connectorctl systemservice service-agent**

To restart or view the status of the service agent service, use the **connectorctl systemservice service-agent** command. To enable debug logs, use the **-l** keyword.

**connectorctl systemservice service-agent -r** [ **-l** *debug-level* [ **-d** *debug-period-in-minutes* ] ]

#### **connectorctl systemservice service-agent -s**

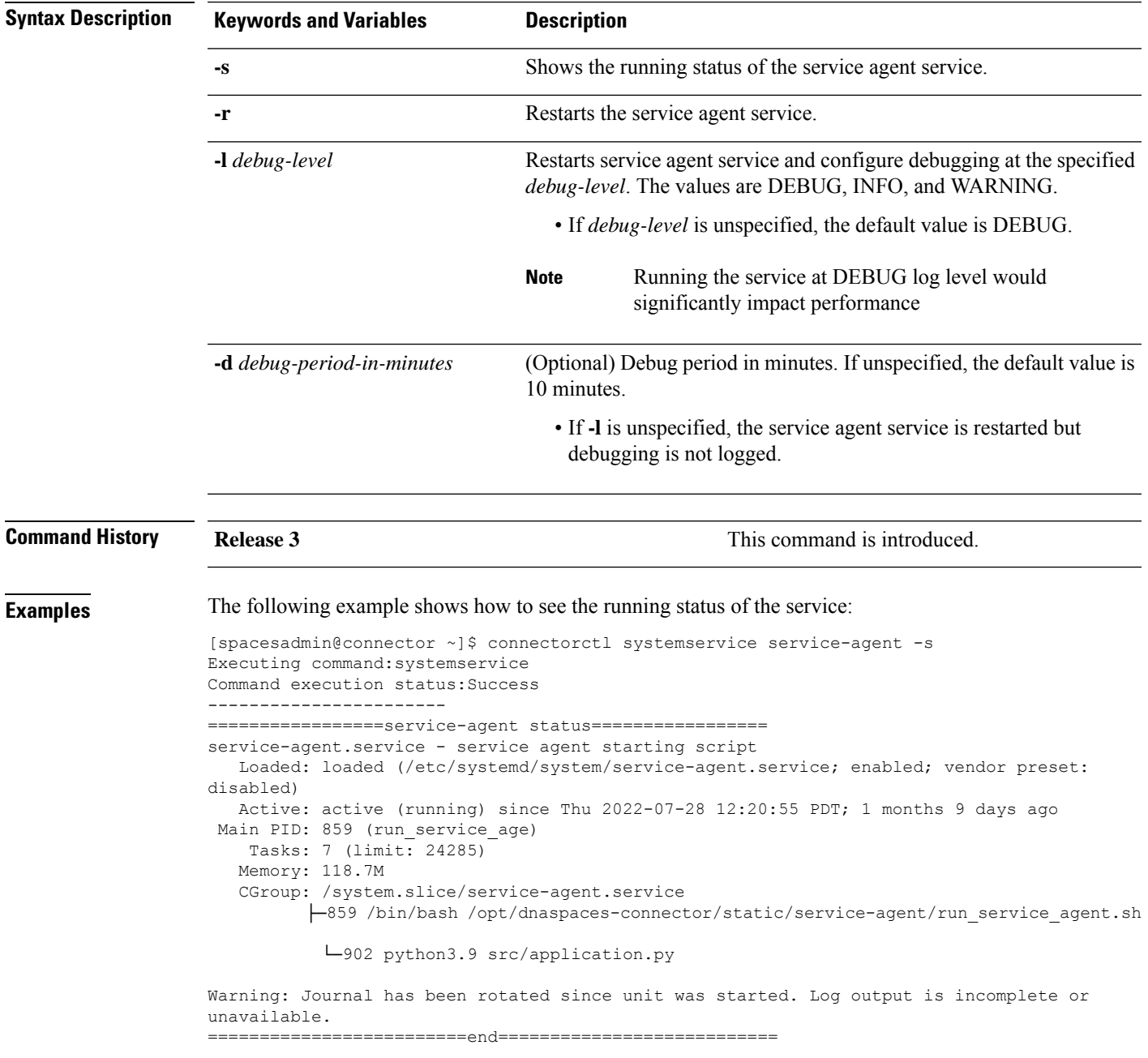

#### The following example shows how to restart the service at a specified debug level:

[spacesadmin@connector ~]\$ connectorctl systemservice service-agent -r [-l DEBUG -d 1] Executing command:systemservice Command execution status:Success ----------------------- Restarted service-agent service

# <span id="page-50-0"></span>**connectorctl systemservice docker**

To restart or view the status of the **docker** service, use the **connectorctl systemservice docker** command.

#### **connectorctl systemservice docker** { **-s** | **-r** }

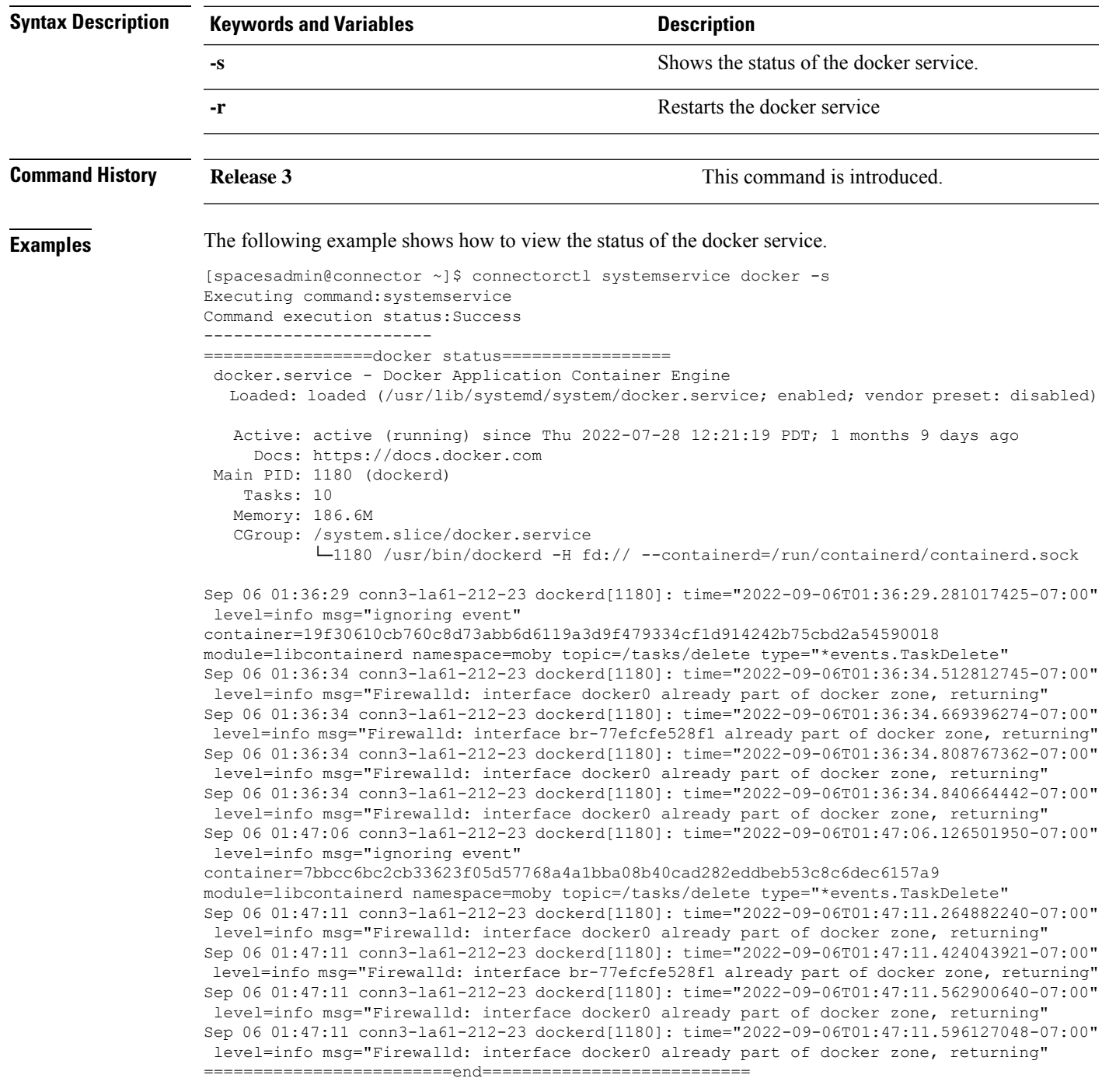

#### The following example shows how to restart the docker service.

[spacesadmin@connector ~]\$ connectorctl systemservice docker -r Executing command:systemservice Command execution status:Success ----------------------- Restarted docker service

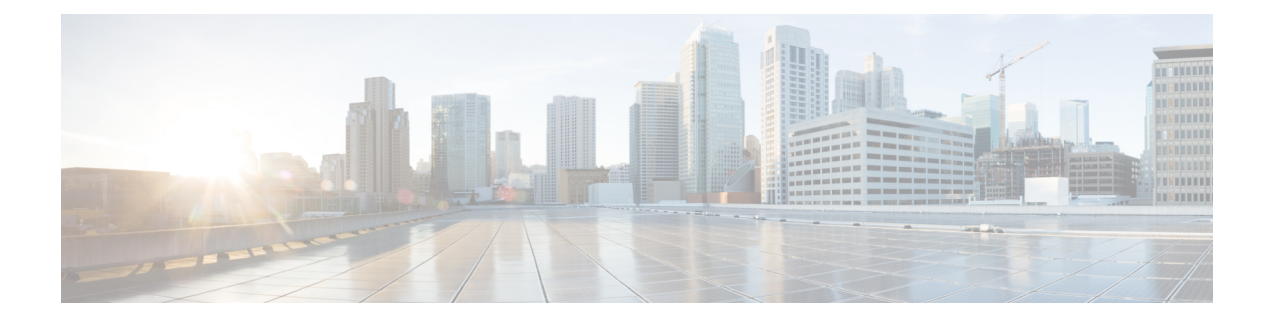

# **User Authentication Commands**

- [connectorctl](#page-53-0) userauth lock, on page 44
- [connectorctl](#page-54-0) userauth password, on page 45
- [connectorctl](#page-55-0) userauth reset, on page 46

### <span id="page-53-0"></span>**connectorctl userauth lock**

To lock out a **spacesadmin** user from the GUI after a specific interval or incorrect password login attempts, use the **connectorctl userauth lock** command.

**connectorctl userauth lock** { **-d** *deny-attempt-count* | **-i** *interval* | **-s** }

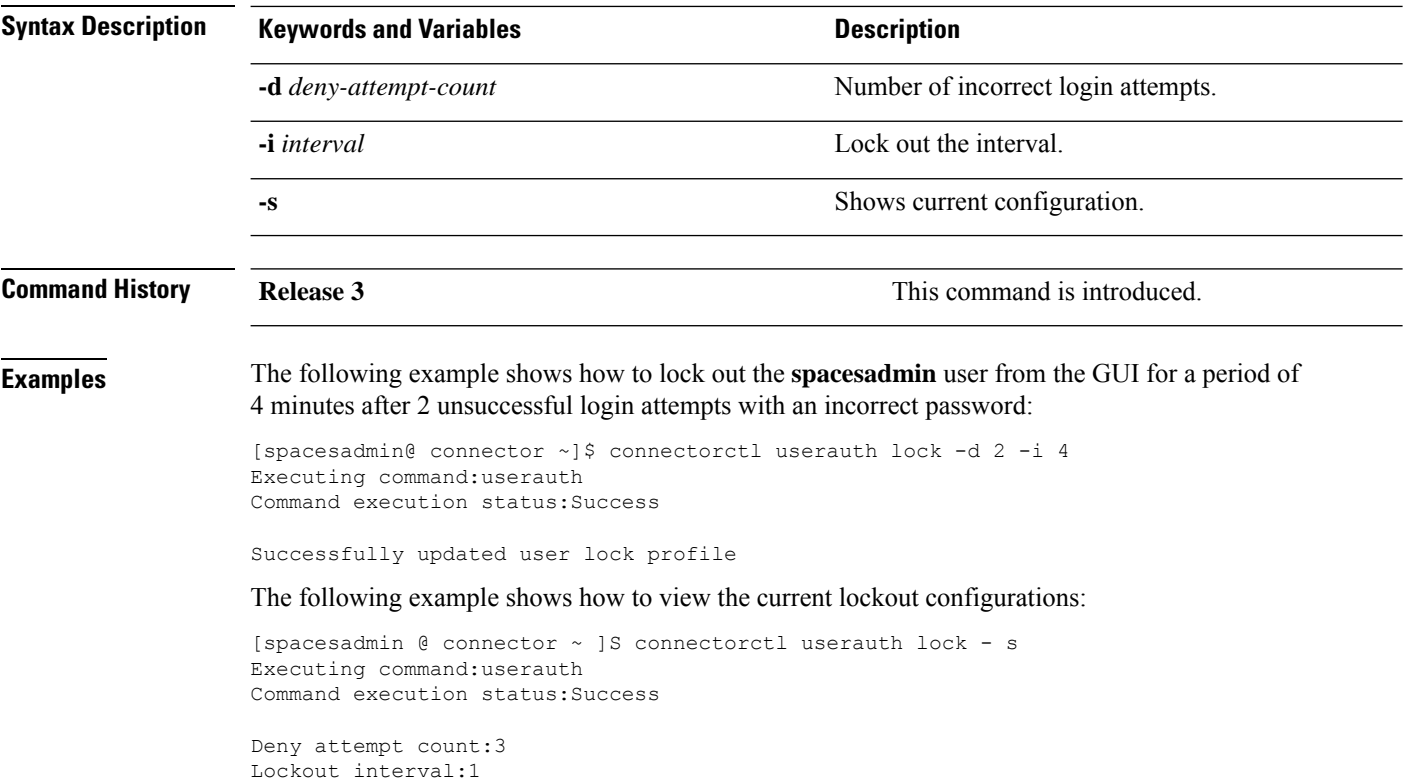

# <span id="page-54-0"></span>**connectorctl userauth password**

To configure the strength of the password, set an expiry period and minimum length of the password, use the **connectorctl userauth password** command.

connectorctl userauth password { -1 password-length | -p { yes | no } | -r { yes | no } | -e { yes | no } | -u *password-reuse* | **-s** }

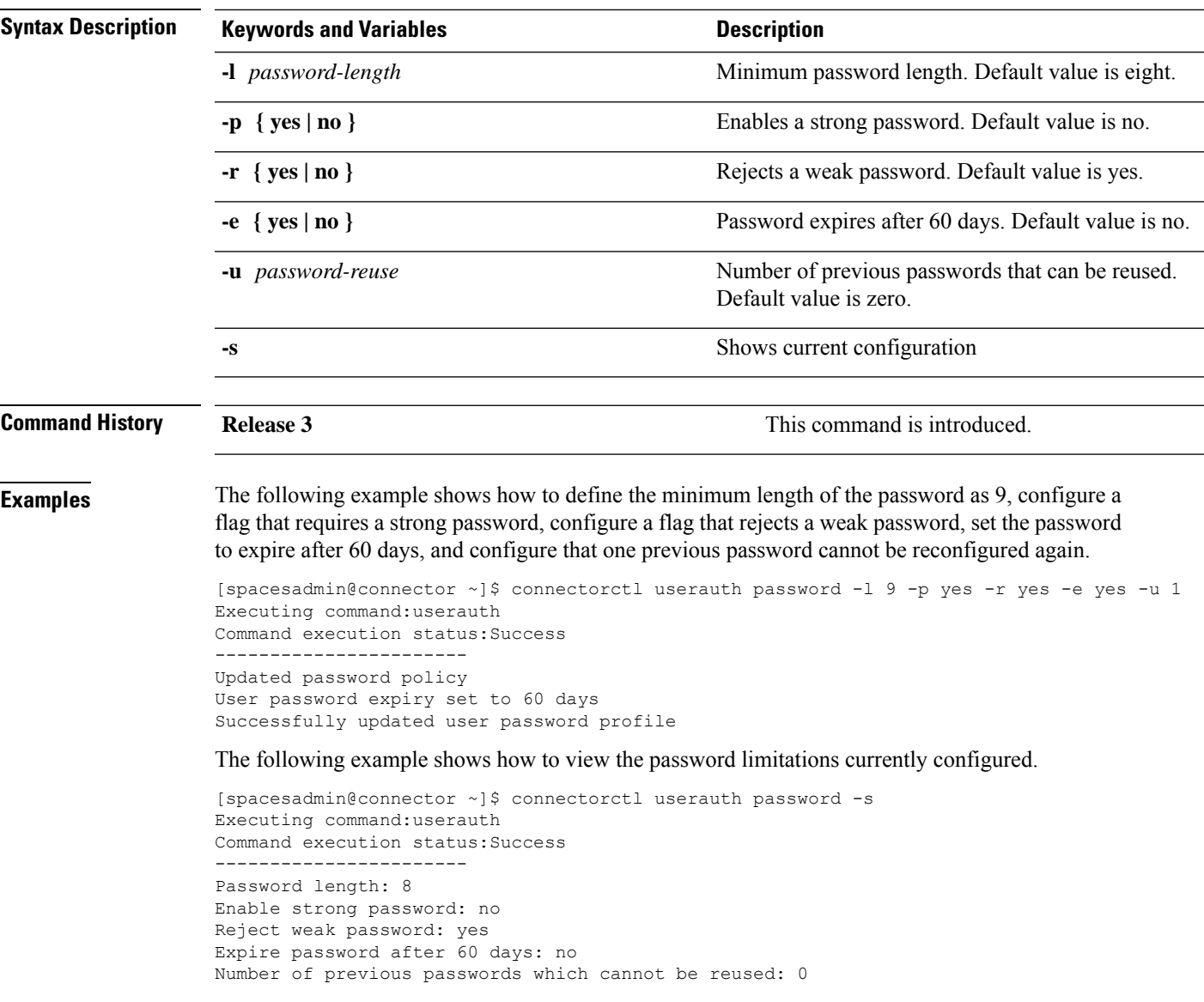

### <span id="page-55-0"></span>**connectorctl userauth reset**

To reset the user password and lock configuration to system default, use the **connectorctl userauth reset** command.

#### **connectorctl userauth reset**

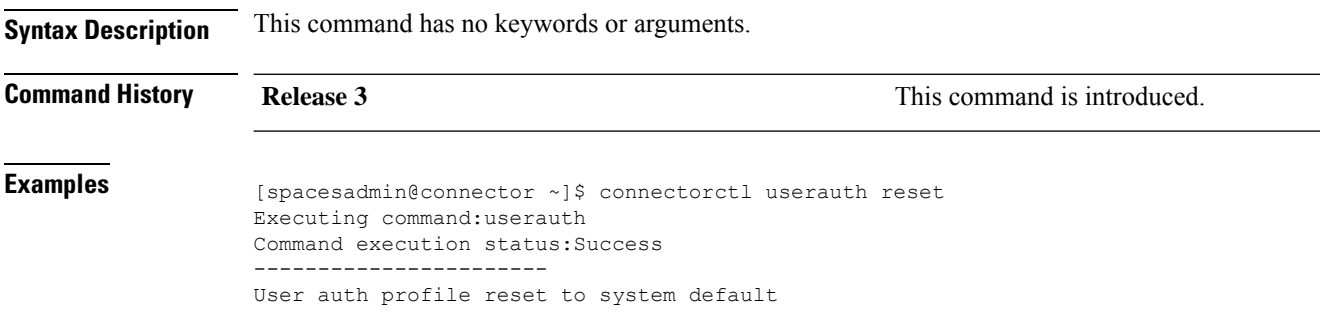

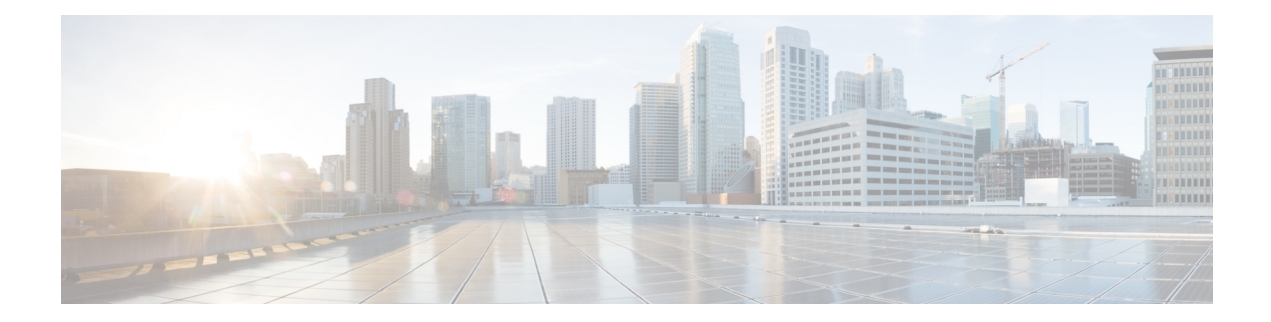

# **Certificate Commands**

- [connectorctl](#page-57-0) cert createcsr, on page 48
- [connectorctl](#page-58-0) cert generate, on page 49
- [connectorctl](#page-59-0) cert import, on page 50
- [connectorctl](#page-60-0) cert show, on page 51
- [connectorctl](#page-61-0) cert validate, on page 52
- connectorctl cert [updateca-bundle,](#page-62-0) on page 53
- connectorctl cert [proxycert-validate,](#page-63-0) on page 54
- connectorctl cert [proxycert-updateca-bundle,](#page-64-0) on page 55

### <span id="page-57-0"></span>**connectorctl cert createcsr**

To create a connector Certificate Signing Request using the parameters you provide, use the **connectorctl cert createcsr** command.

**connectorctl cert createcsr -s** *san* **-c** *country* **-t** *state* **-l** *locality* **-o** *organization* **-u** *organizationalunit* **-n** *commonname* **-e** *email*

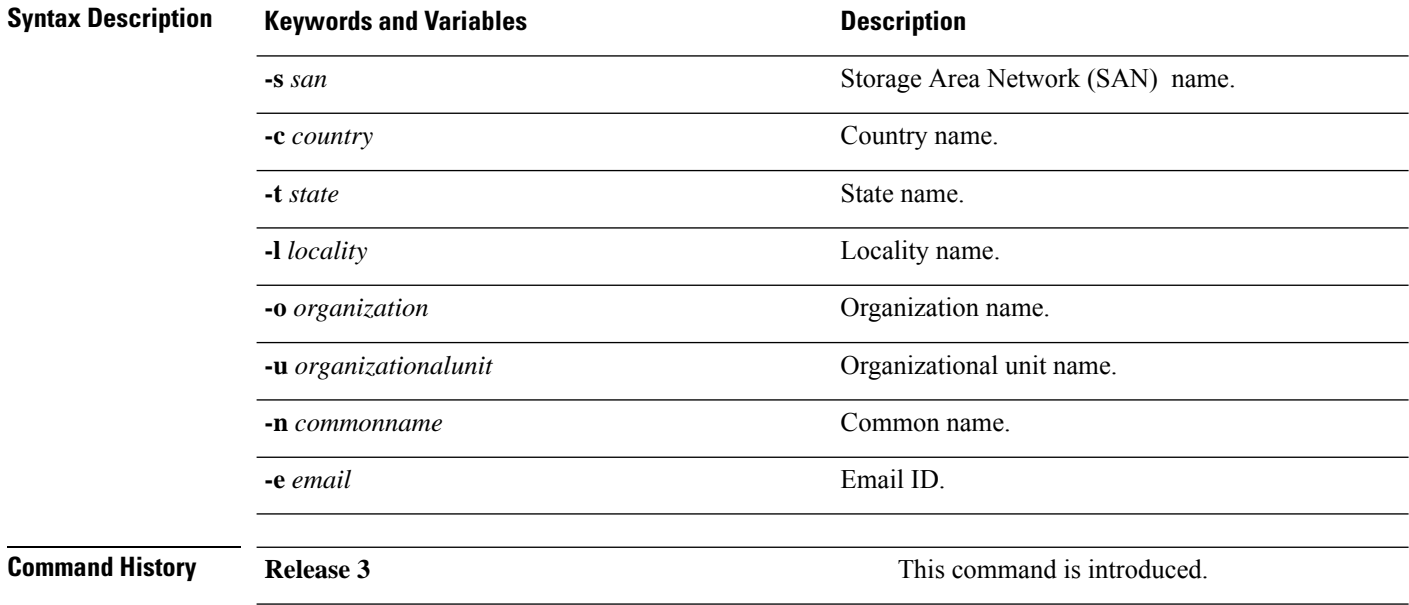

# <span id="page-58-0"></span>**connectorctl cert generate**

To regenerate a new connector self-signed certificate, use the **connectorctl cert generate** command. To view this certificate, use the **connectorctl cert show** command.

#### **connectorctl cert generate**

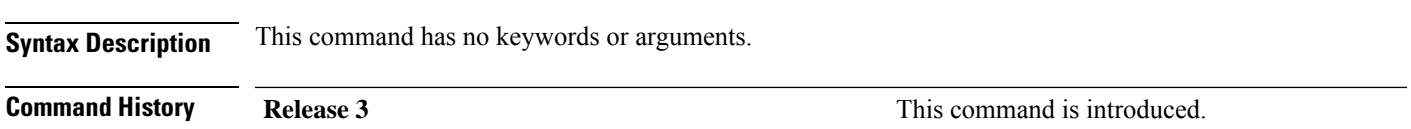

# <span id="page-59-0"></span>**connectorctl cert import**

To import a signed certificate from the specified path to the accurate location on the connector and ensure the security of the connection with the connector, use the **connectorctl cert import** command.

**connectorctl cert import -p** *certificate-path*

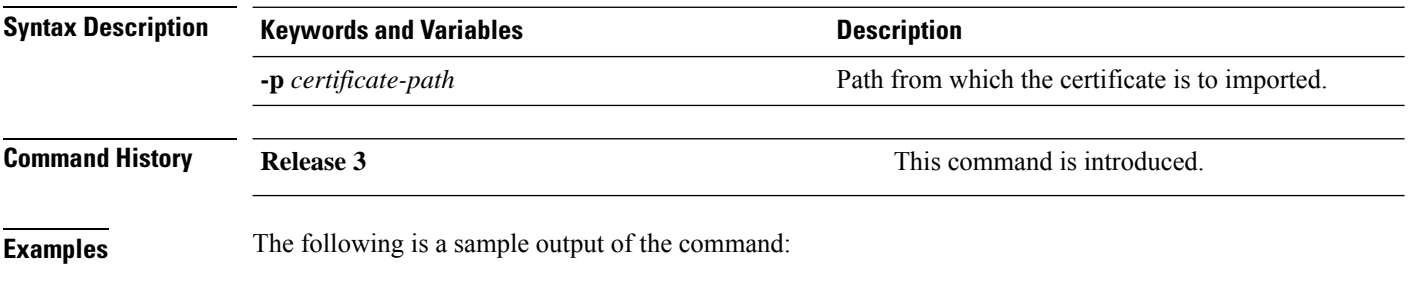

[spacesadmin@connector ~]\$ connectorctl cert import -p

### <span id="page-60-0"></span>**connectorctl cert show**

To display the deployed certificate details, use the **connectorctl cert show** command.

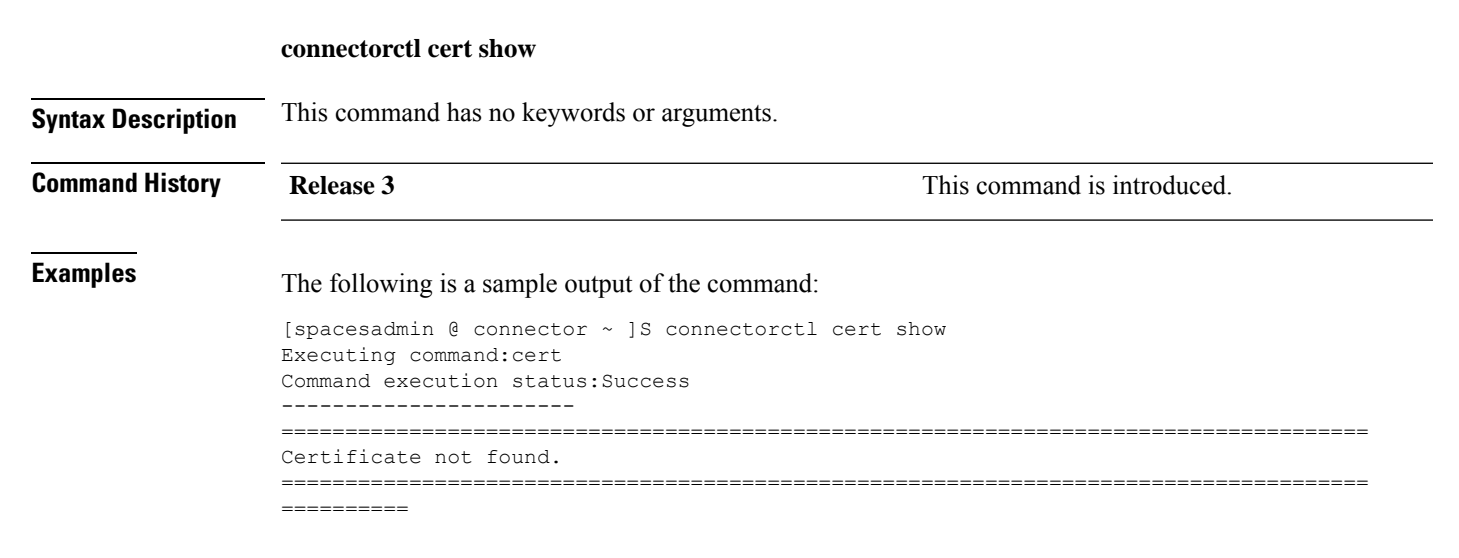

### <span id="page-61-0"></span>**connectorctl cert validate**

To validate certificates, use the **connectorctl cert validate** command.

After validating the certificate, you can upload the certificates to the connector using the **connectorctl cert updateca-bundle** command.

**connectorctl cert validate -c** *ca\_certificate* **-s** *path\_server\_certificate*

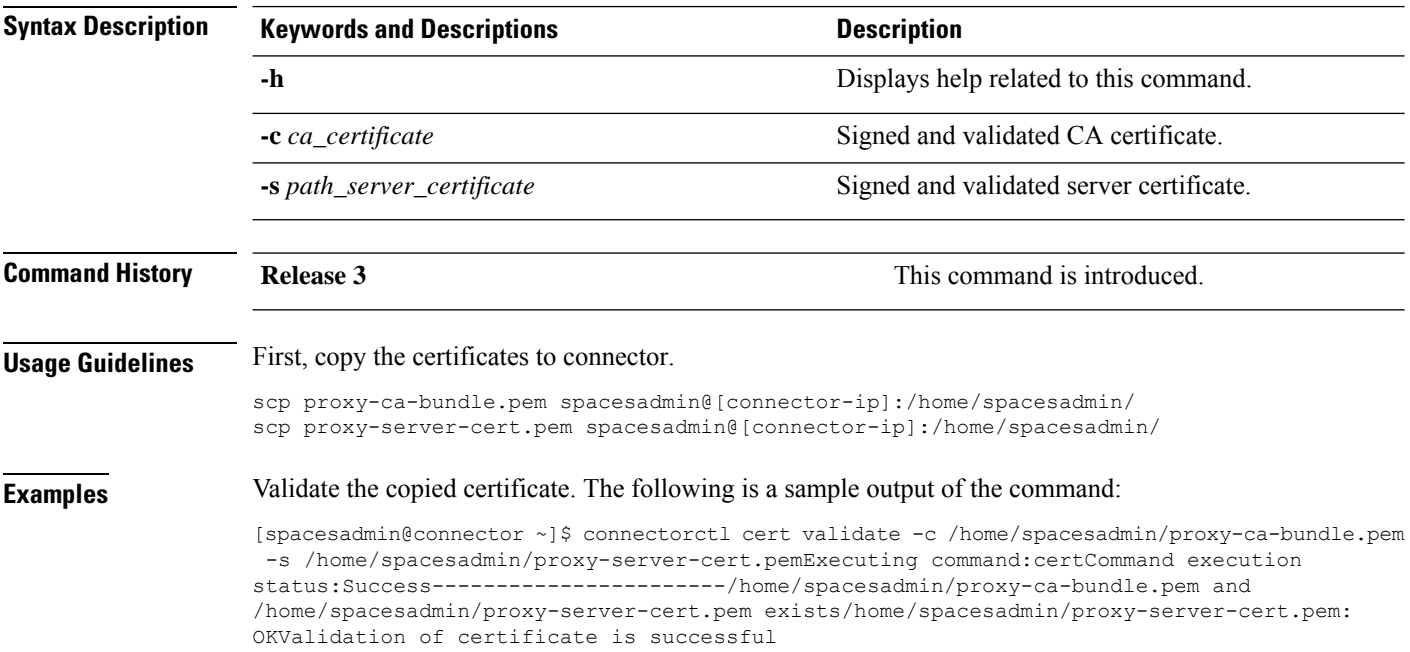

## <span id="page-62-0"></span>**connectorctl cert updateca-bundle**

To import a Certification Authority (CA) chain to the the connector's CA trust bundle, use the **connectorctl cert updateca-bundle** command.

**connectorctl cert updateca-bundle -c** *ca\_certificate\_chain* **-s** *server\_certificate*

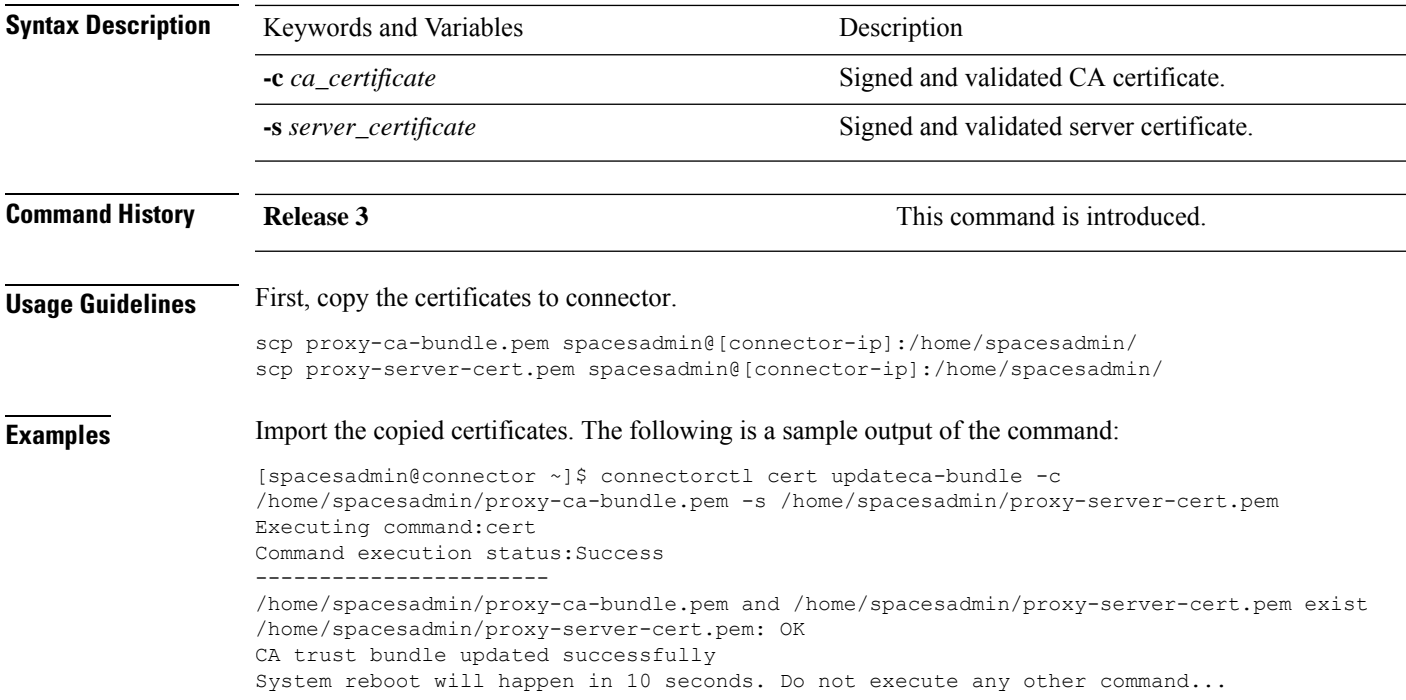

## <span id="page-63-0"></span>**connectorctl cert proxycert-validate**

To validate proxy certification authority (CA) bundle, use the **connectorctl certproxycert-validate** command.

To validate certificates before uploading them to connector, use the **connectorctl cert proxycert-updateca-bundle** command.

**connectorctl cert proxycert-validate -c** *proxy-ca-cert-chain* **-s** *proxy\_server\_certificate*

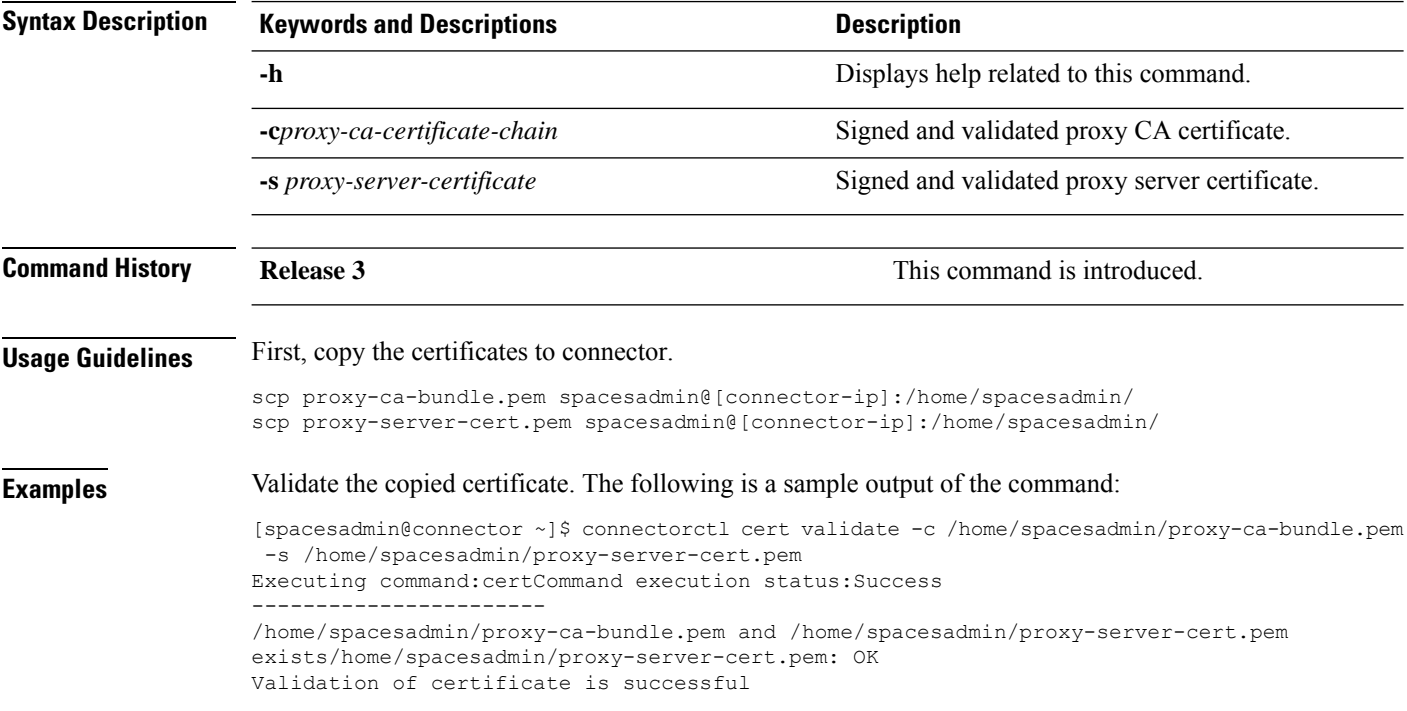

# <span id="page-64-0"></span>**connectorctl cert proxycert-updateca-bundle**

This command imports a proxy Certification Authority (CA) chain to the the connector's CA trust bundle.

**connectorctl cert proxycert-updateca-bundle -c** *proxy-ca-certificate-chain* **-s** *proxy-server-certificate*

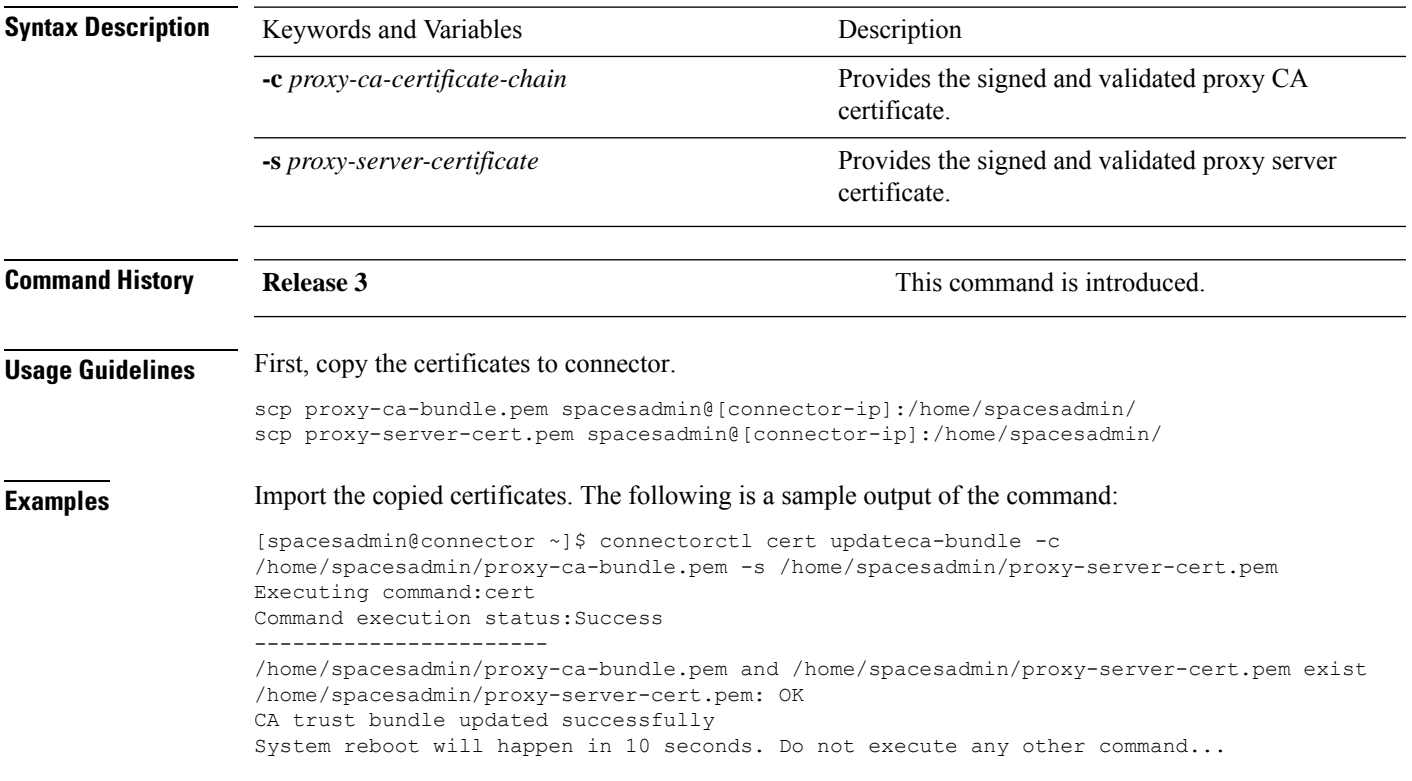

 $\mathbf I$ 

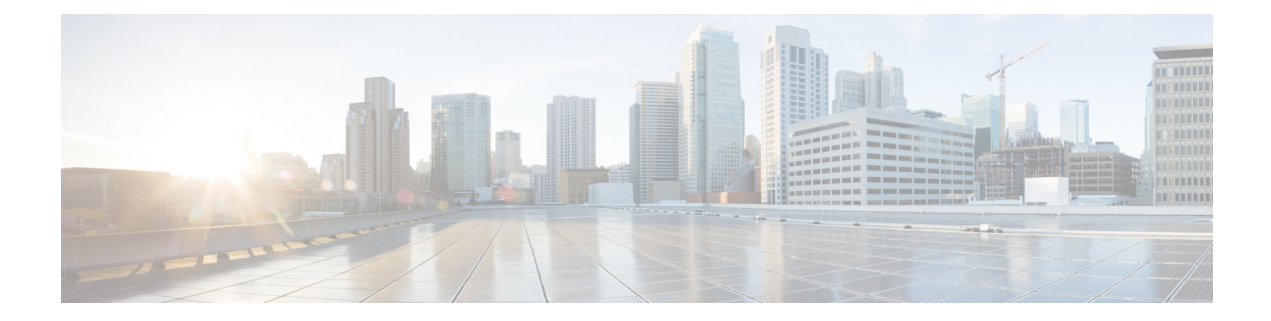

# **RSyslog Commands**

- [connectorctl](#page-67-0) rsyslog update, on page 58
- [connectorctl](#page-68-0) rsyslog show, on page 59
- [connectorctl](#page-69-0) rsyslog restart, on page 60
- [connectorctl](#page-70-0) rsyslog reset, on page 61

# <span id="page-67-0"></span>**connectorctl rsyslog update**

To update the Rsyslog service, use the **connectorctl rsyslog update** command.

**connectorctl rsyslog update** *protocol-name ip-address port-number SAN path-ca-cert*

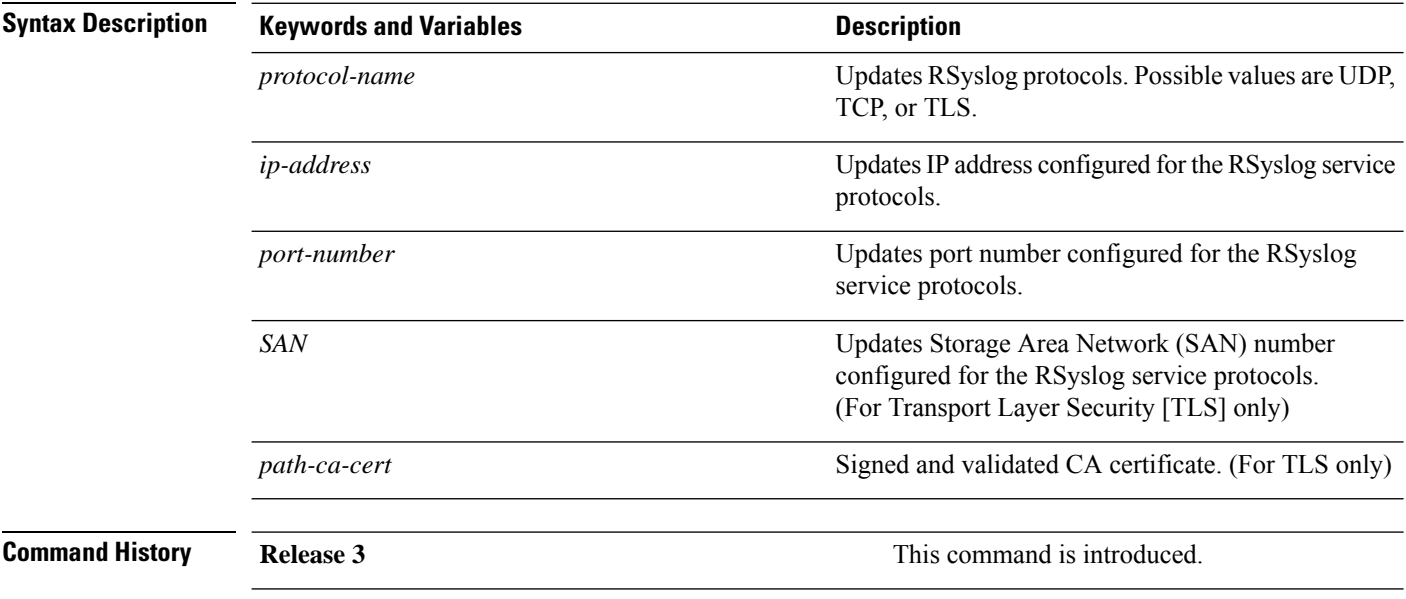

# <span id="page-68-0"></span>**connectorctl rsyslog show**

To display details of the the Rsyslog service, use the **connectorctl rsyslog show** command.

**connectorctl rsyslog show Syntax Description** This command has no keywords or arguments. **Command History Release 3 This command is introduced.** 

# <span id="page-69-0"></span>**connectorctl rsyslog restart**

To restart the Rsyslog service, use the **connectorctl rsyslog restart** command.

#### **connectorctl rsyslog restart**

**Syntax Description** This command has no keywords or arguments.

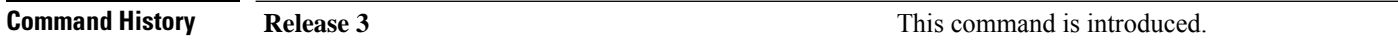

# <span id="page-70-0"></span>**connectorctl rsyslog reset**

To reset the Rsyslog service, use the **connectorctl rsyslog reset** command.

**connectorctl rsyslog reset Syntax Description** This command has no keywords or arguments. **Command History Release 3 This command is introduced.** 

 $\mathbf I$
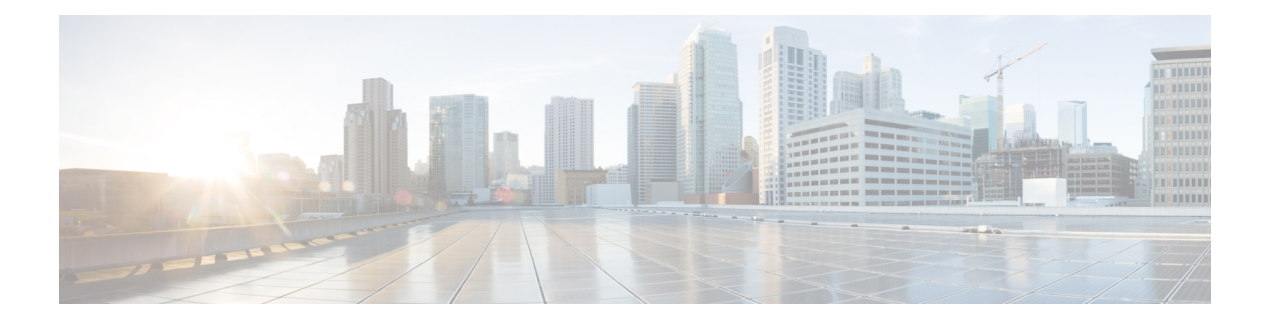

# **High Availability**

- [connectorctl](#page-73-0) ha failover, on page 64
- [connectorctl](#page-74-0) ha show, on page 65
- [connectorctl](#page-75-0) ha restart, on page 66
- [connectorctl](#page-76-0) ha history, on page 67

### <span id="page-73-0"></span>**connectorctl ha failover**

This command initiates failover to a backup connector instance.

#### **connectorctl ha failover**

**Syntax Description** This command has no keywords or arguments.

**Examples** The following example shows how to initiate failover to a backup connector instance.

spacesadmin@connector ~]\$ connectorctl ha failover

Executing command:ha Command execution status:Success ----------------------- HA failover triggered. This process will take around 30 seconds.

### <span id="page-74-0"></span>**connectorctl ha show**

To show the high availability configuration, use the **connectorctl ha show** command.

#### **connectorctl ha show**

**Examples** The following example shows how to SSH to a connector in VIP-paired mode before failover.

```
[spacesadmin@connector ~]$ connectorctl ha show
Executing command:ha
Command execution status:Success
-----------------------
mode: VIP Paired
ha_state: ACTIVE
vip: 10.89.45.94
peer_ip: 10.89.45.92
peer instance id: 005056a754c8
instance_channel_status: UP
```
The following example shows how to SSH to the active connector instance after failover.

```
[spacesadmin@connector ~]$ connectorctl ha show
Executing command:ha
Command execution status:Success
-----------------------
HA failover triggered. This process will take around 30 seconds.
[spacesadmin@conn-sec ~]$
[spacesadmin@conn-pri ~]$ connectorctl ha show
Executing command:ha
Command execution status:Success
  -mode: VIP Paired
ha_state: ACTIVE
vip: 10.89.45.94
peer_ip: 10.89.45.93
```
peer\_instance\_id: 005056a7affa instance\_channel\_status: UP

The following is a sample output of the command on the backup connector of the VIP pair.

[spacesadmin@connector ~]\$ connectorctl ha show Executing command:ha Command execution status:Success

mode: VIP Paired

-----------------------

**ha\_state: BACKUP vip: 10.89.45.94 peer\_ip: 10.89.45.92** peer\_instance\_id: 005056a754c8 instance\_channel\_status: UP

### <span id="page-75-0"></span>**connectorctl ha restart**

To restart the Keepalived services on a connector, use the **connectorctl ha restart** command.

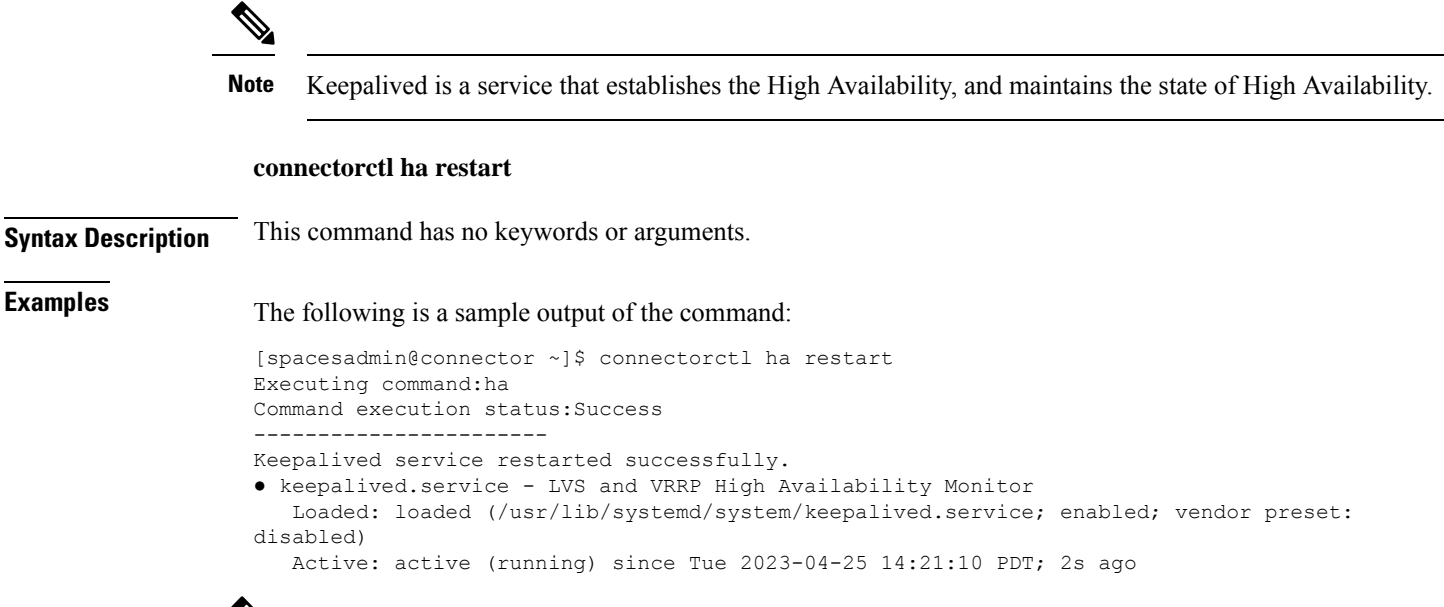

 $\label{eq:1} \mathscr{D}_{\mathbb{Z}}$ 

Executing this command on an SSH session with a connector configured in VIP mode terminates the SSH session. **Note**

## <span id="page-76-0"></span>**connectorctl ha history**

To show the history of high availability status, use the **connectorctl ha history** command.

**connectorctl ha history Syntax Description** This command has no keywords or arguments. **Examples** The following is a sample output of the command: [spacesadmin@connector ~]\$ connectorctl ha history Executing command:ha Command execution status:Success ----------------------- Recent HA states and corresponding timestamps are displayed below for instance with IP address: 172.19.28.90 Current state of instance: BACKUP Apr 24 13:35:10 172 Keepalived\_vrrp[1239]: (VRRP1) Entering FAULT STATE Apr 24 13:35:20 172 Keepalived\_vrrp[1239]: (VRRP1) Entering BACKUP STATE Apr 24 17:42:51 172 Keepalived\_vrrp[139964]: (VRRP1) Entering BACKUP STATE Apr 24 17:43:21 172 Keepalived\_vrrp[139964]: (VRRP1) Entering ACTIVE STATE Apr 24 19:42:31 172 Keepalived\_vrrp[176498]: (VRRP1) Entering BACKUP STATE

 $\mathbf I$ 

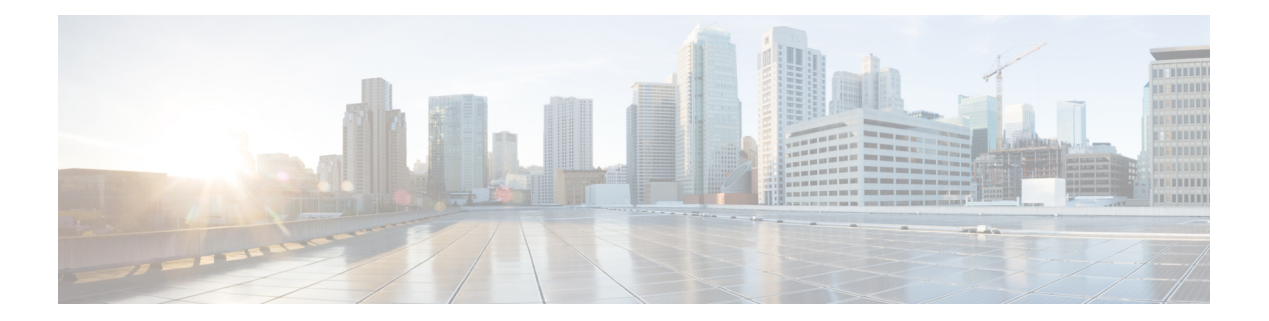

# **AAA Commands**

- [connectorctl](#page-79-0) aaa config, on page 70
- [connectorctl](#page-80-0) aaa disable, on page 71
- [connectorctl](#page-81-0) aaa show, on page 72
- connectorctl aaa [ipsec-config,](#page-82-0) on page 73
- connectorctl aaa [ipsec-autogen-psk,](#page-83-0) on page 74

## <span id="page-79-0"></span>**connectorctl aaa config**

To help in configuring the Authentication, Authorization, and Accounting (AAA) server, use the **connectorctl aaa config** command.

**connectorctl aaa config** *host-ip port secret-key*

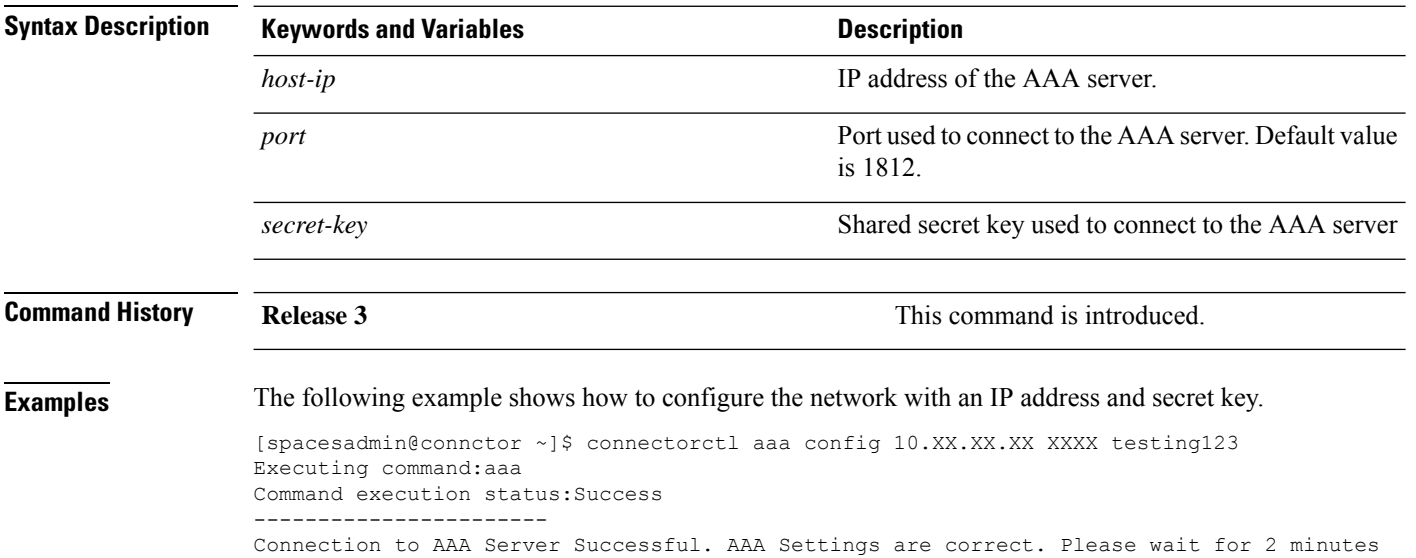

to login to the UI

## <span id="page-80-0"></span>**connectorctl aaa disable**

To disable the Authentication, Authorization, and Accounting (AAA) configurations on Cisco Spaces: Connector, use the **connectorctl aaa disable** command.

### **connectorctl aaa disable**

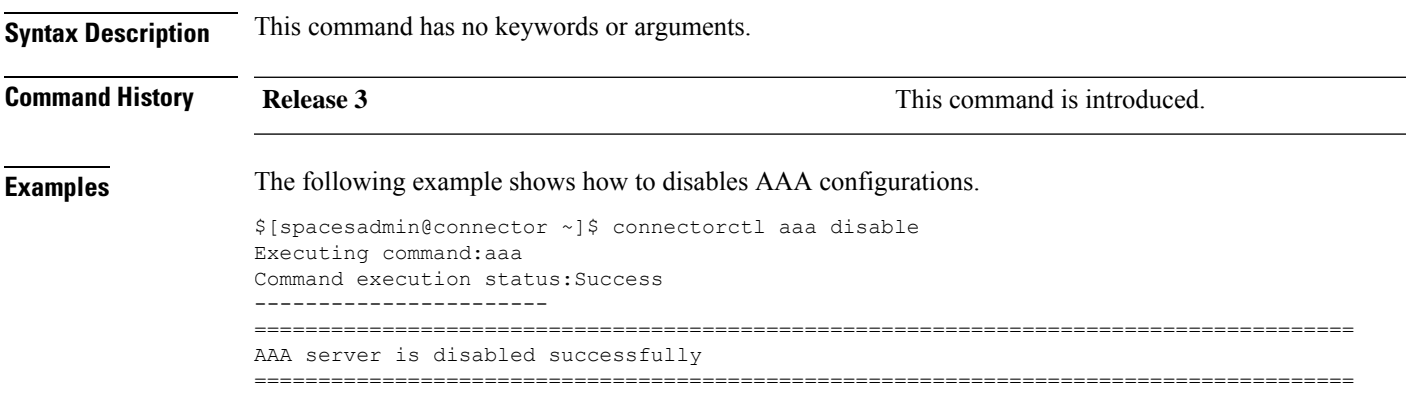

### <span id="page-81-0"></span>**connectorctl aaa show**

To show the Authentication, Authorization, and Accounting (AAA) server configuration made on Cisco Spaces: Connector, use the **connectorctl aaa show** command..

### **connectorctl aaa show**

**Syntax Description** This command has no keywords or arguments.

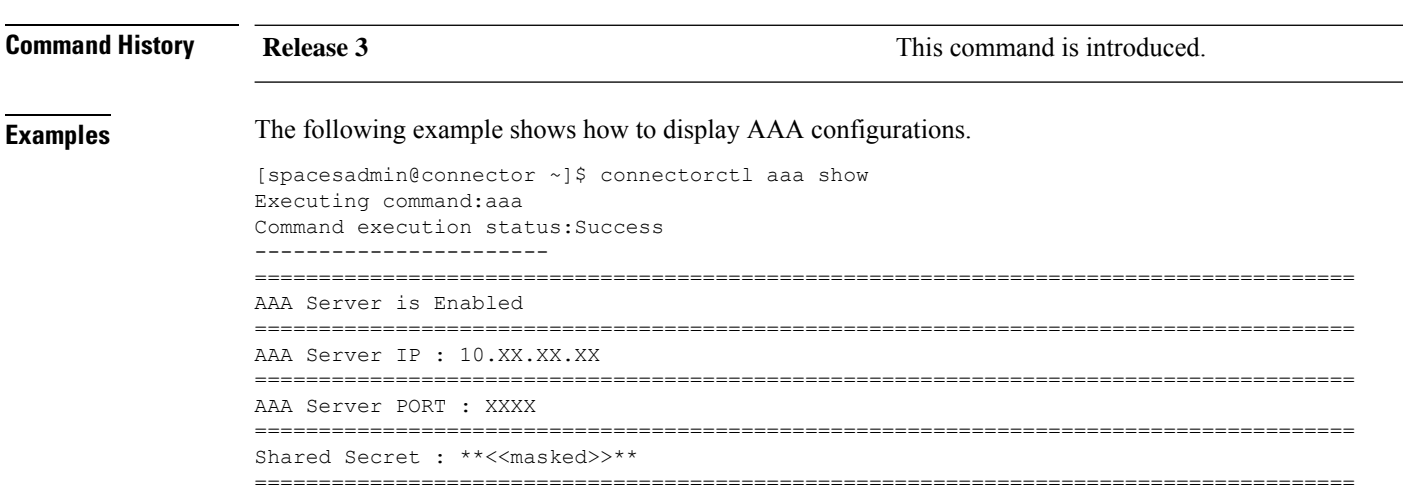

## <span id="page-82-0"></span>**connectorctl aaa ipsec-config**

To configure the IP Security tunnel established from the Cisco Spaces: Connector to the existing Authentication, Authorization, and Accounting (AAA) server, use the **connectorctl aaa ipsec-config** command.

**connectorctl aaa ipsec-config** *dns-name-of-aaa-server* **authtype** *authentication-type certfile-for-public-key* **autogen** *autogen-methods psk-from-aaa-server*

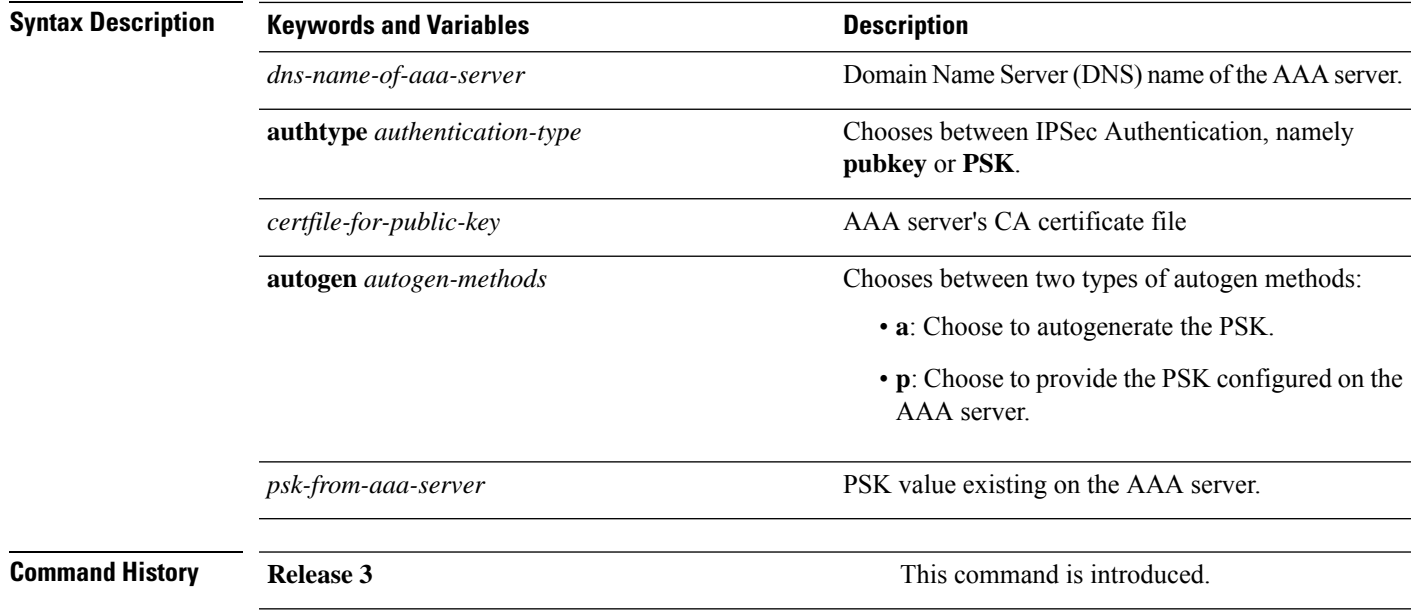

### <span id="page-83-0"></span>**connectorctl aaa ipsec-autogen-psk**

To help activate IP Security tunnel configured on Cisco Spaces: Connector to the existing Authentication, Authorization, and Accounting (AAA) server after autogenerating preshared keys (PSK) on the AAA server, use the **connectorctl aaa ipsec-autogen-psk** command.

**connectorctl aaa ipsec-autogen-psk**

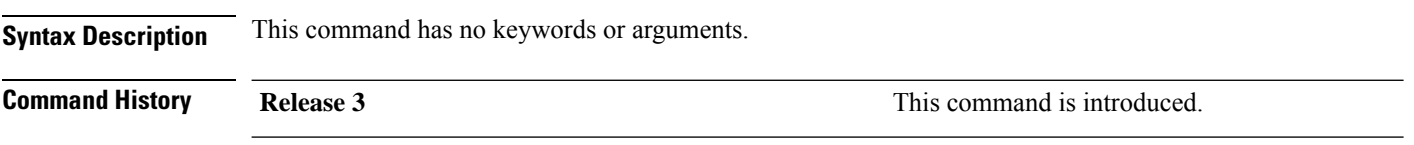

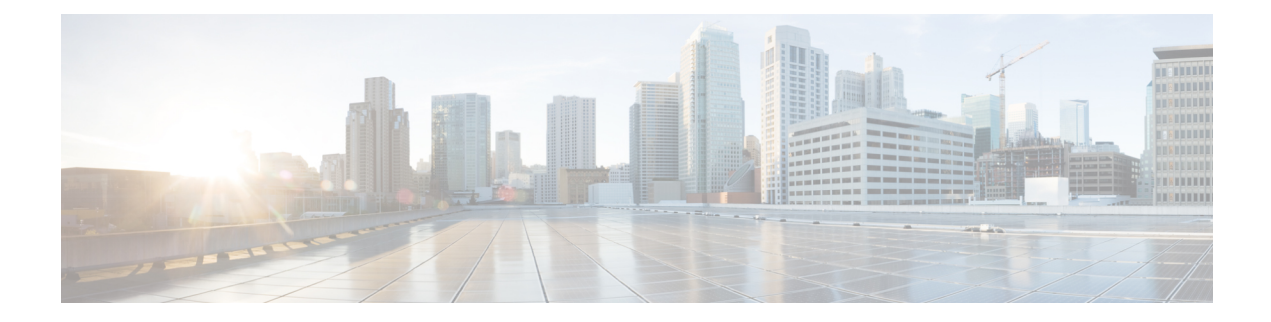

# **Troubleshooting Commands**

- connectorctl troubleshoot [connectivity,](#page-85-0) on page 76
- connectorctl [troubleshoot](#page-87-0) bandwidth, on page 78

### <span id="page-85-0"></span>**connectorctl troubleshoot connectivity**

This command troubleshoots the connection between Cisco Spaces: Connector and Cisco Spaces. Check the connection before and after the installation of the token on connector.

**connectorctl troubleshoot connectivity -r** *region* **-e** *environment* [ **-p** *proxy-flag* [ **-v** *proxy-url* ] ]

| <b>Keywords and Variables</b> | <b>Description</b>                                                                                 |
|-------------------------------|----------------------------------------------------------------------------------------------------|
| $-{\bf r}$ region             | Configures the region. Choose from the following<br>values:                                        |
|                               | • us: United States of America                                                                     |
|                               | • eu: Europe                                                                                       |
|                               | • sg: Singapore                                                                                    |
| <b>-e</b> environment         | Configures the environment in which you want<br>troubleshooting. Choose from the following values: |
|                               | • system: Checks connectivity to Cisco Spaces.                                                     |
|                               | • ignore-proxy: Checks if services are able to reach<br>Cisco Spaces                               |
| $-p$ proxy-flag               | Configures the proxy flag. Choose from the following<br>values:                                    |
|                               | • with-proxy: Specify this option when you do not<br>have a proxy on connector                     |
|                               | • ignore-proxy: Specify this option when you have<br>a proxy configured on connector.              |
| $\mathbf{-v}$ proxy-url       | If you have a proxy configured on connector, use this<br>keyword to specify the proxy IP address.  |

**Command History Release 3** This command is introduced.

**Examples Information About Endpoints Found**

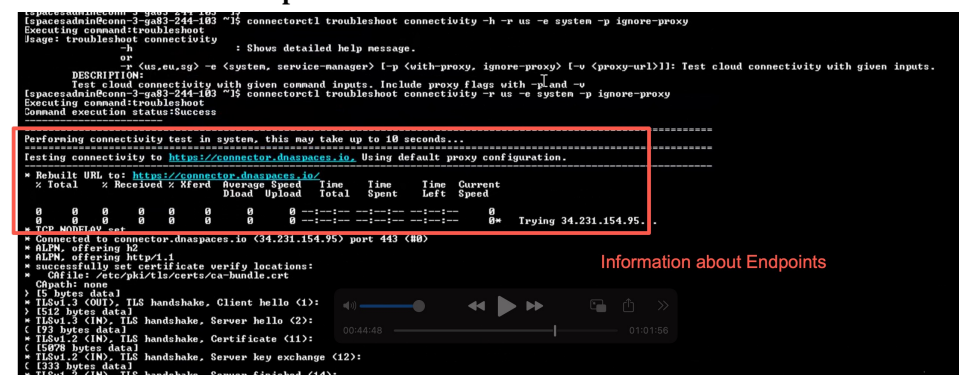

### **Certificate Found**

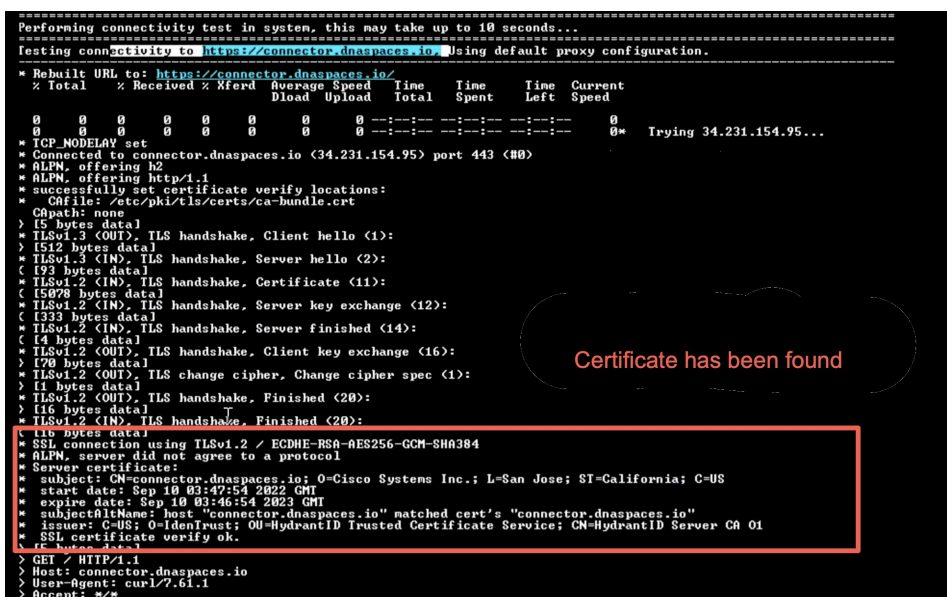

### <span id="page-87-0"></span>**connectorctl troubleshoot bandwidth**

To check the bandwidth of the connection between Cisco Spaces: Connector and Cisco Spaces, use the **connectorctl troubleshoot bandwidth** command.

**connectorctl troubleshoot bandwidth** { **-u** | **-d** }

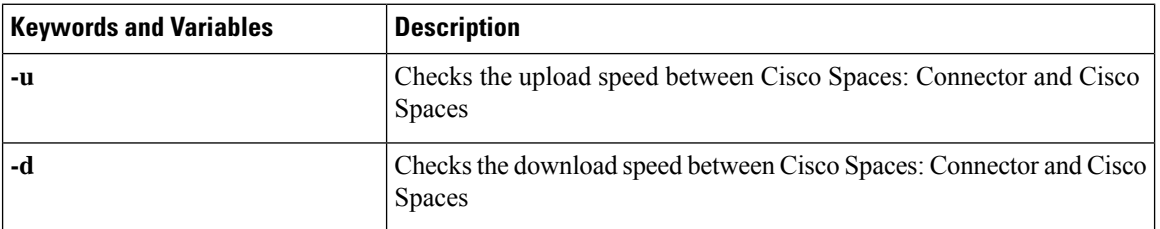

**Command History Release 3** This command is introduced.

**Examples** The following example shows how to view the upload speed between Cisco Spaces: Connector and Cisco Spaces.

```
[spacesadmin@connector ~]$ connectorctl troubleshoot bandwidth -u
Executing command:troubleshoot
Command execution status:Success
-----------------------
Spaces Cloud Endpoint: https://connector.qa-dnaspaces.io
Test file size: 10MB
Upload Speed:0.6 Mbps.
```
The following example shows how to view the download speed between Cisco Spaces: Connector and Cisco Spaces.

```
[spacesadmin@connector ~]$ connectorctl troubleshoot bandwidth -d
Executing command:troubleshoot
Command execution status:Success
-----------------------
Spaces Cloud Endpoint: https://connector.qa-dnaspaces.io
Test file size: 10MB
Download Speed:0.6 Mbps.
```
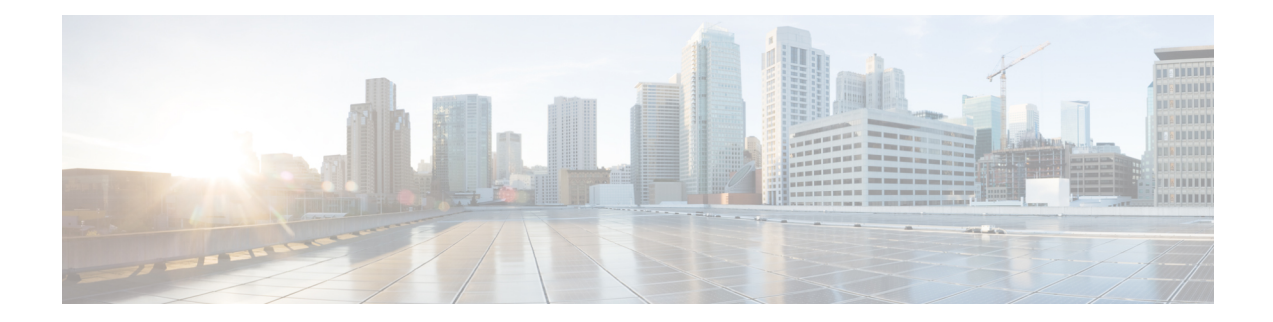

# **Service Endpoint Commands**

Service endpoints are external endpoints defined on the connector,such as GUI, SSH access, Location, fast path, and so on. These endpoints are used by customer and different devices (such as wireless controllers) to connect to the connector and enable network data traffic to Cisco Spaces.

- connectorctl [service-endpoint](#page-89-0) show, on page 80
- connectorctl [service-endpoint](#page-90-0) config, on page 81

### <span id="page-89-0"></span>**connectorctl service-endpoint show**

This command shows the permissions granted to a services-endpoint on an interface. For example, a service can be allowed and/or denied on the primary or the secondary interface.

**connectorctl network show** [ **-n** *interface-name* ]

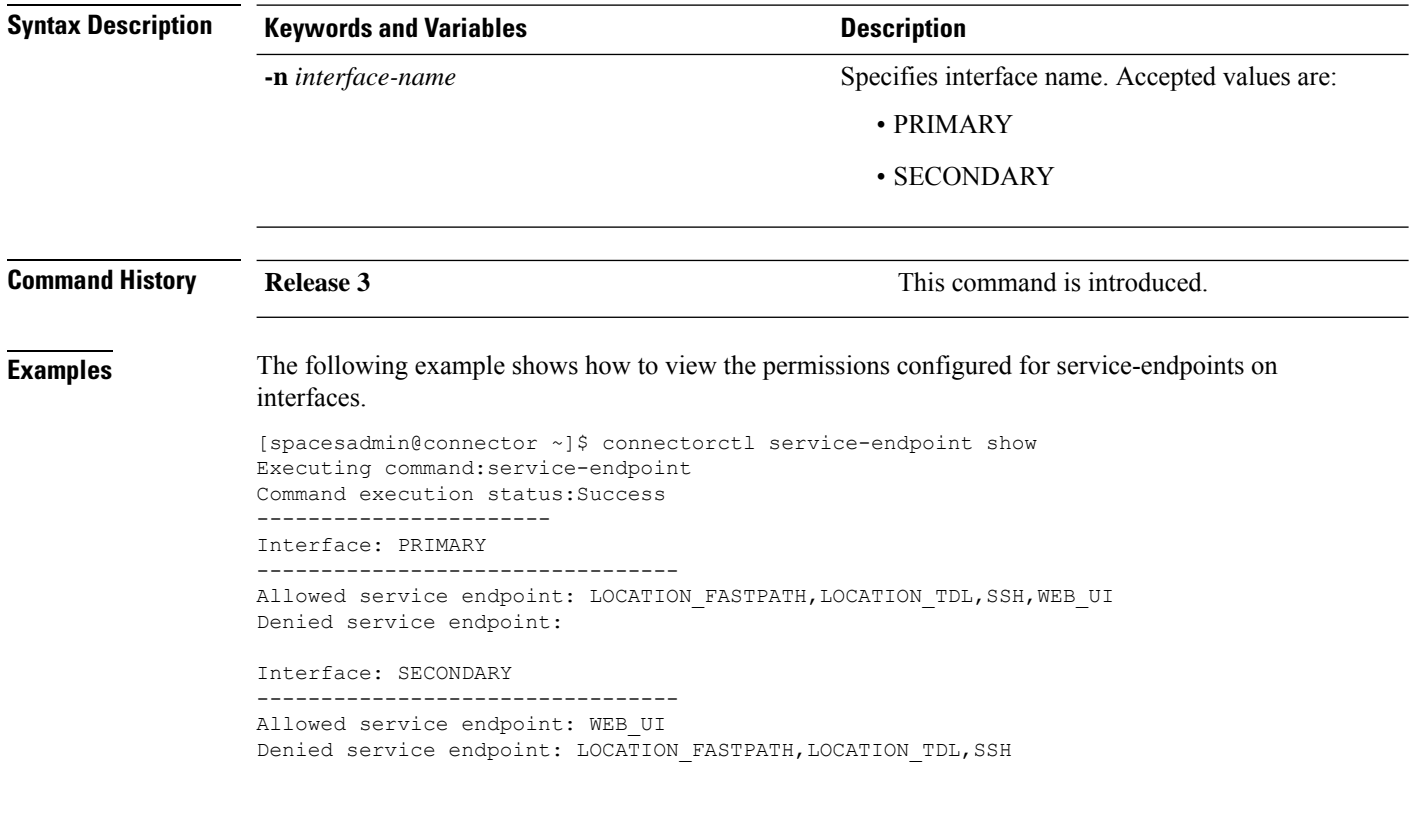

 $\mathscr{D}$ 

**Note** LOCATION\_FASTPATH, LOCATION\_TDL are allowed on the secondary interface by default.

## <span id="page-90-0"></span>**connectorctl service-endpoint config**

This command helps to configure services-endpoints on the primary or secondary interface. We can allow and deny each service on either the primary or the secondary interface.

**connectorctl service-endpoint config** { **-s** *service-endpoint* | **-a** *allowed-interface-names* | **-d** *denied interface-names* }

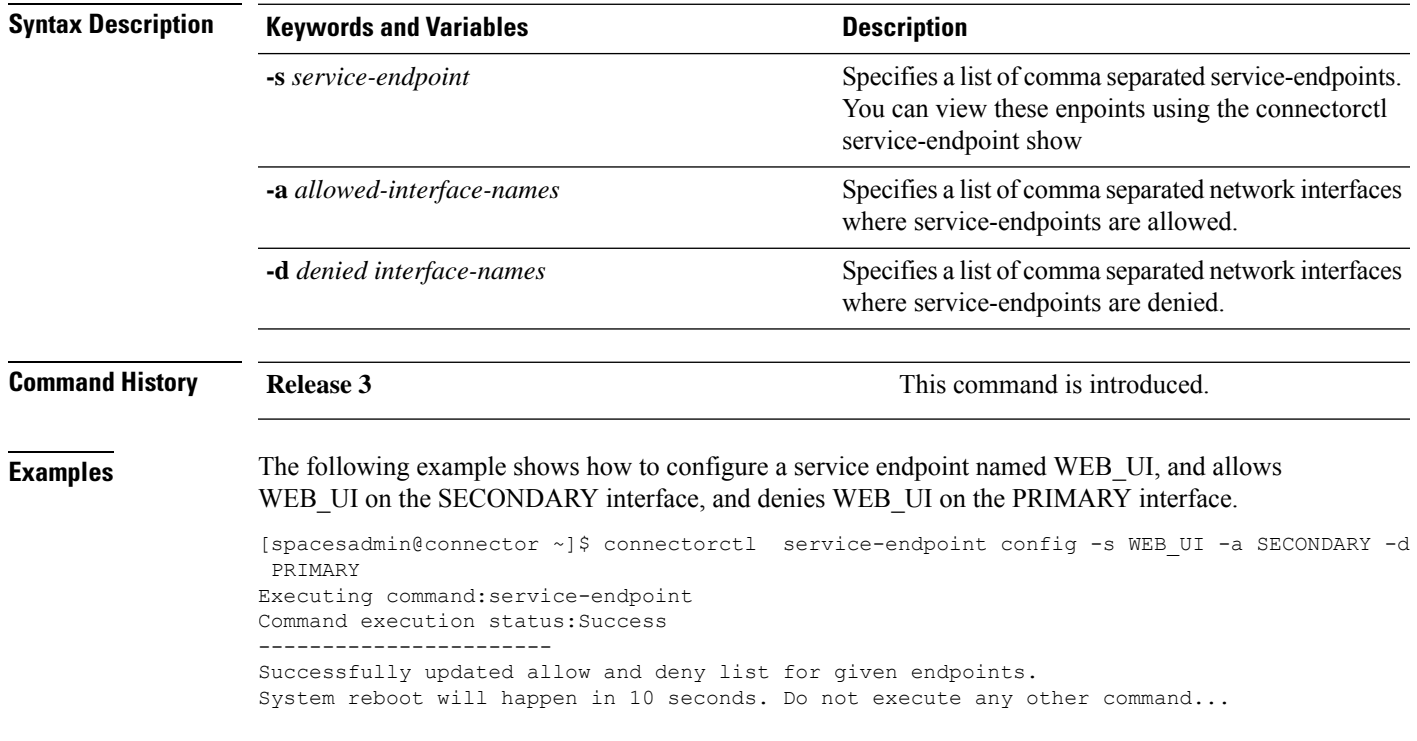

I

ı

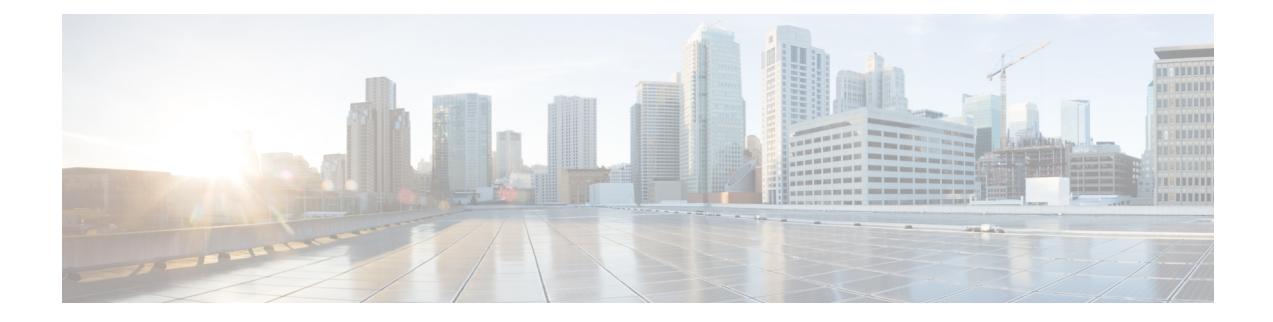

# **System Upgrade Commands**

- connectorctl [systemupgrade](#page-93-0) list, on page 84
- connectorctl [systemupgrade](#page-94-0) install, on page 85
- connectorctl [systemupgrade](#page-95-0) status, on page 86

### <span id="page-93-0"></span>**connectorctl systemupgrade list**

This command shows you if there are any upgrades available for the currently installed version of the connector.

**connectorctl systemupgrade list Syntax Description** This command has no keywords or arguments. **Command History Release 3 This command is introduced. Examples** The following example shows how to check for available upgrades and see a list of features and enhancements included in the upgrade. [spacesadmin@connector ~]\$ connectorctl systemupgrade list Executing command:systemupgrade Command execution status:Success ----------------------- Package:connector3-p84-jan2023-upgrade2 Size:2.3GB ------------------------------- Summary: This upgrade includes improvements around network troubleshooting, proxy ca bundle uploads, security updates ------------------------------- Details: Upgrade includes 1. Connector Dashboard with network troubleshooting support 2. Connector network troubleshooting cli 3. Enhanced proxy ca bundle upload commands 4. Inline system upgrades from command line 5. Security Updates ------------------------------- Important Notes: NA -------------------------------

## <span id="page-94-0"></span>**connectorctl systemupgrade install**

This command installs any upgrades available for the currently installed version of connector.

### **connectorctl systemupgrade install**

**Syntax Description** This command has no keywords or arguments.

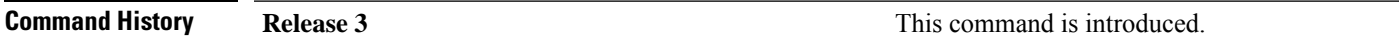

### <span id="page-95-0"></span>**connectorctl systemupgrade status**

This command shows you the status of an ongoing or queued connector upgrade.

**connectorctl systemupgrade status Syntax Description** This command has no keywords or arguments. **Command History Release 3 This command is introduced.** ↘ **Note** Ensure that Service manager service is upgraded to the latest from the Cisco Spaces dashboard before doing this CLI upgrade. **Examples** The following example shows how to view the status of an ongoing or queued connector upgrade: [spacesadmin@connector ~]S connectorctl systemupgrade status Executing command:systemupgrade Command execution status :Success Successfully upgraded system to package: connector3-p\$1-dec2822-upgrade2 at :Jan-86-2023 00:00:47

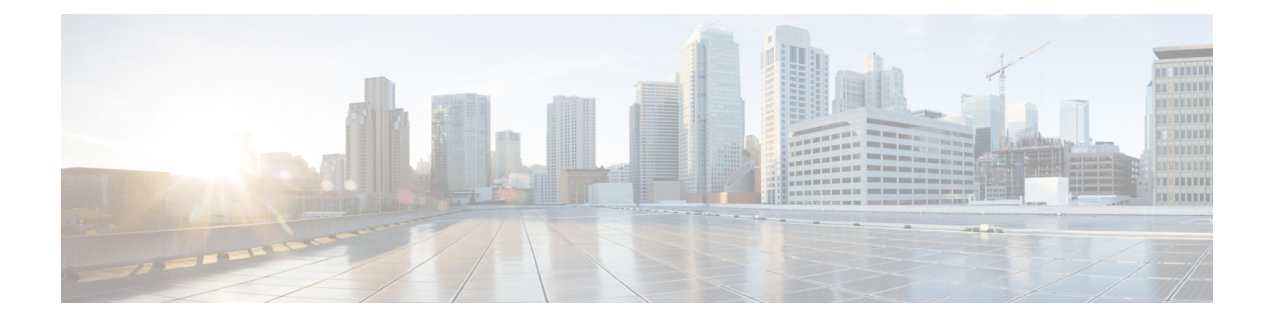

# **MAC Debug Commands**

- connectorctl -s local-firehose macdebug [viewdebuglogs,](#page-97-0) on page 88
- connectorctl -s [local-firehose](#page-99-0) macdebug disable, on page 90
- connectorctl -s [local-firehose](#page-100-0) macdebug enable, on page 91
- connectorctl -s location macdebug [viewdebuglogs,](#page-101-0) on page 92
- [connectorctl](#page-102-0) -s location macdebug disable, on page 93
- [connectorctl](#page-103-0) -s location macdebug enable, on page 94

### <span id="page-97-0"></span>**connectorctl -s local-firehose macdebug viewdebuglogs**

This command displays the mac debug logs on the Cisco Spaces: Connector configured using the **connectorctl -s local-firehose macdebug enable** command

**connectorctl -s local-firehose macdebug viewdebuglogs -m** *macaddress*

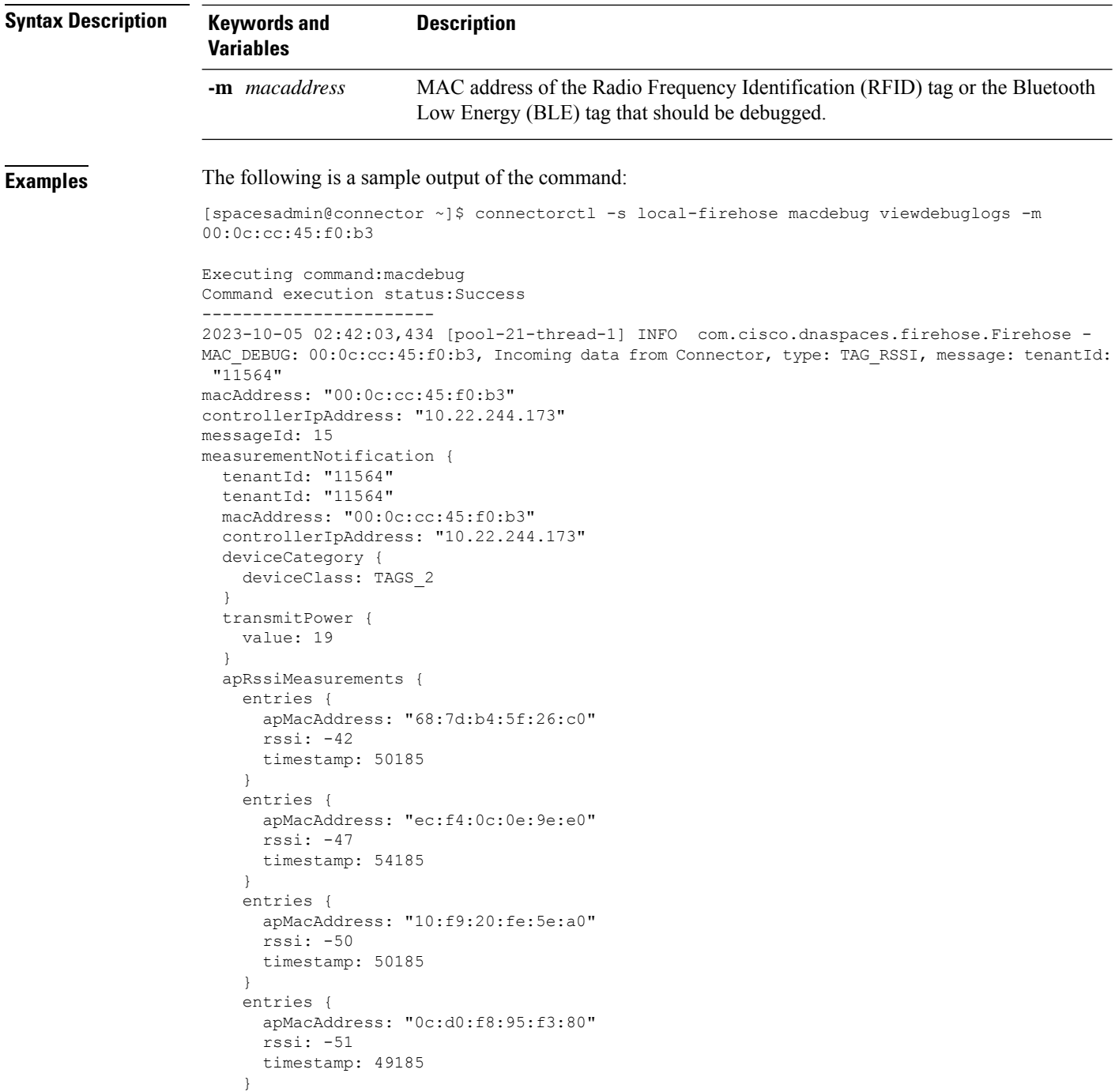

```
maxEntry {
      apMacAddress: "68:7d:b4:5f:26:c0"
      rssi: -42
      timestamp: 50185
    }
  }
  ccxTagPayloadList {
   timestamp: 49185
    sequenceNumber: 2426
    data:
"\000\023\v\006\002\000\002\0003\002\a\n\000f\000\000\001\275\003\005\001A\302@\000\004\a\000\f\314\000\000\017\000"
  }
 serviceDescriptor {
    serviceId: RSSI
    serviceMask: 2
  }
}
sourceTimestamp: 1696473723296
```
**Command History Release 3 This command is introduced.** 

### **Related Topics**

connectorctl -s [local-firehose](#page-100-0) macdebug enable, on page 91 connectorctl -s [local-firehose](#page-99-0) macdebug disable, on page 90

## <span id="page-99-0"></span>**connectorctl -s local-firehose macdebug disable**

This command disables the debug mode that you enabled earlier for a MAC address using the **connectorctl local-firehose macdebug enable** command.

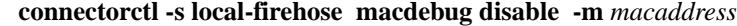

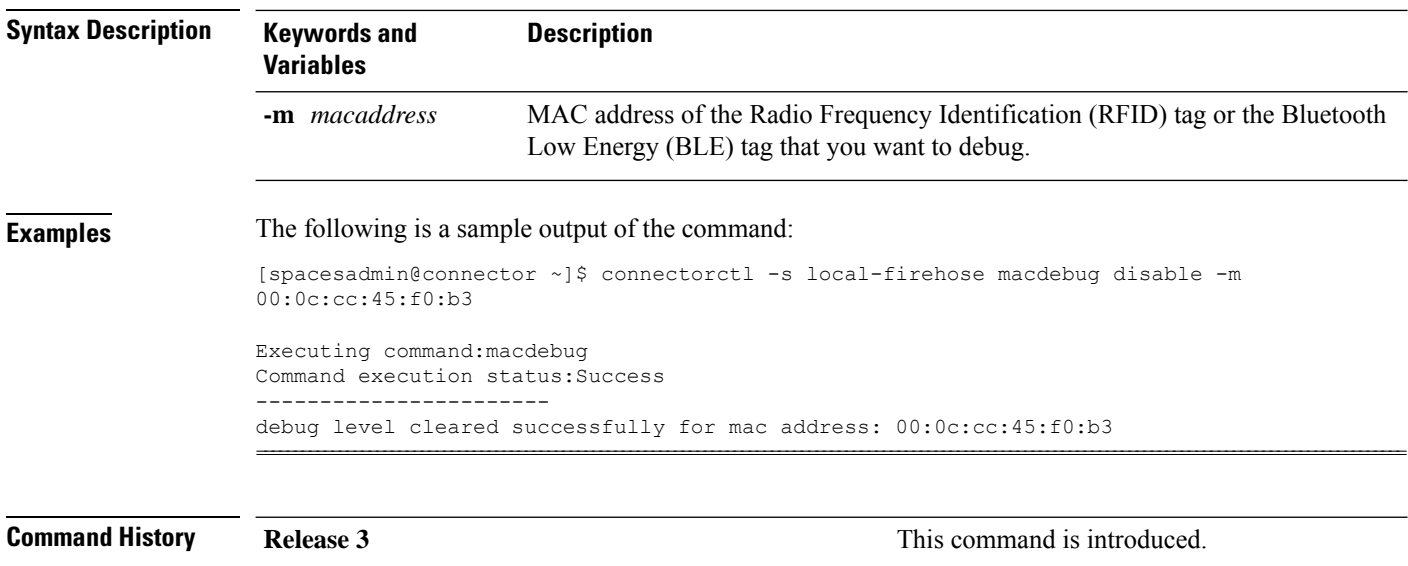

### **Related Topics**

connectorctl -s [local-firehose](#page-100-0) macdebug enable, on page 91 connectorctl -s local-firehose macdebug [viewdebuglogs,](#page-97-0) on page 88

### <span id="page-100-0"></span>**connectorctl -s local-firehose macdebug enable**

This command enables debug mode for a particular MAC address. You can then view the debug logs generated for the MAC address using the **connectorctl -s local-firehose macdebug viewdebuglogs** command.

**connectorctl -s local-firehose macdebug enable -m** *macaddress* **-l** *level* **-d** *duration*

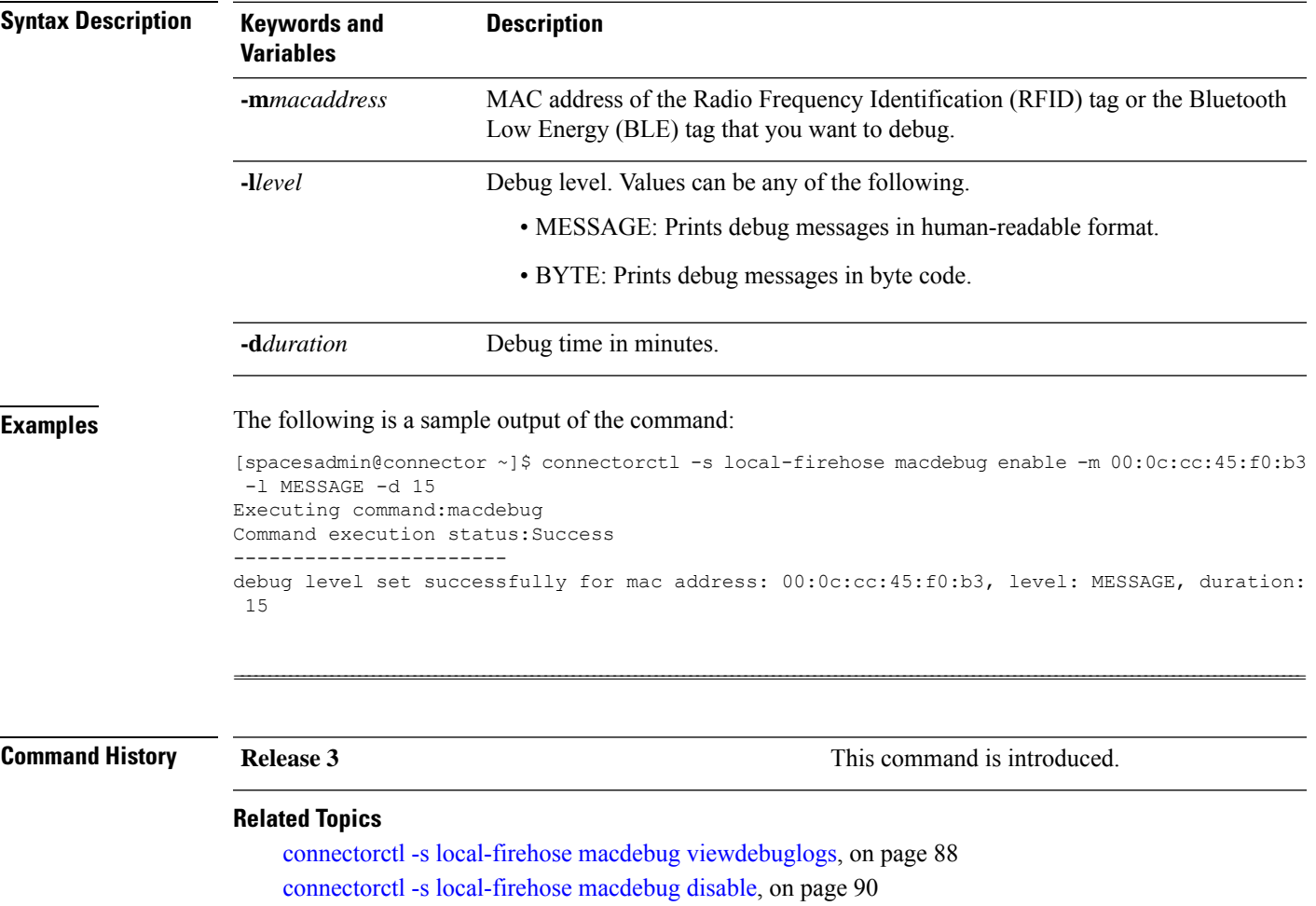

### <span id="page-101-0"></span>**connectorctl -s location macdebug viewdebuglogs**

This command displays the mac debug logs for the location service running on the Cisco Spaces: Connector configured using the **connectorctl -s location macdebug enable** command

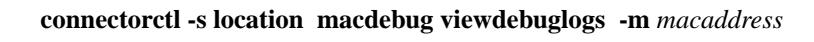

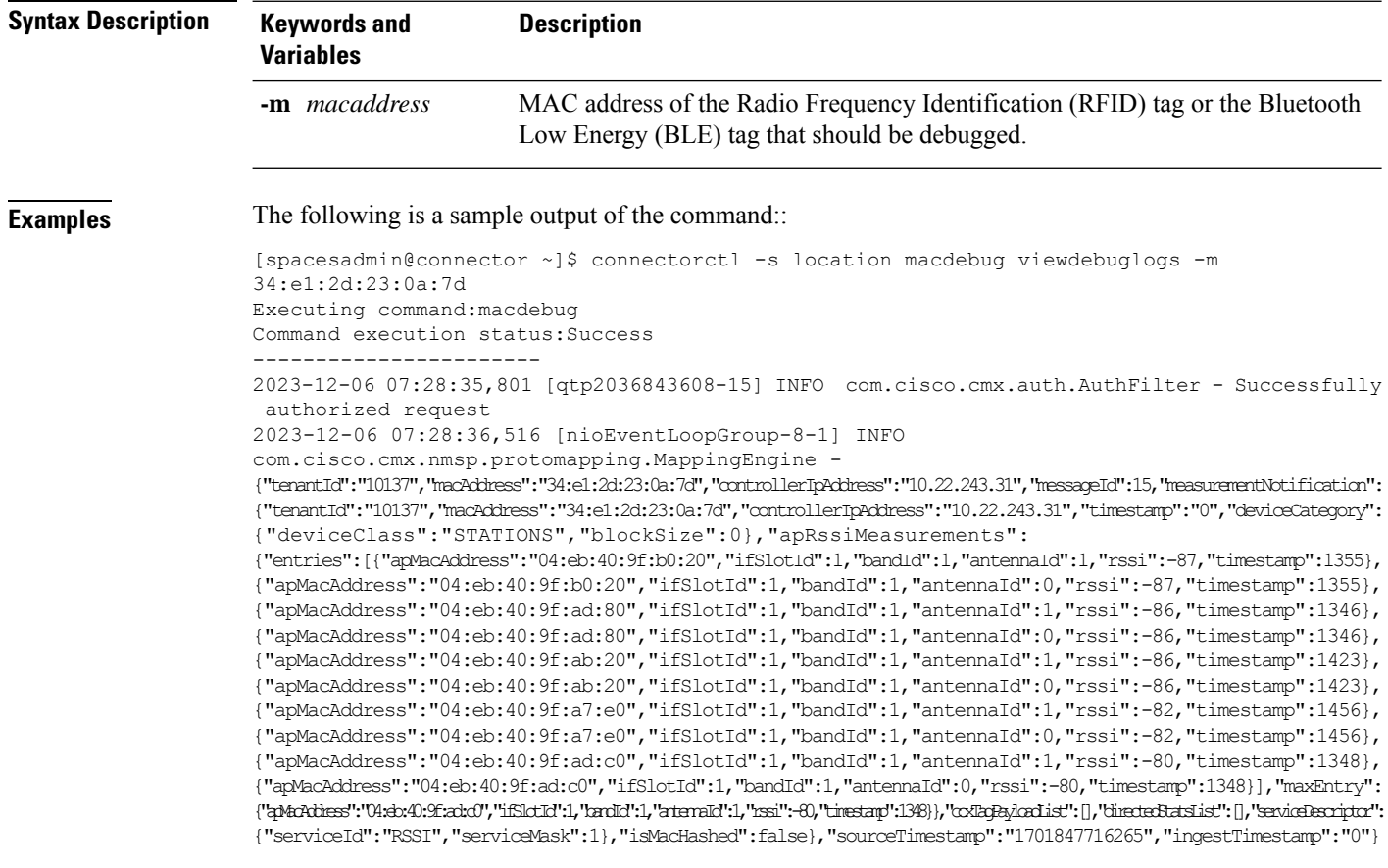

**Command History Release 3 This command is introduced.** 

### **Related Topics**

[connectorctl](#page-103-0) -s location macdebug enable, on page 94 [connectorctl](#page-102-0) -s location macdebug disable, on page 93

## <span id="page-102-0"></span>**connectorctl -s location macdebug disable**

This command disables the debug mode for location service that you enabled earlier for a MAC address using the **connectorctl location macdebug enable** command.

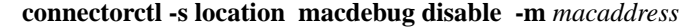

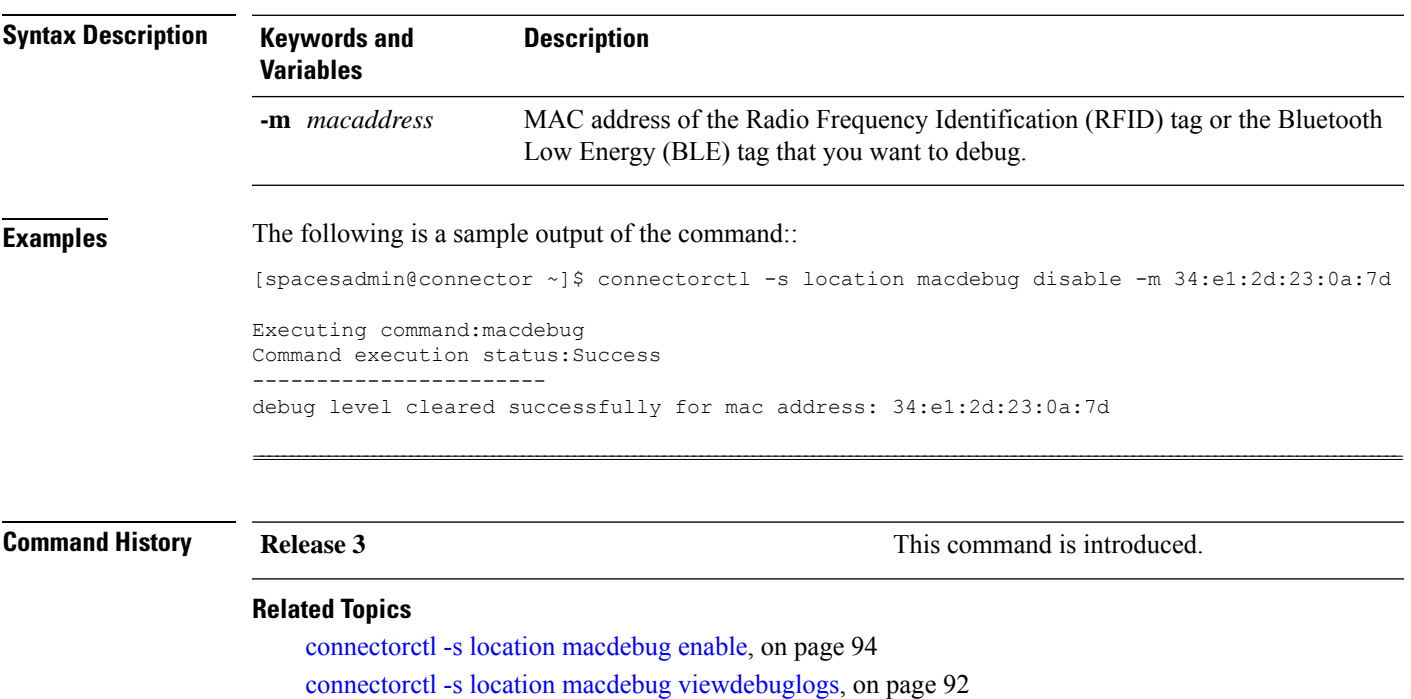

### <span id="page-103-0"></span>**connectorctl -s location macdebug enable**

This command enables debug mode for location service for a particular MAC address. You can then view the debug logs generated for the MAC address using the **connectorctl -s location macdebug viewdebuglogs** command.

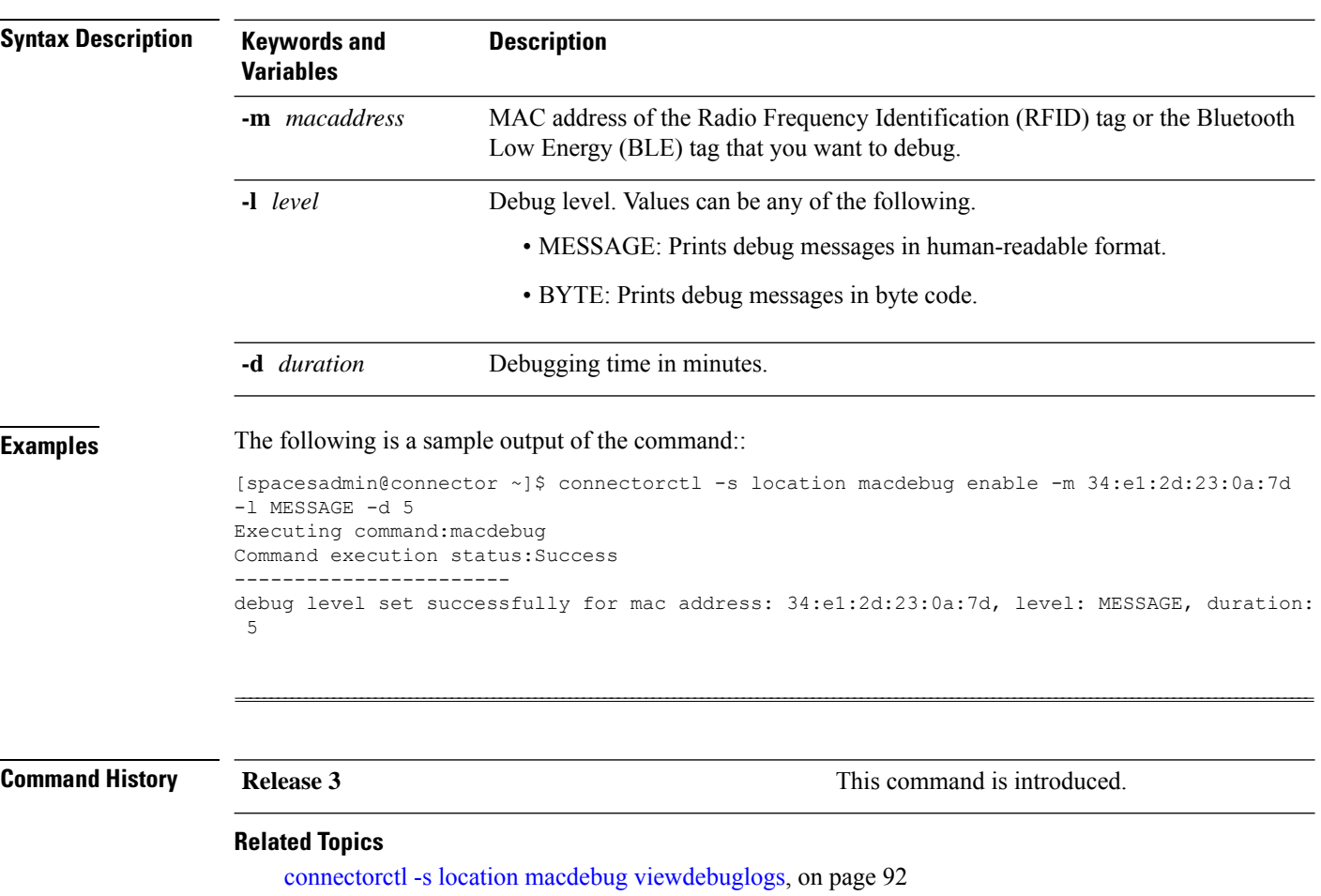

**connectorctl -s location macdebug enable -m** *macaddress* **-l** *level* **-d** *duration*

[connectorctl](#page-102-0) -s location macdebug disable, on page 93

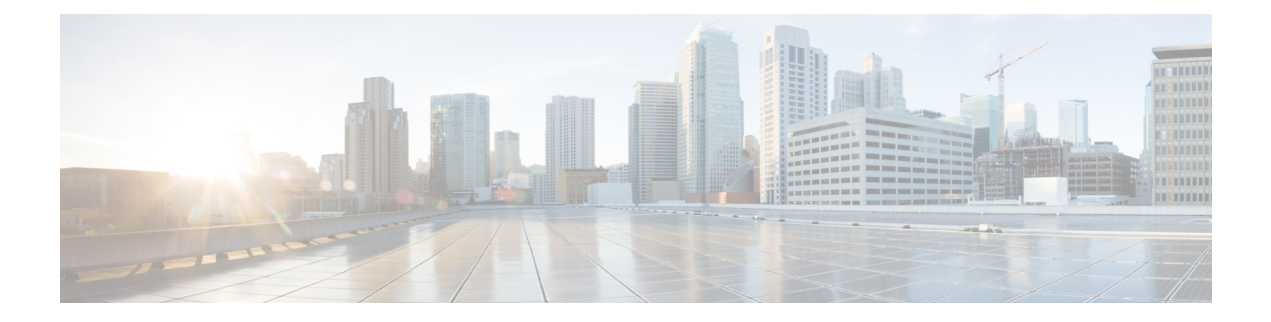

# **Weak MAC Commands**

- [connectorctl](#page-105-0) weakmac reset, on page 96
- [connectorctl](#page-106-0) weakmac remove, on page 97
- [connectorctl](#page-107-0) weakmac show, on page 98

### <span id="page-105-0"></span>**connectorctl weakmac reset**

To reset the supported list of SSH MAC algorithms on this device, use the **connectorctl weakmac reset** command.

### **connectorctl weakmac reset**

**Syntax Description** This command has no keywords or arguments.

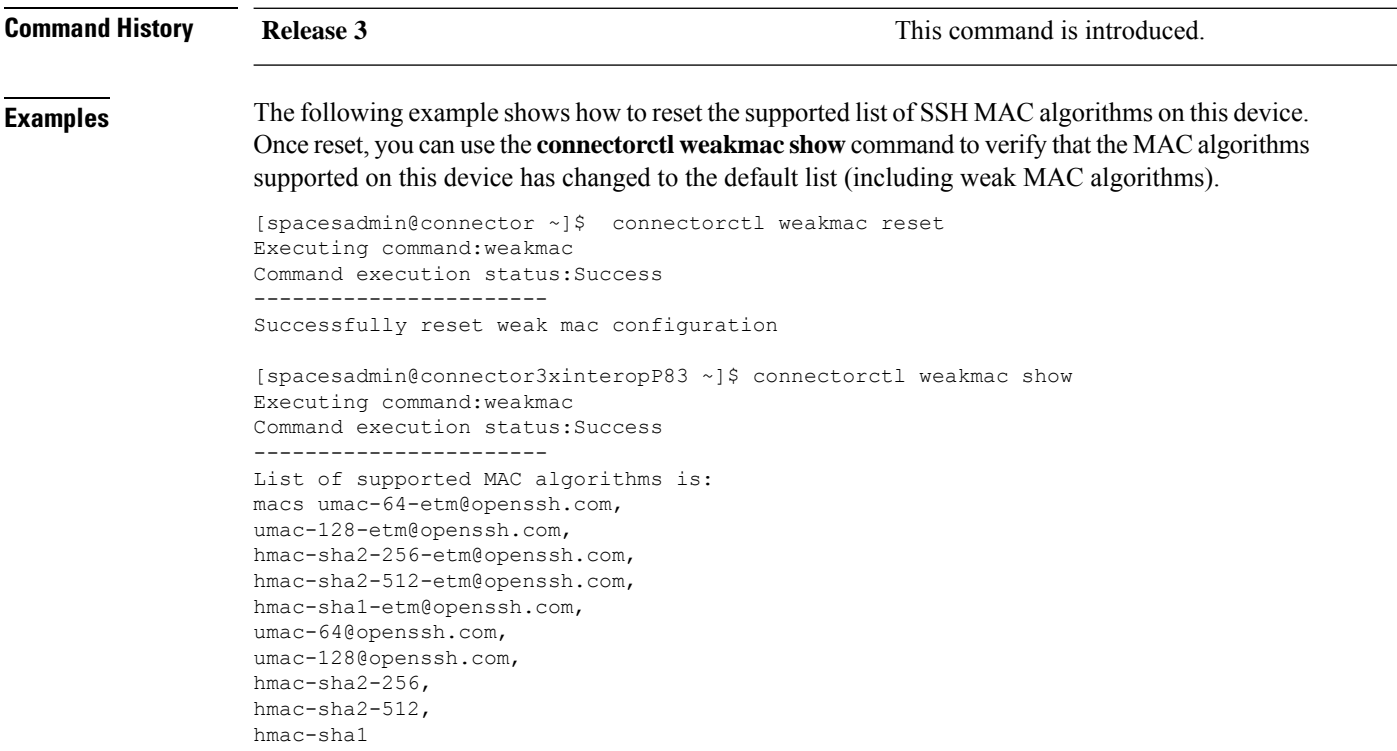

### **Related Topics**

[connectorctl](#page-106-0) weakmac remove, on page 97 [connectorctl](#page-107-0) weakmac show, on page 98

### <span id="page-106-0"></span>**connectorctl weakmac remove**

To remove support for MAC algorithms that are considered weak from the connector configuration, use the **connectorctl weakmac remove** command.

### **connectorctl weakmac remove**

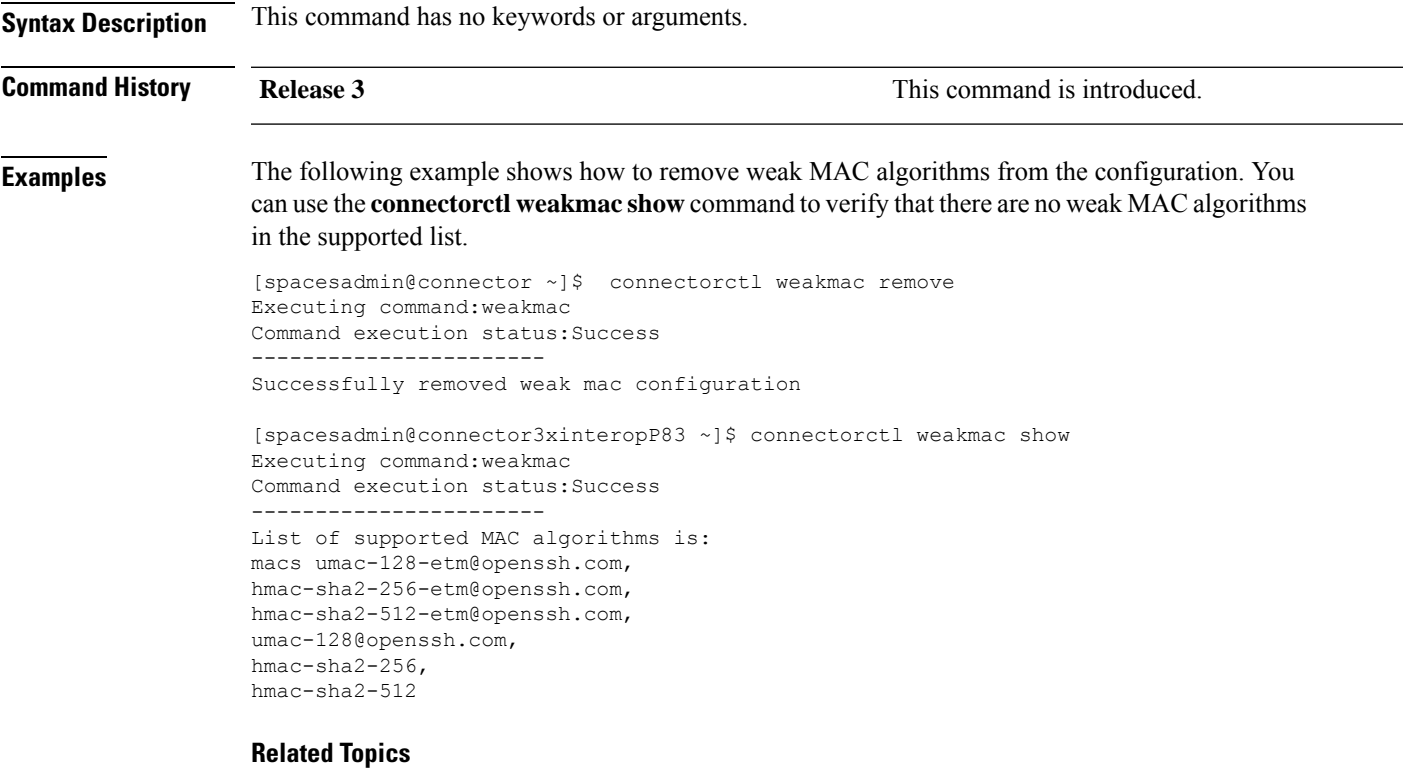

[connectorctl](#page-105-0) weakmac reset, on page 96 [connectorctl](#page-107-0) weakmac show, on page 98

### <span id="page-107-0"></span>**connectorctl weakmac show**

To show the supported list of all SSH MAC algorithms, use the **connectorctl weakmac show** command.

**connectorctl weakmac show**

**Syntax Description** This command has no keywords or arguments.

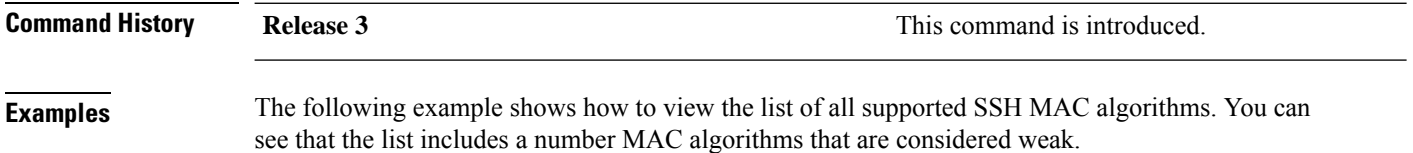

```
[spacesadmin@connector ~]$ connectorctl weakmac show
Executing command:weakmac
Command execution status:Success
-----------------------
List of supported MAC algorithms is:
macs umac-64-etm@openssh.com,
umac-128-etm@openssh.com,
hmac-sha2-256-etm@openssh.com,
hmac-sha2-512-etm@openssh.com,
hmac-sha1-etm@openssh.com,
umac-64@openssh.com,
umac-128@openssh.com,
hmac-sha2-256,
hmac-sha2-512,
hmac-sha1
```
#### **Related Topics**

[connectorctl](#page-105-0) weakmac reset, on page 96 [connectorctl](#page-106-0) weakmac remove, on page 97
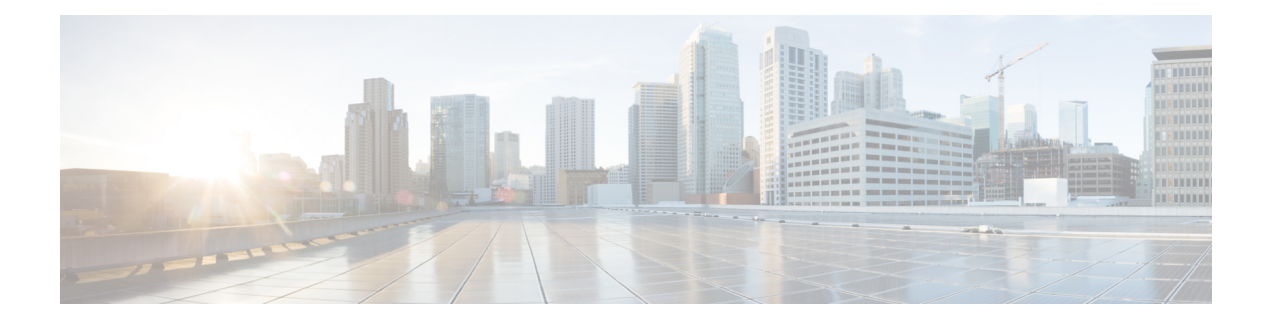

# **Miscellaneous Commands**

- connectorctl [dockersubnet,](#page-109-0) on page 100
- connectorctl [httpproxy-auth-deny-chars,](#page-110-0) on page 101
- [connectorctl](#page-112-0) keyexg, on page 103
- [connectorctl](#page-114-0) techsupport, on page 105
- [connectorctl](#page-115-0) reset, on page 106
- [connectorctl](#page-116-0) version, on page 107
- [connectorctl](#page-117-0) help, on page 108

### <span id="page-109-0"></span>**connectorctl dockersubnet**

To configure the IP address of the Docker daemon, use the **connectorctl dockersubnet** command.

#### **connectorctl dockersubnet show**

**connectorctl dockersubnet add -i** *ip-address* **-c** *cidr-length*

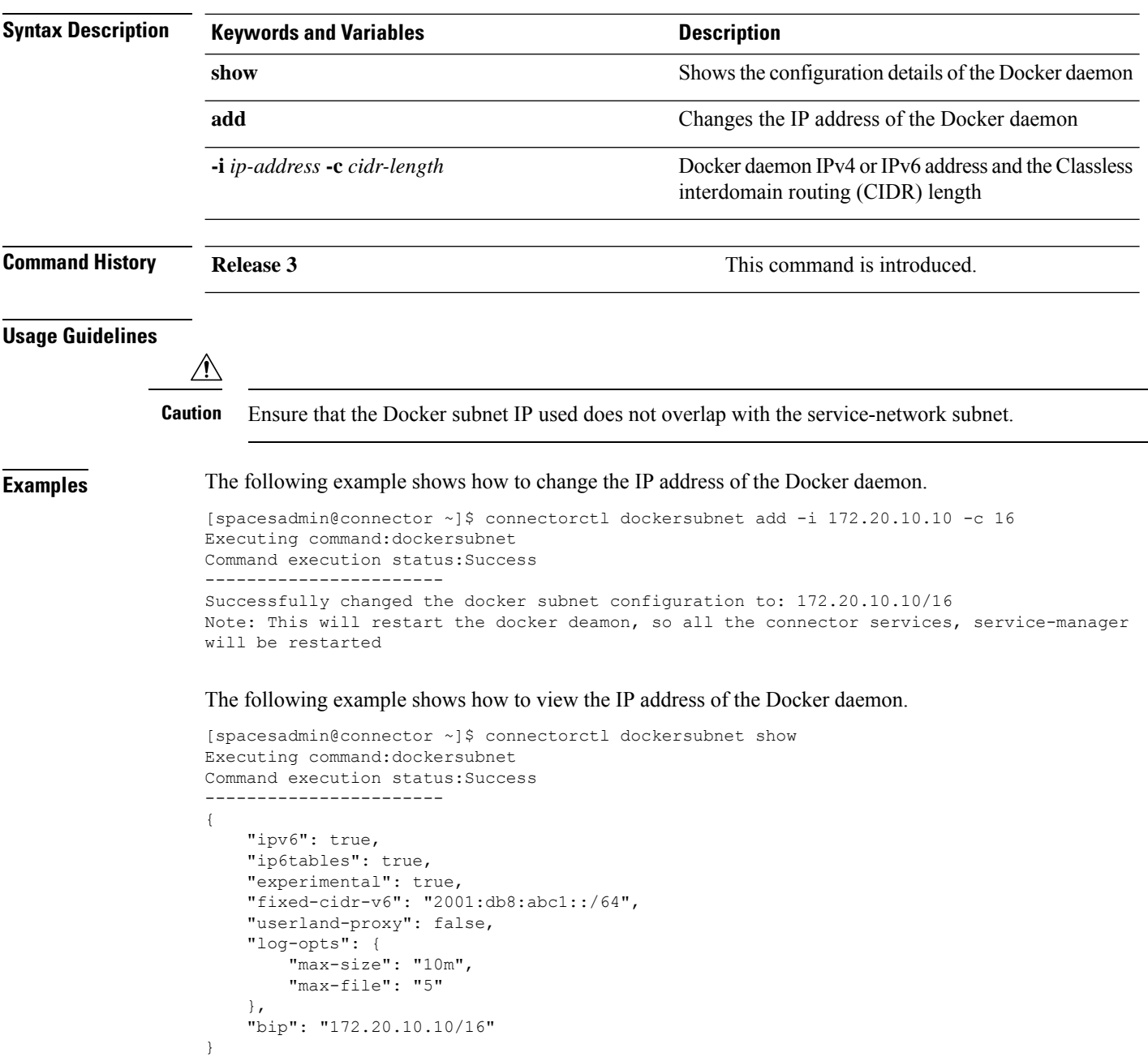

## <span id="page-110-0"></span>**connectorctl httpproxy-auth-deny-chars**

To update the list of reserved characters supported in proxy passwords, use the **connectorctl httpproxy-auth-deny-chars** command. This command supports only the primary and secondary Ethernet interface.

**connectorctl httpproxy-auth-deny-chars** { **show** | **add** *character* | **remove** *character* | **reset** }

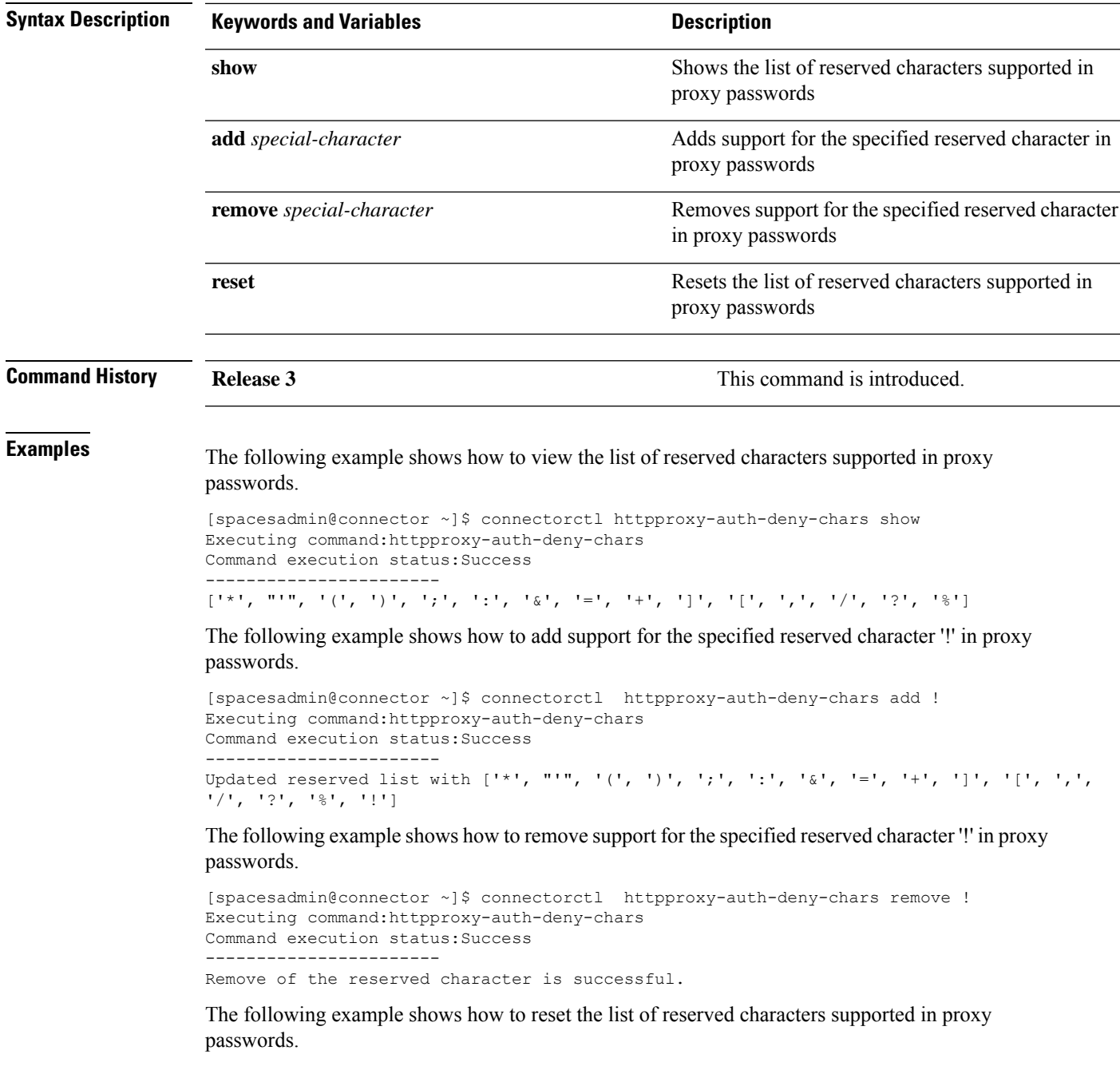

 $[spaceadmin@connector ~\verb|~] \verb|$ connectorcl http://www.auch-deny-chars rest|$ Executing command:httpproxy-auth-deny-chars Command execution status:Success ----------------------- Reset is successful.

П

# <span id="page-112-0"></span>**connectorctl keyexg**

To manage the usage of weak key exchange algorithms by the SSH daemon (SSHD), use the **connectorctl keyexg** command.

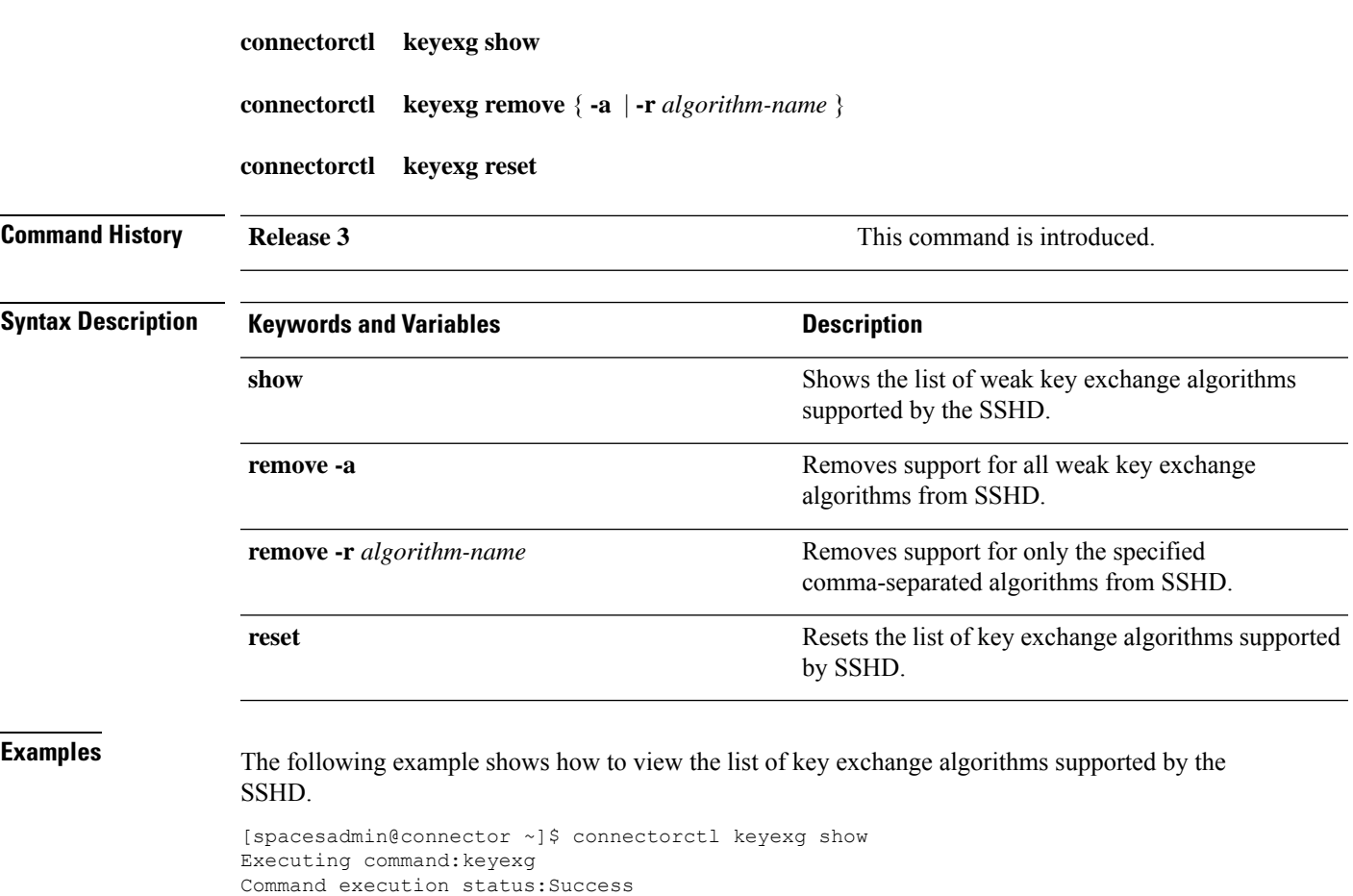

----------------------- List of supported Key exchange algorithms is: kexalgorithms curve25519-sha256,curve25519-sha256@libssh.org,ecdh-sha2-nistp256, ecdh-sha2-nistp384,ecdh-sha2-nistp521,diffie-hellman-group16-sha512, diffie-hellman-group18-sha512,diffie-hellman-group14-sha1,diffie-hellman-group14-sha256

The following example shows how to remove support for all weak key exchange algorithms from SSHD.

```
[spacesadmin@connector ~]$ connectorctl keyexg remove -a
Executing command:keyexg
Command execution status:Success
-----------------------
Removing all unsupported weak algorithms
Successfully removed -diffie-hellman-group-exchange-sha1,diffie-hellman-group1-sha1 key
exchange algorithm(s)
```
The following example shows how to remove support for only the specified comma-separated algorithms from SSHD.

[spacesadmin@connector ~]\$ connectorctl keyexg remove -r curve25519-sha256 Executing command:keyexg Command execution status:Success ----------------------- Successfully removed -curve25519-sha256 key exchange algorithm(s)

The following example shows how to reset the list of key exchange algorithms supported by SSHD.

[spacesadmin@connector ~]\$ connectorctl keyexg reset Executing command:keyexg Command execution status:Success ----------------------- Successfully reset key exchange algorithms configuration

## <span id="page-114-0"></span>**connectorctl techsupport**

This command gathers and displays technical support information. The command creates a TAR file with information about the network, system, running docker containers, and downloaded images.

#### **connectorctl techsupport**

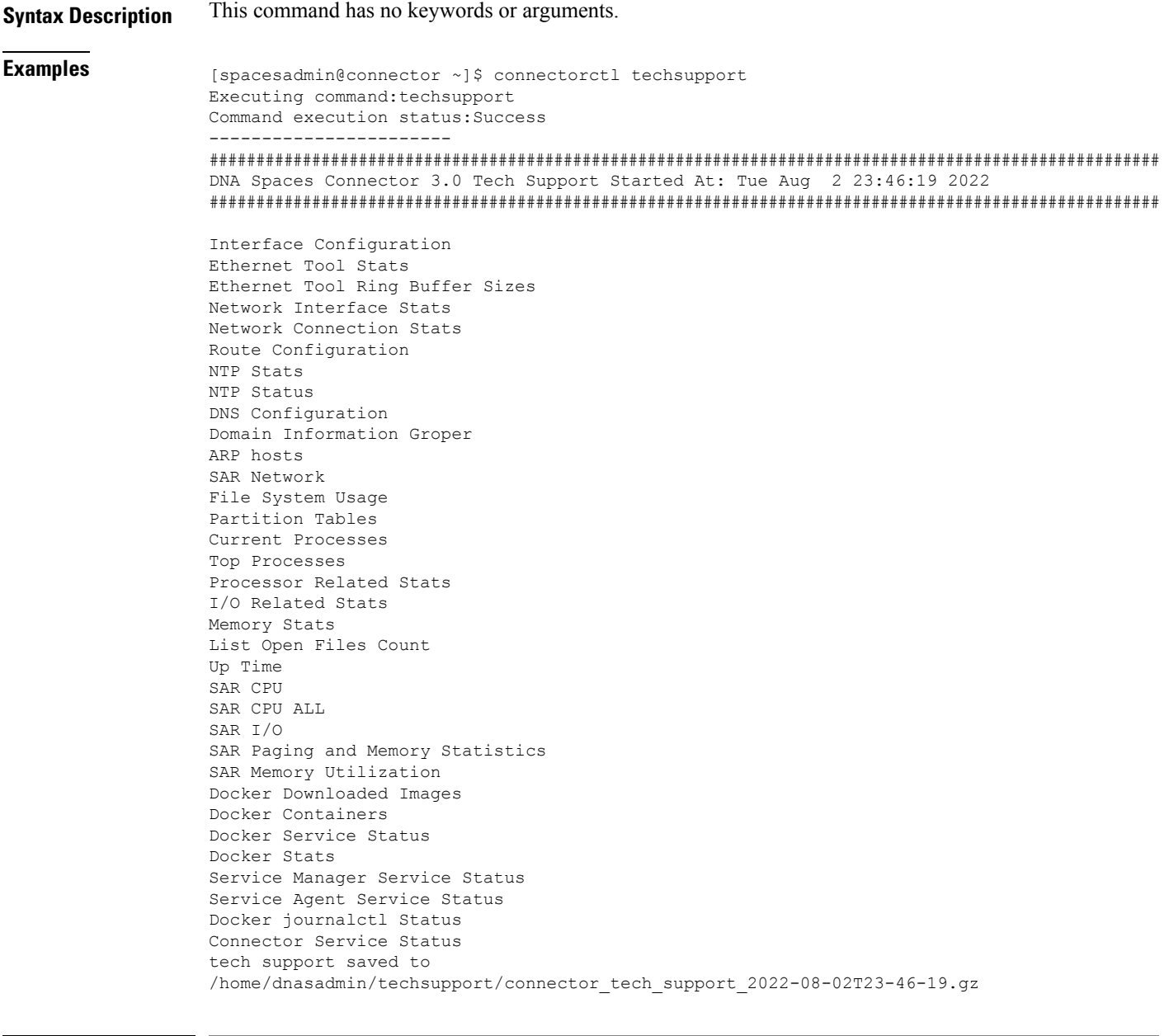

**Command History Release 3 This command is introduced.** 

### <span id="page-115-0"></span>**connectorctl reset**

This command resets all the connector configurations including the HTTP proxy and token.

**connectorctl reset**

**Syntax Description** This command has no keywords or arguments.

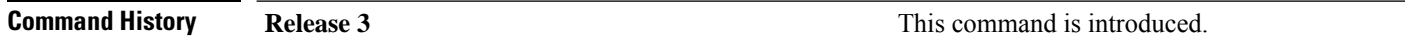

#### <span id="page-116-0"></span>**connectorctl version**

This command displays the versions of **service-manager** and **service-agent** services on the connector.

**connectorctl version Syntax Description** This command has no keywords or arguments. **Examples** The following example shows how to view the versions of service-manager and service-agent. [spacesadmin@connector ~]\$ connectorctl version Executing command:version Command execution status:Success ----------------------- Package:connector3-p82-sep2022 System Version:8.4.0.82 Service Agent Version:8.4.0.97 Service Manager Version:3.0.1.96 **Command History Release 3 Release 1 Release 1 Release 1 Release 1 Command is introduced.** 

## <span id="page-117-0"></span>**connectorctl help**

This command displays all the commands available on the connector command line interface.

**connectorctl help**

**Syntax Description** This command has no keywords or arguments.

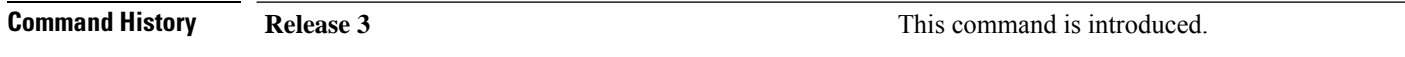